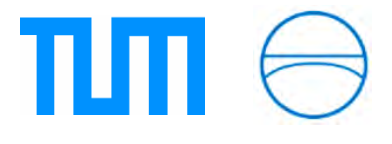

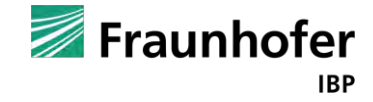

Fraunhofer-Institut für Bauphysik IBP Abteilung Raumklima und Simulation

Technische Universität München Fakultät für Bauingenieur- und Vermessungswesen Lehrstuhl für Computergestützte Modellierung und Simulation

# Building Information Models als Input für energetische Gebäudesimulation

## **Vladislav Nasyrov**

Masterthesis

für den Master of Science Studiengang Bauingenieurwesen

Autor: Vladislav Nasyrov

Matrikelnummer:

Prüfer: Prof. Dr.-Ing. André Borrmann

Betreuer: Fabian Ritter M.Sc. (Lehrstuhl für Computergestützte Modellierung und Simulation) Betreuer: Dipl.-Inf. Sebastian Stratbücker (Fraunhofer Institut für Bauphysik)

Ausgabedatum: 16. Mai 2013 Abgabedatum: 22. November 2013

#### **Abstract**

BIM is now a frequently used term when talking about software for the construction industry. According to the principles of BIM, it can be used in all disciplines around the building.

The aim of this Thesis is to analyze the reliability and usability of the current degree of interoperability between BIM methods and software tools for building energy performance simulation.

At first, both domains of BIM and building energy performance simulation are studied. The Thesis shows the definitions, applications and software solutions used.

Further the idealized model of the data exchange between domains is introduced. The model includes various data areas that are relevant for building energy performance simulation. On the basis of the data flow model, the interoperability of existing simulation tools and architectural BIM software is tested. The software used include Autodesk Revit and Graphisoft ArchiCAD as architectural BIM solutions and Green Building Studio, Autodesk Ecotect and EnergyPlus simulation engine as tools for building energy performance simulation.

After the tests, the conclusions about the exchange of data are drawn and further development is discussed.

#### **Zusammenfassung**

BIM ist ein heute oft verwendeter Begriff, wenn über Software für die Bauindustrie gesprochen wird. Laut der Prinzipien von BIM kann es in allen Disziplinen rund um das Gebäude verwendet werden.

Ziel dieser Arbeit ist es, die Zuverlässigkeit und Nutzbarkeit des heutigen Grads der Interoperabilität zwischen BIM-Verfahren und den Softwaretools für die energetische Gebäudesimulation zu analysieren.

Dafür werden zuerst beide Domains, die von BIM und der energetischen Gebäudesimulation untersucht. Die Arbeit zeigt die Definitionen, Anwendungsgebiete und verwendete Softwarelösungen auf.

Im Weiteren wird das idealisierte Modell des Datenaustauschs zwischen Domains eingeführt. Es umfasst verschiedene Datenbereiche, die für die energetische Gebäudesimulation relevant sind. Auf der Basis eines Datenflussmodells wird die Interoperabilität zwischen existierenden Simulationstools und der architektonischen BIM-Software getestet. Die verwendete Software umfasst Autodesk Revit und Graphisoft ArchiCAD als architektonische BIM-Lösungen und Green Building Studio, Autodesk Ecotect und EnergyPlus Simulationsengine als Tools für die energetische Gebäudesimulation.

Nach den Tests werden Schlussfolgerungen über den Datenaustausch gezogen und die weitere Entwicklung diskutiert.

## **Inhaltsverzeichnis**

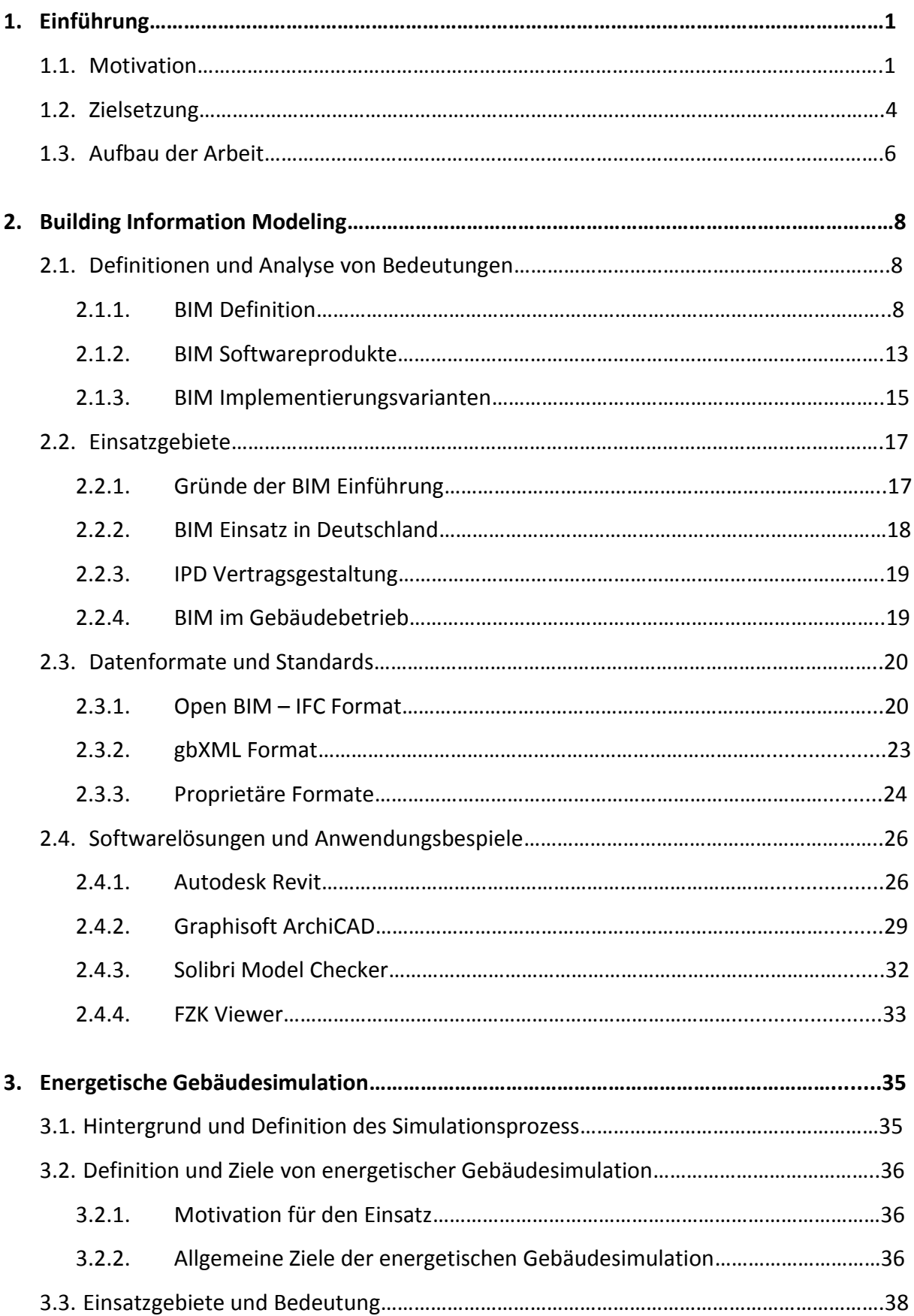

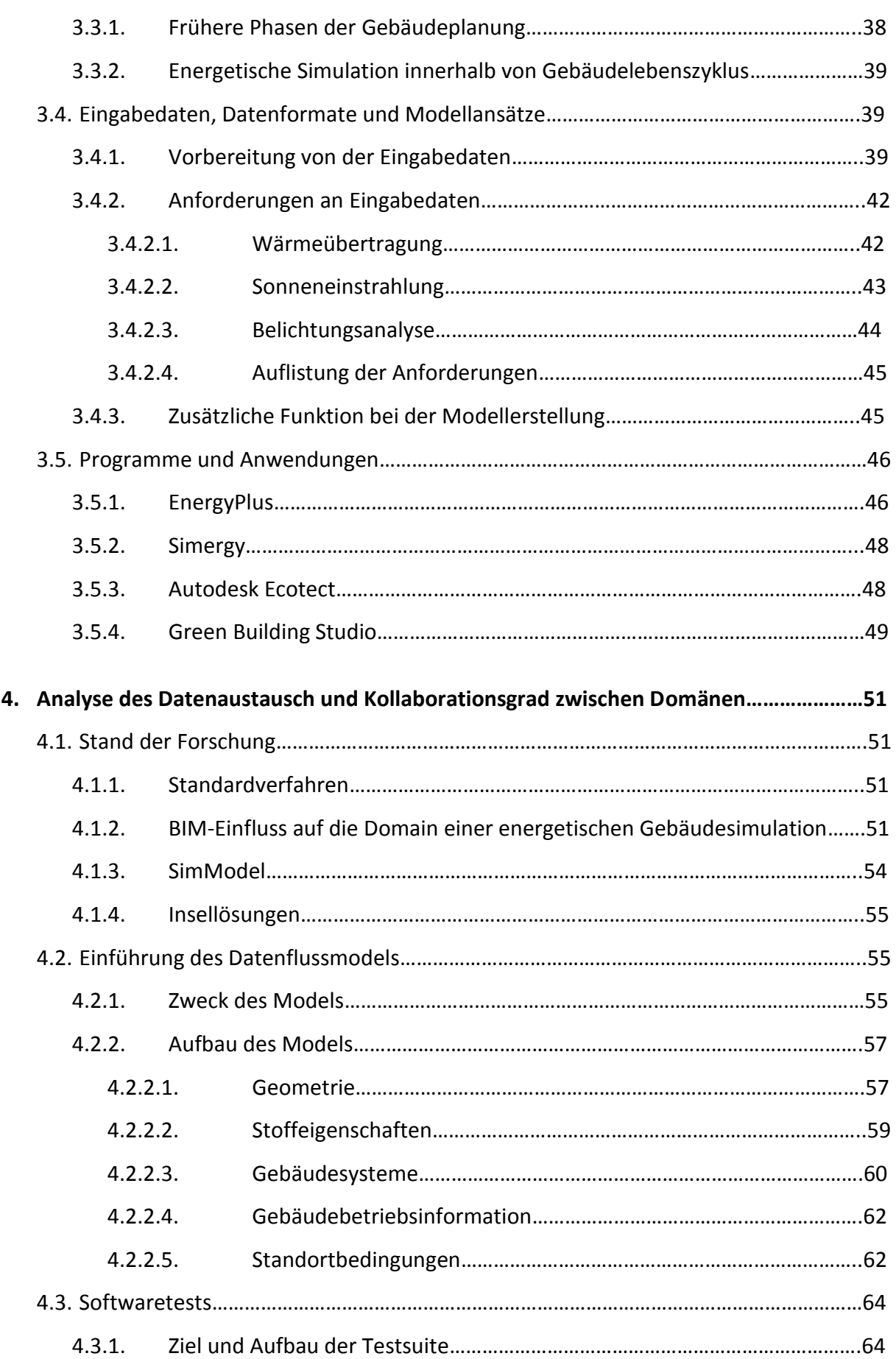

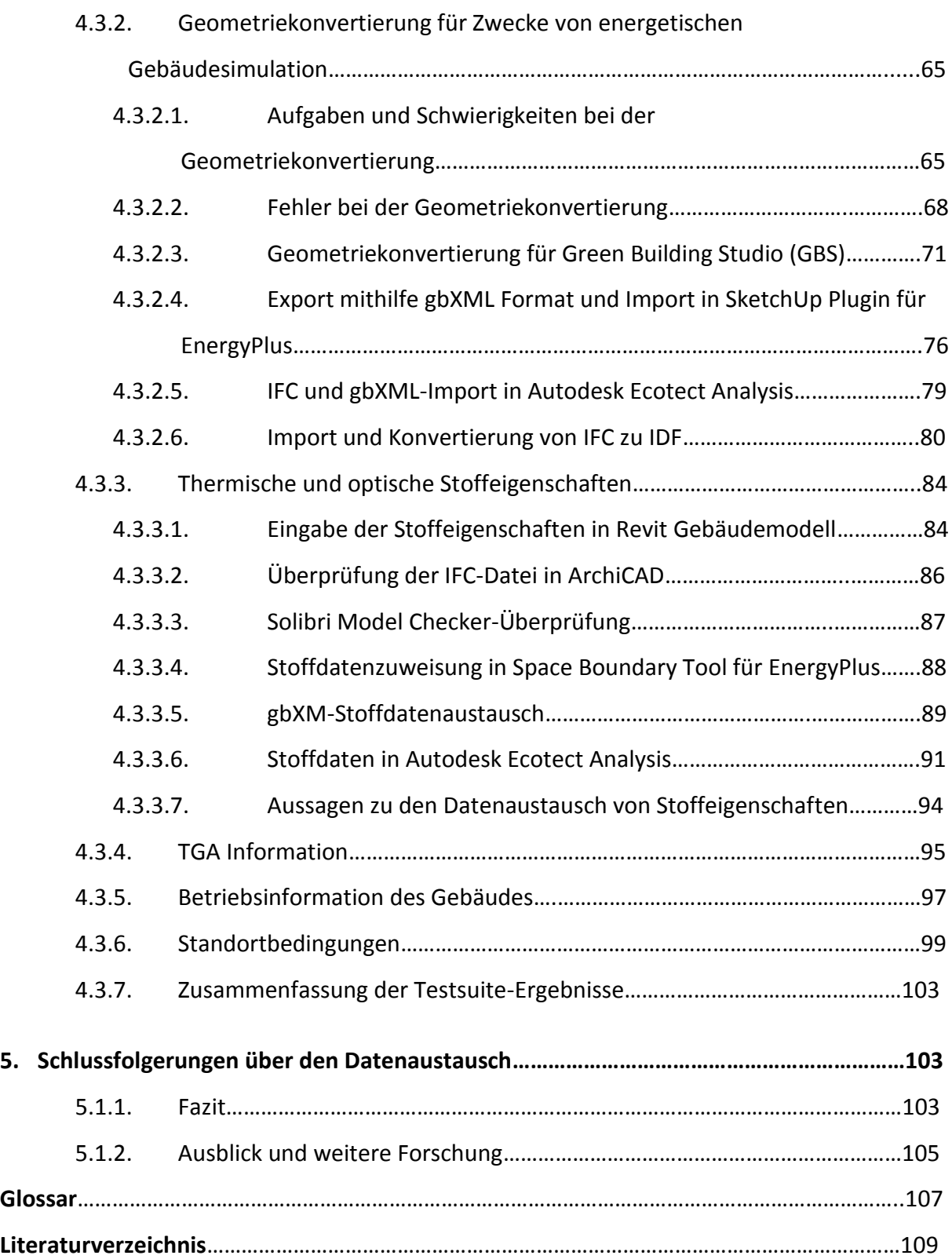

Alle in dieser Arbeit verwendeten Firmenbezeichnungen und Programmnamen unterliegen dem Registered Trademark. Aus Gründen der Lesbarkeit wird im Text auf die Verwendung des Registered Trademark Symbols ® verzichtet.

## **Kapitel 1. Einführung und Motivation**

## **1.1. Motivation**

Softwaretools für energetische Gebäudesimulation werden heute im Rahmen von Building Information Modeling (BIM) für Untersuchungen des Energieeinsparpotenzials der Gebäude und des thermischen Komforts ihrer Benutzer immer häufiger verwendet. Unter Berücksichtigung der bedeutenden Anzahl von diverser architektonischer und energetischer Simulationssoftware ist es wertvoll, die Grenzen der Anwendbarkeit der existierenden Softwaretools und die Vielfalt der Simulationen sowie die Benutzerfreundlichkeit der Programme zu betrachten und zu analysieren.

BIM wird heute weltweit für seine Implementierung in verschiedenen Bereichen von architektonischen und Bauaktivitäten erforscht. In dieser Arbeit werden die Neuheiten, die dieser Ansatz im Optimierungsprozess für ein Gebäude hinsichtlich der Energieeffizienz bringen kann, betrachtet. Bei der Verwendung des BIM-Verfahrens steigt die Genauigkeit und Wirkkraft einer energetischen Gebäudesimulation. Jedoch sollte ein konsistenter Datenaustausch zwischen architektonischen Planungsprogrammen und Simulationstools erfolgen, damit die Gebäudeanalyse erfolgreich abgeschlossen werden kann.

Der bisher durchgeführte Prozess der energetischen Gebäudeanalyse bestand aus Aktivitäten von Fachpersonal für die Analyse; dazu wurden zweidimensionale Zeichnungen, Visualisierungen, Abbildungen und andere verstreute Informationen gesammelt, um ein adäquates analytisches Gebäudemodell im ausgewählten Simulationstool zu konstruieren. Ein derartiger Analyseprozess erfordert üblicherweise Zeit und Arbeitsressourcen in erheblicher Menge. Oft benötigt dieser Prozess mehr Zeit, als im Rahmen der Gebäudeplanung zur Verfügung steht (vgl. Osello et al., 2011). Außerdem führen willkürliche Entscheidungen und Annahmen in der Informationssammlung sowohl zu inkonsistenten Eingabedaten als auch zu fehlerhaften oder irreführenden Ergebnissen der Simulation, sodass sie in den meisten Fällen nicht nachvollziehbar und nur unter bestimmten Bedingungen wahr sind (vgl. Bazjanac, 2008).

Die Verknüpfung zwischen architektonischem Gebäudemodell und energetischem Simulationstool erlaubt die Beurteilung des Energieverbrauchs des Gebäudes in verschiedenen Phasen des Entwurfs, darunter auch in früheren Phasen, wo die meisten kritischen Entscheidungen getroffen werden. Im Laufe der Entwurfsphasen steigen die Möglichkeiten zur Minimierung des Energieverbrauchs, da die Simulation ausführliche Daten über die Gebäude bereitstellt.

Das Verfahren des Building Information Modeling wird heutzutage in die Bereiche architektonische Planung, Ingenieurdienstleistungen für Gebäude und Bauwesen für rechnergestützte Visualisierung, automatisierte Zeichnungserstellung, Mengen- und Kostenanalyse, Kollisionsprüfung und andere Aktivitäten integriert (Eastman et al., 2011). Jedoch ist die Integration dieses Verfahrens im Bereich von umweltbewusstem Bauen noch begrenzt, es wird aber immer mehr für die Forschung in diesem Bereich investiert.

Einer der Gründe, die die weitere Verwendung von BIM im Rahmen der energetischen Gebäudeanalyse verhindern, ist der mangelhafte Datenaustausch zwischen digitalem Gebäudemodell und Programmen für Simulationen und Analyse. Ein konsistenter Informationsaustausch muss im Idealfall eine nahtlose Kommunikation unter diverser Software implementieren, so dass eine manuelle und wiederholte Dateneingabe unnötig wird (Bazjanac, 2008). Im Weiteren müssen die Daten über ein Gebäude nicht nur vom Modell zum Programm fließen, sondern es müssen auch Änderungen, die in einem Programm durchgeführt wurden, auch für alle weiteren Softwaretools verfügbar sein (Kumar, 2008).

Die Steigerung der Interoperabilität im Rahmen des BIM-Ansatzes macht den Ansatz selbst für Unternehmen flexibler und attraktiver (Osello et al., 2011). Demgemäß muss, damit eine erfolgreiche energetische Gebäudesimulation durchgeführt werden kann, der Datenaustausch in BIM und Simulationsprogrammen weiterentwickelt werden.

Die arbeitsaufwändige manuelle Dateneingabe vom Gebäude, seinen technischen Systemen, Nutzungsverhalten von Personen und Zeitplänen für Simulationszwecke bedeutet eine erhebliche Belastung des Personals und damit verbundene Zeitverschwendung (Osello et al., 2011). Probleme bei manueller und nicht standardisierter Dateneingabe führen zu inkonsistenten und unvergleichbaren Ergebnissen der Simulation. Es kann mit folgendem Beispiel veranschaulicht werden. Es existiert des US-Programm für die Zertifizierung von Gebäuden hinsichtlich ihrer Energieeffizienz und damit die Einsparung nichterneuerbarer Ressourcen: "Leadership in Energy and Environmental Design", kurz LEED.

LEED stellt ein Programm für die Zertifizierung von Bauwerken der "Green Building Council"-Organisation in den USA dar. Diese Organisation behauptet, dass Gebäude, die nach LEED-Verfahren zertifiziert worden seien, ca. 30% weniger Energie verbrauchten als vergleichbare nicht zertifizierte Bauwerke (Turner und Frankel, 2008). Jedoch hat eine Überprüfung des Energieverbrauchs von Gebäuden mit LEED-Zertifikat durch APS (Amerikanische physikalische Gesellschaft) festgestellt, dass der tatsächliche Verbrauch sogar mehr beträgt als der Verbrauch durchschnittlicher amerikanischer Gebäude ohne Zertifizierung (vgl. Scofield, 2013). Einer der möglichen Gründe dafür kann die manuelle Dateneingabe für Simulation sein, die menschlichen Fehlern unterworfen ist, und es ist nicht möglich, den Simulationsprozess mit denselben Ergebnissen zur Überprüfung noch einmal durchzuführen (Bazjanac, 2009).

In dieser Arbeit wird die Interoperabilität zwischen digitalen Gebäudeinformationsmodellen und energetischer Simulationssoftware auf der Basis von verschiedenen Formaten und Protokolle geprüft und abgeschätzt. Weiterhin werden Benutzbarkeit und Verbesserungsmöglichkeiten diskutiert.

## **1.2. Zielsetzung**

Die Masterarbeit hat zum Ziel, die Zuverlässigkeit und Nutzbarkeit des heutigen Grads der Interoperabilität zwischen architektonischem Gebäudeinformationsmodell im Rahmen von BIM-Verfahren und den Softwaretools für energetische Gebäudesimulation zu analysieren.

Damit das obengenannte Ziel umgesetzt werden kann, müssen folgende Aufgaben durchgeführt werden:

Betrachten und Definition des Begriffs "Building Information Modeling" (BIM).

 Einführung einer Grenze zwischen BIM und BIM-fähigen Softwarelösungen, die modellgestützte kooperative Pläne unterstützen und Möglichkeiten zu einer anschließenden energetischen Gebäudesimulation anbieten, und ihre weitere Betrachtung.

 Vorteile des BIM-Verfahrens gegenüber dem bisher praktizierten Prozess der Gebäudeplanung und des Betriebs.

Betrachten von relevanten Dateiformaten von BIM.

 Analyse von BIM-fähigen Softwaretools, die für die Erstellung des architektonischen Gebäudemodells verwendbar sind.

Definition der energetischen Gebäudesimulation und deren Ziele und Aufgaben.

 Betrachten der Dateninputprozesse und Dateiformate, die im Rahmen von Simulationstools Verwendung finden.

 Betrachten des typischen Planungsprozesses von existierenden Simulationstools und deren Beschreibung.

 Erstellung eines idealisierten Datenflussschemas für Datenaustausch zwischen beiden Domains.

 Analyse der möglichen Verknüpfungen und Möglichkeiten der Zusammenarbeit für energetische Simulationstools und BIM.

 Durchführung von den Softwaretests mit existierenden typischen Möglichkeiten des Datenaustausches und ihr Vergleich mit einem idealisierten Prozess.

## **1.3. Aufbau der Arbeit**

Die Arbeit besteht aus vier Kapiteln. Kapitel 2 ist dem Building Information Modeling (BIM) als Phänomen gewidmet, da es als sinnvoll erscheint, zuerst die Untersuchung dieses Begriffes durchzuführen, um im Weiteren dessen Anwendbarkeit für energetische Gebäudesimulation zu prüfen. Der Begriff BIM wird auf der Basis von unterschiedlichen Quellen und Blickwinkeln definiert und erläutert. Die Ziele und Anwendungsbereiche dieses Verfahrens im Rahmen des Lebenszyklus eines Gebäudes werden analysiert und dargestellt.

Ferner werden in Kapitel 2 Dataspeicherungsprozesse, Schemata und diverse Dateiformate, die innerhalb des BIM-Verfahrens gebräuchlich sind, betrachtet. Anschließend werden einige architektonische Softwaretools für die Erstellung von Gebäudeinformationsmodellen vorgestellt.

Im Kapitel 3 wird die energetische Gebäudesimulation als Teil des heutigen Planungsprozesses für ein Gebäude betrachtet. Es werden sowohl die Definition als auch die Ziele und Anwendungsgebiete dieses Teilprozesses erläutert. Danach wird die zunehmende Bedeutung der thermischen und energetischen Gebäudesimulation im modernen Bauwesen festgestellt und begründet. Die Gewinnung und Erstellung von Inputinformationen wird analysiert; ferner werden die üblichen Dateneingabeprozesse und häufig verwendeten Simulationstools dargestellt.

Aufbauend auf Kapitel 2 und 3, wird in Kapitel 4 die Möglichkeit der Kopplung zwischen BIM und der energetischen Gebäudesimulation analysiert. Dabei wird zunächst ein kurzer Überblick über den heutigen Stand der Forschung auf diesem Gebiet verschafft. Danach wird der theoretische Datenfluss eines Gebäudeinformationsmodells zur Inputinformation für die Simulationsdurchführung mittels eines erstellten Datenflussdiagramms analysiert.

Auf der Basis des obengenannten Modells des theoretischen Datenflusses werden die Möglichkeiten und Einschränkungen der existierenden Dateiformate, Softwaretools und Konvertierungsprozesse verglichen, bewertet und beurteilt. Dabei wird eine Testsuite für häufig verwendete Programmprodukte durchgeführt.

Im vierten Kapitel werden Schlussfolgerungen über die Anwendungsmöglichkeit der energetischen Gebäudesimulation im Rahmen von BIM gezogen und für die künftige Forschung wünschenswerte Punkte aufgezeigt.

## **Kapitel 2. Building Information Modeling (BIM)**

In diesem Kapitel wird Building Information Modeling als ein neuer Ansatz in der Bauindustrie betrachtet. Dafür werden die Definition von BIM-Ansatz, seine Verwendung und Software diskutiert.

## **2.2. Definition und Analyse der Bedeutungen**

## **2.1.1. Definition von BIM**

Building Information Modeling (BIM) stellt ein Verfahren, eine Leistung im Rahmen der Gebäudeplanung, aber kein reales oder virtuelles Objekt dar. Es existiert hierfür bisher keine allgemeine und generell anerkannte Definition. Im Folgendem werden verschiedene Definitionen von BIM betrachtet und verglichen:

- 1. BIM beschreibt eine Methode der optimierten Planung, Ausführung und Bewirtschaftung von [Gebäuden](http://de.wikipedia.org/wiki/Geb%C3%A4ude) mit Hilfe einer [Software.](http://de.wikipedia.org/wiki/Software) Dabei werden alle relevanten Gebäudedaten digital erfasst, kombiniert und vernetzt. Das Gebäude ist als virtuelles Gebäudemodell auch geometrisch visualisiert. (Wikipedia, 2013)
- 2. Das Glossar des BIM-Handbuchs (Eastman et al. 2008) definiert BIM als einen Satz, der für die Beschreibung von Werkzeugen, Prozessen und Technologien verwendet wird, mit deren Hilfe eine digitale, maschinenlesbare Dokumentation für ein Gebäude, dessen Leistung, Design, Konstruktion und später dessen Betrieb geschafft wird.
- 3. Die BuildingSMART-Organisation unterscheidet zwischen drei verschiedenen Bedeutungen von BIM:
	- Building Information **Modeling**: Ist ein GESCHÄFTSPROZESS zur Erzeugung und Nutzung von Gebäudedaten, die werden für Planung, Bauabwicklung und Betriebs des Gebäudes während seines gesamten Lebenszyklus verwendet. BIM ermöglicht allen Beteiligten den Zugriff auf die gleichen Informationen zur gleichen Zeit durch die Interoperabilität zwischen Plattformen.
- Building Information **Model**: Ist eine DIGITALE DARSTELLUNG der physischen und funktionalen Eigenschaften eines Bauwerkes. Als solches dient es als gemeinsame Wissensressource für Informationen zu einem Bauwerk und bildet eine zuverlässige Grundlage für Entscheidungen, die während des gesamten Lebenszyklus des Bauwerkes beginnend von der Idee getroffen werden.
- Building Information **Management**: Ist die ORGANISATION und KONTROLLE der Geschäftsprozessen durch die Nutzung der Informationen im digitalen Prototyp, um den Austausch von Informationen über den gesamten Lebenszyklus einer Immobilie zu bewirken. Die Vorteile sind die zentrale und visuelle Kommunikation, frühere Erkennung von möglichen Optionen, Nachhaltigkeit, effiziente Design, die Integration von Disziplinen, Geländesteuerung, Bebauungsschema usw. - effektiv die Entwicklung eines Lebenszyklusprozess der Immobilie und das Modell vom Konzept bis zur Außerbetriebsetzung (buildingSMART, 2012).
- 4. BIM bezeichnet einen Prozess, der den kompletten Lebenszyklus eines Gebäudes umfasst. Es beinhaltet die Idee, dass alle Projektbeteiligten als Team planen und arbeiten. Dadurch sollen Informationsverluste an den in einer Vielzahl vorhandenen Schnittstellen reduziert werden. Es wird als integrative Planung zu allen Zeiten des Gebäude-Lebenszyklus verstanden (Ritter, 2011).
- 5. Building Information Modeling (BIM) ist ein smarter, modellbasierter Prozess, der das Verständnis für eine schnellere, wirtschaftliche und umweltschonende Entwicklung und Verwaltung von Bau- und Infrastrukturprojekten bringt. Autodesk BIM-Software enthält ein umfassendes Portfolio an Lösungen für Design, Visualisierung, Simulation und Zusammenarbeit, das die reichhaltigen Informationen im intelligenten Modell verwendet, um eine bessere Entscheidungsqualität zu gewährleisten und Hindernisse für bessere Geschäftsentscheidungen abzubauen (Autodesk, 2013).
- 6. Innerhalb von BIM sind die Elemente (des digitalen Modells) Simulationen von Bauteilen. Eine Wand, zum Beispiel, hat die Information darüber, dass sie eine Wand ist. Sie kann die Information über die Art und Menge von Materialien, woraus sie besteht, kennen, ihre Feuerbeständigkeit, Schallübertragungseigenschaften etc. Da

die Relation des Bauteiles zu anderen Komponenten und seine Bedeutung für das Gebäude innerhalb des BIM-Modells eingebettet sind, kann das Bauelement ein tatsächliches Verhalten der Gebäudekomponente modellieren, etwa seine Tragfähigkeit oder seine Reaktion auf Heiz- und Kühllast (Bedrick, 2005). (Die Definition kann eher als Definition von BIM-fähiger Software betrachtet werden.)

7. Ein BIM-Modell ist die Instanz eines datenreichen Gebäudemodells, das die multidisziplinären Daten spezifisch für ein bestimmtes Gebäude enthält, die eindeutig abgebildet werden. Es bezieht alle Informationen, die das Gebäude definieren, ein und ist aus der Sicht von mehr als einer Disziplin relevant. Ein BIM-Modell umfasst alle Beziehungen und Erbschaften (vordefinierte Hierarchien) für jedes dadurch beschriebene Bauteil und andere Objekte; in diesem Sinne ist es "intelligent". Aus allgemeiner Sicht der Industrie ist ein BIM eine gemeinsam genutzte digitale Darstellung eines Gebäudes und seiner physikalischen und funktionalen Eigenschaften, die auf offenen Standards für Software-Interoperabilität basiert. Es enthält von allen Teilnehmern gelieferte Informationen über Gebäude-Design, Planung, Beschaffung und Betrieb und bildet eine zuverlässige Grundlage für Entscheidungen über den gesamten Lebenszyklus. Es erleichtert die effektive Zusammenarbeit von verschiedenen Akteuren in allen Phasen des Lebenszyklus dieses Gebäudes (O'Donnell et al., 2013).

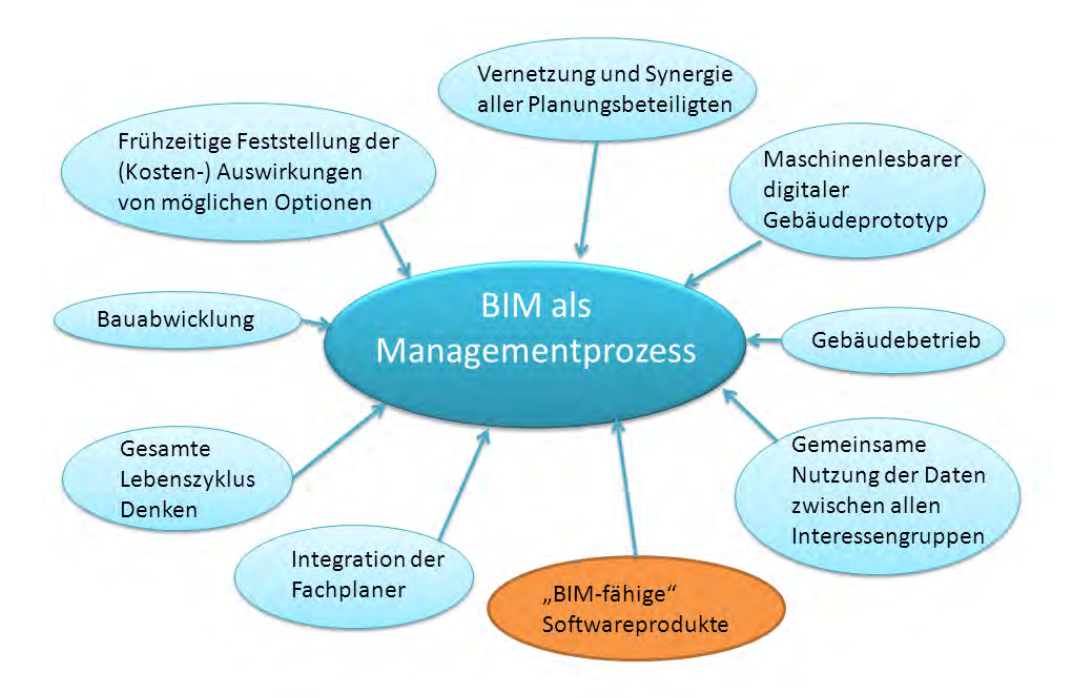

Diagramm 1 Definition und Hauptmerkmale von BIM

Der Begriff "BIM" wird weiter in dieser Arbeit als die Bezeichnung der Methode von der Organisation der Tätigkeit innerhalb der Bauindustrie benutzt. Für die Bezeichnung der digitalen Repräsentation des Gebäudes, die eine Basis für BIM-Methode darstellt, wird den Begriff "BIM-Modell", "Gebäudemodell" oder "Gebäudedatenmodell" verwendet.

Ein neuer Ansatz von Building Information Modeling ist ein Konzept, der zukünftigen Entwicklung von Architektur und Bauindustrie gewährleisten kann. Es ist zu unterscheiden zwischen CAD und BIM; es ist gerecht zu sagen, dass CAD einer der Bestandteile des BIM-Verfahrens ist. Erfolg wird damit erzielt, dass mit diesem Ansatz die Zusammenarbeit zwischen allen möglichen Parteien des Bauvorhabens verstärkt wird und die Qualität des Informationsaustauschs erhöht wird. Wie aus dem Namen des Ansatzes hervorgeht, ist damit ein digitales Informationsmodell des Gebäudes gemeint, das die gesamten Daten über das Bauvorhaben beinhaltet und in der Lage ist, die für jede Projektpartei relevanten Informationen sofort und ohne großen Rechenaufwand bereitzustellen. BIM stellt den Prozess der Entwicklung und Anwendung eines computergenerierten Modells dar, um Planung, Konstruktion, Bau und Betrieb eines Gebäudes zu simulieren (vgl. Azhar et al., 2009).

Aufgrund der ungewollten Unterschiede in den Unterlagen verschiedener Gewerke bei klassischem Ansatz schwer auffindbare Fehler auftreten können. An der Stelle ist es angezeigt, dass wenn nur ein einheitliches digitales Gebäudemodell existiert, dessen Daten alle benutzen können, verringert sich die Anzahl der Fehler erheblich. Das BIM-Verfahren fördert die Interoperabilität und Zusammenarbeit zwischen allen Bereichen der Gebäudeplanung und, weiter, des Gebäudebetriebs.

Ein resultierendes BIM-Modell repräsentiert das Gebäude als integrierte Datenbank von koordinierten Informationen. Dieses Modell ist eine datenreiche, objekt-orientierte, intelligente und parametrische digitale Darstellung des Gebäudes, auf deren Basis es möglich ist, Ansichten und Daten für verschiedene Bedürfnisse der Nutzer zu extrahieren und analysieren. Diese Informationen werden verwendet, damit korrekte Entscheidungen getroffen und eine Verbesserung des Prozesses der Bereitstellung des Gebäudes erzielt werden können (Azhar et al., 2009).

Die *Abbildung 2* veranschaulicht die klare Struktur des BIM-Informationsflusses im Vergleich zu den üblichen Verfahren, die von Dateninkonsistenz und Datenverlust betroffen werden können (R. Tonke, 1999):

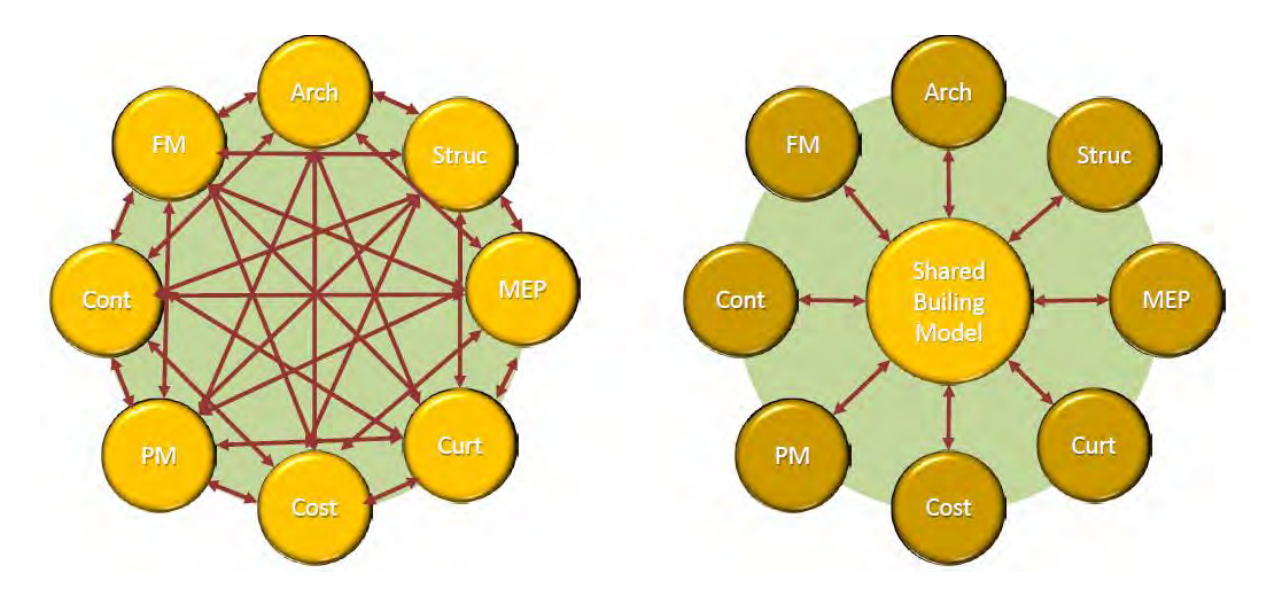

Abbildung 1 BIM-Vergleich mit traditioneller Kommunikation (Quelle: R. Tonke, 1999)

Das BIM-Konzept hat die Absicht, die Zusammenarbeit zwischen allen gebäuderelevanten Domänen zu unterstützen und zu erleichtern. Das gilt auch für solche Einsatzgebiete wie Bauphysik und technische Gebäudeausrüstung. Zudem wird es auch wichtiger, schon in der Konzeptphase der Gebäudeplanung, die üblicherweise durch Architekten ausgeführt wird,

eine Möglichkeit zu haben, erste Aussagen über Energieverbrauch und Energiequellen zu treffen. Deswegen besteht der Bedarf, in vielen Phasen des Entwurfs eine energetische Gebäudesimulation durchzuführen. Vor allem es ist relevant für TGA und bauphysikalische Domänen. Üblicherweise wird dort ein separates Modell erstellt, das danach in Domänenspezifischen Simulationsprogrammen und Software-Tools eingesetzt wird.

BIM ist kein Softwareprodukt, aber es ist auf Softwarelösungen gegründet, die ein modellgestütztes kooperatives Planen unterstützen und unter anderem auch die Möglichkeiten für eine anschließende energetische Gebäudesimulation bieten. Diese Softwarelösungen werden oft als BIM-fähig bezeichnet und auf einem virtuellen Gebäudemodell basiert. Das wichtige Merkmal der Übereinstimmung mit BIM-Kriterien ist die Gestaltung des Modells aus parametrischen Objekten mit dem beschriebenen Verhalten. Aufgrund der obengenannten Kriterien sind BIM als Management-Prozess und alle möglichen Softwareprodukte als Teil dieses Prozessen und dessen Unterstützung zu betrachten.

#### **2.1.2. BIM-fähige Softwareprodukte**

Bisher beruhten die Planung und der Bau des Gebäudes auf Zeichnungen zur Darstellung der geforderten Leistung. Sie wurden als Verträge – offizielle Dokumente definiert, wurden durch Bauvorschriften geprüft und auch verwendet, um die Anlage danach zu verwalten. Aber es gibt zwei grundlegende Grenzen für Zeichnungen (Eastman, 2009):

- 1. sie erfordern mehrere Ansichten, um ein 3D-Objekt hinreichend genau für den Bau darzustellen, wodurch sie stark redundant und somit fehleranfällig werden;
- 2. sie werden als Linien, Bögen und Textanmerkungen, die nur für einige Leute interpretierbar sind, gespeichert, können aber nicht von der Software interpretiert werden.

Unter BIM-Software sind die Software-Produkte gemeint, die die Möglichkeit besitzen, virtuelle Gebäudemodelle mit Hilfe parametrischer maschinenlesbarer Objekte zu erstellen (Sack et al., 2009). BIM umfasst die Darstellung von Entwürfen mithilfe von Objekten, die bestimmt und unbestimmt, generisch oder produktspezifisch, materiell oder leer (zum Beispiel ein Raumobjekt) sein können. Die Objekte beinhalten Geometriedaten, Beziehungen zu anderen Objekten und Eigenschaften. Die Objekte können unterschiedlichen Detaillierungsgrad besitzen – von abstrakten Gegenständen bis zu Gegenständen mit klarer Konstruktion. Alle diese Objekte zusammen gestalten ein digitales Gebäudemodell.

Wird ein Objekt geändert oder verschoben, muss es nur einmal gehandelt werden. BIM nutzt eine parametrische Modellierungstechnologie für Objekte, um Beziehungen zwischen Objekten in einem virtuellen Gebäudemodell zu erstellen. Diese Beziehungen umfassen physikalische und funktionale Eigenschaften sowie Informationen über den Lebenszyklus des Projektes.

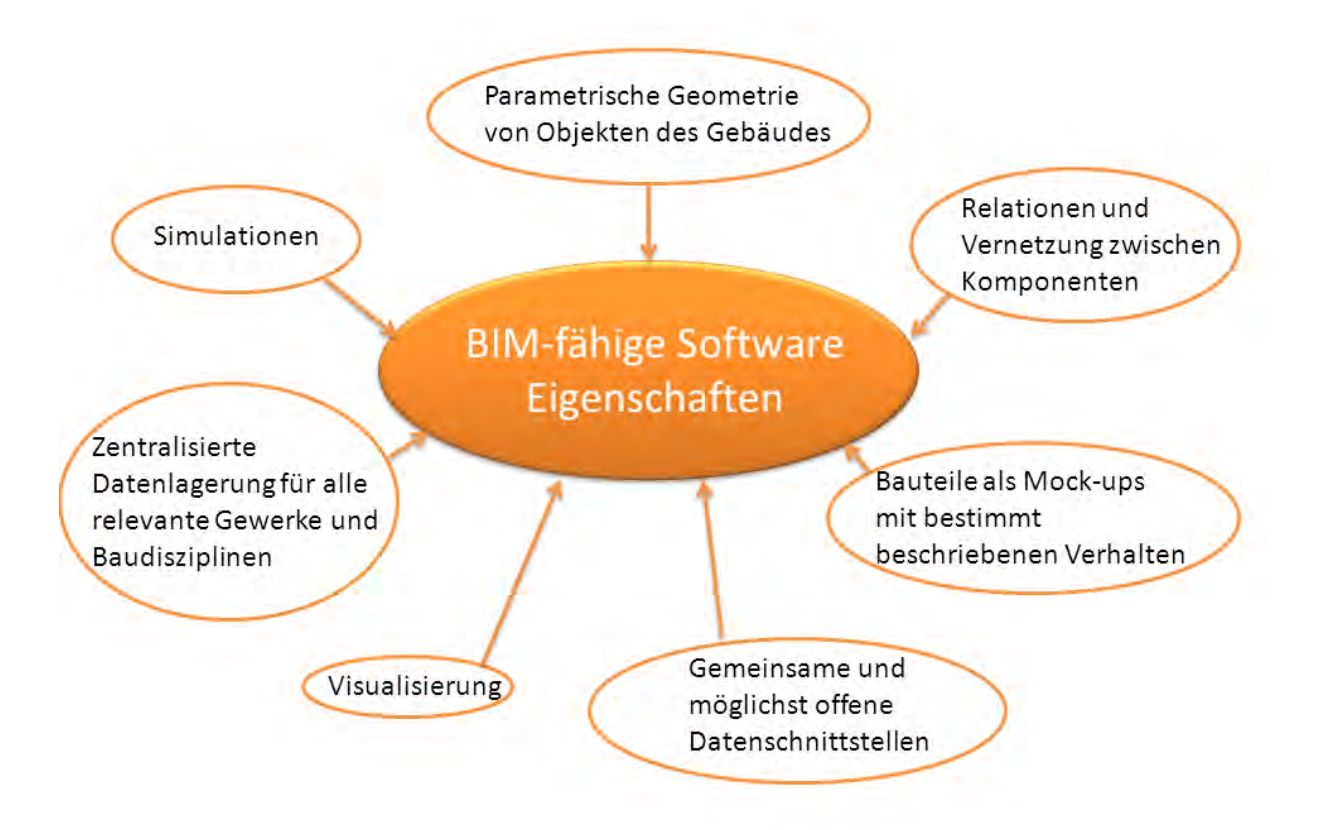

Diagramm 2 Bestandteile und Eigenschaften der BIM-Software

Die BIM-Software erlaubt die Erstellung von verschiedenen Ansichten eines Gebäudemodells für die Zeichnungserstellung und andere mögliche Verwendungen. Diese unterschiedlichen Ansichten sind automatisch konsistent in dem Sinne, dass alle Gebäudeobjekte über einheitliche Größe, Standort, Spezifikation verfügen – da jede Objektinstanz nur einmal definiert ist, genauso wie in der Realität. Die Konsistenz der Zeichnungen verhindert viele Fehler.

Moderne BIM-Tools für architektonisches Entwerfen definieren die Objekte des Gebäudemodells parametrisch. Parametrische Definierung bedeutet die Erstellung der Relationen zwischen verwandten Objekten, so dass wenn ein Objekt geändert wird, werden auch in Relation stehenden Objekten angepasst**.**

Parametrische Objekte bauen sich bei Änderungen immer wieder neu nach den darin eingebetteten Regeln automatisch auf. Die Regeln können einfach sein, z. B. wird ein Fenster zur Vollständigkeit innerhalb einer Wand angepasst, das Fenster bewegt sich mit der Wand zusammen; oder es wird komplex und im Detail definiert, wie die physikalische Verbindung zwischen einem Stahlträger und einer Säule ist (Eastman 2009).

Die Interoperabilität und Zusammenarbeit zwischen unterschiedlichen "Gewerken" wird als Ziel der BIM-fähigen Software gesehen.

## **2.1.3. BIM-Implementierungsvarianten**

Die Implementierung von BIM im Produktionsprozess des Unternehmens kann mittels mehrerer Varianten realisiert werden. Diese Varianten unterscheiden sich in der Skalierbarkeit und Erfassung von verschiedenen Aktivitäten.

Daher lohnt es sich, zwei Kriterien der Implementierung des BIM-Ansatzes hervorzuheben: dies sind die Durchgängigkeit der BIM-Anwendungen und die Offenheit des BIM-Standards im Projekt. Die erste spiegelt die Breite der Anwendbarkeit des BIM in verschiedenen zeitlichen Phasen des Projekts und des Lebenszyklus des Gebäudes wider. Das zweite Kriterium beschreibt die Verwendung der Software verschiedener Hersteller und die Bequemlichkeit des Datenaustauschs zwischen ihnen. Somit sind vier Extreme (zwei für jedes Kriterium) bei der Integration des BIM-Ansatzes zu unterscheiden: Insellösung, durchgängige BIM-Lösung, proprietäre Software eines Herstellers, offenes Datenaustauschschema und Software mehrerer Hersteller (Liebich et al., 2011).

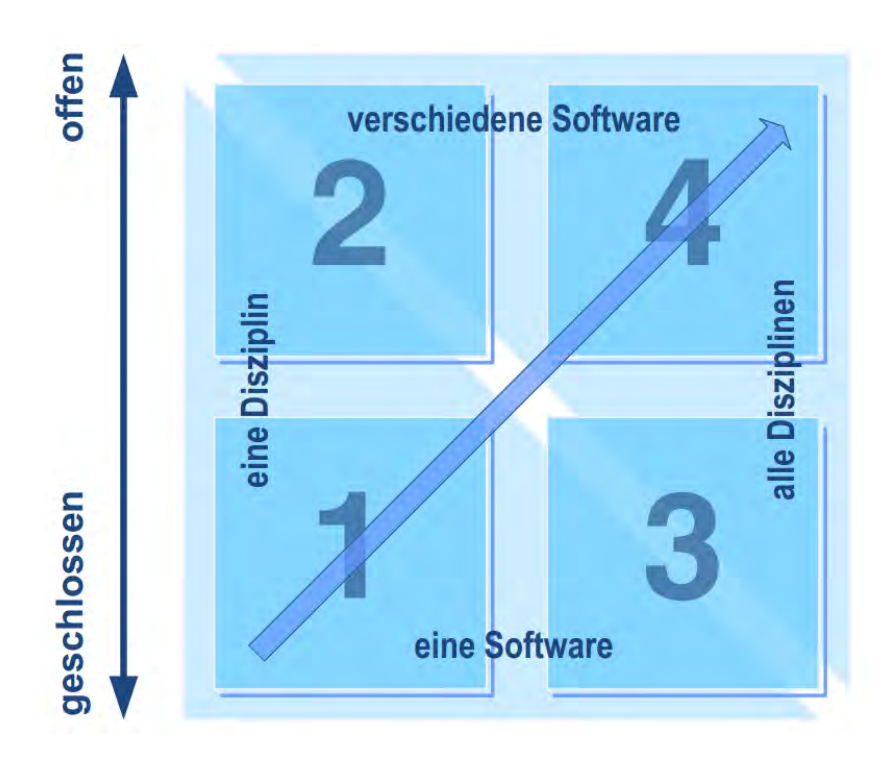

Abbildung 2 Optionen der BIM-Anwendung (Quelle: Liebich et al., 2011)

1) Die geschlossene BIM-Insel (eng. "little closed BIM") setzt die Verwendung des BIM-Ansatzes durch den Benutzer in einem Bereich der Planung oder Betrieb des Gebäudes voraus. Dabei findet kein Informationsaustausch im Rahmen des BIM-Verfahrens mit anderen Projektbeteiligten statt. Typischerweise wird die Softwarelösung eines Herstellers mit einem geschlossenen Datenschema verwendet.

2) Die offene BIM-Insel (eng. "little open BIM") unterscheidet sich von der obengenannten Variante dadurch, dass der Datenaustausch mit anderen Teilnehmers des Projekts innerhalb des BIM-Ansatzes mittels offenem Format und Datenschema durchgeführt wird. Die Softwarelösung im Rahmen des Unternehmens bleibt beim selben Softwarehersteller, jedoch stellt in diesem Fall die Software eine Schnittstelle zur Verfügung, damit Informationen über das offene Format ausgetauscht werden können.

3) Die geschlossene BIM-Integration (eng. "big closed BIM") stellt die Verwendung eines Gebäudeinformationsmodells für die Aufgaben verschiedener Disziplinen dar. Dies kann im Rahmen eines Unternehmens sowie mehrerer, durch vertragliche Verpflichtungen verbundene Firmen erfolgen. Das zentrale Gebäudemodell wird in diesem Fall über einen einzigen Modellverwaltungsserver synchronisiert. Die Software-Umgebung bleibt geschlossen und wird von einem einzigen Hersteller für alle verwendeten Programme zur Verfügung gestellt.

4) Die offene BIM-Integration (eng. "big open BIM") ist die höchstentwickelte und vollständige Variante der Implementierung des BIM-Ansatzes in Produktionsprozessen. In diesem Fall werden die Vorteile des BIM möglichst vollständig verwirklicht. Das BIM-Modell wird in den Programmen verschiedener Hersteller erzeugt und aktualisiert. Die Integration des BIM wird wie in einem Unternehmen auch durch die Zusammenarbeit im Vertragsrahmen zwischen mehreren Unternehmen realisiert. Im Idealfall werden alle Daten in diversen Disziplinen im Allgemeinen BIM-Modell mit offenem Daten-Schema gespeichert. Als Teil dieses Prozesses sollte auch die energetische Gebäudesimulation durchgeführt werden.

## **2.2. Einsatzgebiete**

## **2.2.1. Gründe für die BIM-Einführung**

Die Vorteile der Einführung von BIM sind offensichtlich. Dank der Verwendung von Gebäudeinformationsmodellen innerhalb des neuen Ansatzes werden die Anforderungen an die moderne Bauindustrie erfüllt. Aktuelle Studien zeigen, dass die durchschnittliche Rendite des BIM-Ansatzes im Bereich von 6 bis 16-facher Summe der Einführungskosten liegt, was deutlich seinen erheblichen wirtschaftlichen Nutzen zeigt.

Der Hauptvorteil ist, dass die Informationen über das Gebäude auch in seiner Gesamtheit durch alle Teilnehmer der Bauabwicklung verwendet werden können. Somit müssen, um die Arbeit der einzelnen Akteure fortzuführen, diese die Daten nicht mehr manuell eingeben; die Daten werden automatisch extrahiert und verwendet. Durch den Wegfall der manuellen Dateneingabe reduziert sich die Wahrscheinlichkeit menschlicher Fehler erheblich. Allerdings ist dieser Prozess noch nicht vollständig organisiert, da die modernen Software-Produkte bestimmten technischen Beschränkungen unterliegen.

Weiterhin sollte angemerkt werden, dass im Fall eines gemeinsamen Informationsmodells die Prozesse der Mengenermittlung, der Kollisionsprüfung und auch der Tragwerksberechnung und energetischen Gebäudesimulation erheblich erleichtert werden. Dies ist möglich dank der Tatsache, dass jedes Element des Gebäudemodells eine Vielzahl von Informationen über Stoffeigenschaften und seine Funktionalität enthält (Ritter, 2011).

#### **2.2.2. BIM-Einsatz in Deutschland**

Die Ergebnisse des Gutachtens "Die Auswirkungen von BIM auf die Leistungsbilder und Vergütungsstruktur für Architekten und Ingenieure" zeigen einen noch verhältnismäßig geringen Bekanntheitsgrad von BIM (ca. 12-15%, Stand 2011). Die Marktdurchdringung im Vergleich zu den USA ist auch deutlich kleiner. Die wichtigsten Punkte, die Akzeptanz von BIM zu fördern, sind (Liebich et al., 2011):

- BIM-fähige technische und Softwarelösungen,
- zunehmende Nachfrage für BIM-Leistungen seitens der Auftraggeber,
- rechtliche Rahmenbedingungen, die bei BIM-Prozessen anwendbar sind.

Obwohl die Softwaretools und andere technologische Ausstattungen, die in Deutschland Verwendung finden, als für BIM anwendbar eingeschätzt werden können, besteht keine starke Nachfrage für BIM-Planungs- und Bauleistungen seitens privater und öffentlicher Auftraggeber. Als Ausnahme können hier große Automobilhersteller erwähnt werden, die von Architekten und Ingenieuren die Abgabe von 3D-Gebäudemodellen gemäß ihren Standards fordern (Liebich et al., 2011).

Was die rechtlichen Rahmenbedingungen anbetrifft, hat hier die Honorarordnung für Architekten und Ingenieure (HOAI) große Bedeutung, da sie Vorgaben und Richtlinien für die Leistungserbringung im Bereich Gebäudeplanung enthält. Es ist heute ein Nachteil der HOAI, dass für BIM-Leistungen und die Erzeugung entsprechender Gebäudemodelle die Vergütung nicht angesprochen wird. Die aktuelle Version der HOAI lässt sich nur sehr schwer für eine BIM-orientierte Leistungserbringung anwenden. Die heutigen Vergütungsregeln sehen die Separierung von Planungsleistungen in kleineren abgrenzbaren Teilen für Architekten und Fachplaner vor, während das Konzept des BIM Vorteile nur im Fall einer engen Zusammenarbeit zwischen allen Projektbeteiligten gewährleistet. Der Mehraufwand soll zum Teil auf die bauausführenden Unternehmen umgelegt werden. Deswegen kommt heute in Deutschland der BIM-Ansatz nur im Fall einer engen Zusammenarbeit zwischen Architekten, Ingenieurbüros und ausführenden Unternehmen zum Einsatz. Zur Förderung der weiteren Integration des BIM-Ansatzes in die deutsche Bauindustrie müsste die HOAI modifiziert werden (Fabian, 2011).

#### **2.2.3. IPD-Vertragsgestaltung**

BIM ist ein Weg, die Vertragsgestaltung von Integrated Project Delivery (IPD) zu sichern und zu implementieren. IPD stellt den Versuch dar, die Interessen aller Akteure eines Bauprojektes vertraglich zu erfassen, damit es kostensicher, umweltschonend und energiesparend ausgeführt werden kann. Der IPD-Vertrag stellt ein neues Verfahren für die Beschaffung von Gebäuden dar. Es wird in der Bauindustrie im Rahmen der entwickelten BIM-Integration durch verschiedene Unternehmen implementiert. BIM fördert dabei die Zusammenarbeit innerhalb integrierter Arbeitsgemeinschaften (Sacks et al., 2009).

Es existieren mehrere Möglichkeiten zur Implementierung von IPD. In allen Fällen zeichnen sich die integrierten Projekte durch eine wirksame Zusammenarbeit zwischen dem Eigentümer oder Bauherrn, dem wichtigsten Planer, den wichtigsten Auftragnehmern und Nebenunternehmern aus. Diese Zusammenarbeit beginnt beim frühen Design und wird bis zur Übergabe des Projekts fortgesetzt. Der Hauptvorteil dieses Ansatzes ist, dass das integrierte Projektteam eng zusammenarbeitet, um sicherzustellen, dass das Projekt bei deutlich reduziertem Zeit- und Kostenaufwand den Eigentümeranforderungen entspricht. Dabei muss auch entweder der Eigentümer selbst oder ein von ihm gestellter Vertreter dem Projektteam angehören und sich aktiv beteiligen.

Kompromisse sind immer ein Bestandteil des Entwurfsprozesses des Gebäudes und können mittels BIM geschlossen werden. Deswegen kann IPD die vertragliche Basis für die Einführung von BIM werden; beide Ansätze gemeinsam stellen eine zukünftige Alternative zu den heutigen Kommunikations- und Zusammenarbeitsprozessen dar, die noch auf einer Papierdarstellung der Informationen gegründet sind (Eastman et al., 2011).

#### **2.2.4. BIM im Gebäudebetrieb**

Der BIM-Ansatz ist in der Lage, Datenverlust bei der Übergabe eines Projekts vom Planungsbüro zum Ausführungsunternehmen und danach zum Bauherrn/Betreiber zu eliminieren, indem jede Gruppe Daten hinzufügen kann oder eine Referenz für alle Informationen hat, die sie während ihres Beitrags zum BIM-Modell erwirbt. Hier können sich Vorteile für den Eigentümer oder Betreiber ergeben.

Zum Beispiel hat ein Bauherr Hinweise auf ein Leck in seinem Gebäude gefunden. Anstatt der Erkundung des realen Gebäudes kann er sich an das Digitalmodell wenden und erkennen, dass sich ein Wasserventil an einer verdächtigen Stelle befindet. Er könnte auch im Modell die spezifische Ventilgröße, Hersteller, Teilenummer und andere mögliche Infos bekommen, wofür in der Vergangenheit eine zeitraubende Recherche erforderlich war. Die Inhalte der Anlageninformation unterstützen bei der Identifizierung von Schwachstellen im Gebäudenotfall (Eastman et al, 2011).

## **2.3. Dateiformate und Standards**

## **2.3.1. Open BIM-Industry Foundation Classes (IFC)**

Im Rahmen der Umsetzung des Hauptziels des BIM-Ansatzes ist das allgemeingültige Datenformat von entscheidender Bedeutung. Die Arbeit mit einem proprietären System scheidet im Allgemeinen schon dadurch aus, dass bei der Vielzahl der an einem Bauprojekt Beteiligten in den seltensten Fällen alle mit dem gleichen Programm arbeiten (Fabian, 2011). Die Initiative des Industry Foundation Classes-Formats (IFC) hat den Anspruch, diesen Anforderungen zu entsprechen. Die IFC-Initiative wird von der BuildingSMART-Organisation unterstützt und weiterentwickelt. IFC stellt ein Dateiformat vor, das theoretisch für alle Bereiche der Gebäudeentwicklung verwendet werden kann. Die Letzte ist das deklarierte Ziel der Initiative (buildingSMART, 2013a).

IFC stellt eine offene Lösung für Datenaustausch dar, und das Schema wurde veröffentlicht und wird periodisch erneuert. Die Initiative hat bis zu diesem Zeitpunkt eine noch teilweise ungenügende Verbreitung und Umsetzung innerhalb der kommerziellen BIM-Software.

Das IFC-Format wird als allgemeiner Datencontainer für den BIM-Ansatz gesehen. Gemäß dem BIM-Ansatz muss die IFC-Datei ein zentrales Gebäudemodell darstellen, das auf dem BIM-Server abgelegt werden kann. Alle möglichen Softwaretools müssen als Clients für Eingabedaten auf dieses Modell zugreifen, die Daten bearbeiten und eine Möglichkeit haben, die Ergebnisse der Bearbeitung zurück ins Gebäudemodell auf dem Server zu schreiben, und zwar so, dass diese Daten von einer anderen Software benutzt und interpretiert werden können.

Die Struktur von IFC stellt ein modulares und hierarchisches Datenschema dar. Das Modell wird aus vier Ebenen mit unterschiedlichem Detaillierungsgrad zusammengestellt (van Treeck, 2004).

• *Resource Layer.* Hier werden die Klassen abgebildet, die Grundinformationen beinhalten, beispielsweise zur Beschreibung von Geometrie, Stoff, Kosten, Mengen und anderem. Diese Objekte sind unabhängig vom Anwendungsbereich und werden von anderen Klassen mit höherem Level genutzt.

• *Core Layer.* Diese Schicht enthält Objekte, die abstrakte Begriffe abbilden. Sie werden auch verwendet, um Einheiten in den höheren Schichten zu definieren. Zum Beispiel enthält das Kernel-Schema Kernbegriffe wie Akteur, Gruppe, Prozess, Produkt, Beziehung und weitere, die in allen übergeordneten Einheiten des Modells verwendet werden. Das "Product Extension"-Schema definiert abstrakte Begriffe wie Raumobjekt, Ort, Gebäude, Bauelement, Annotation usw.

• *Interoperability Layer.* Diese Ebene umfasst Kategorien, die häufig verwendet werden, und zwar gleichzeitig zwischen mehreren Disziplinen in Gebäudeplanung, Bau und Betrieb. Die meisten der gemeinsamen Gebäude-Einheiten würden in dieser Schicht definiert werden, wie Wände, Decken, Stütze usw.

• *Domain Layer.* In dieser Schicht werden die Objekte abgebildet, die für einen konkreten Anwendungsbereich spezialisiert sind (Khemlani, 2004).

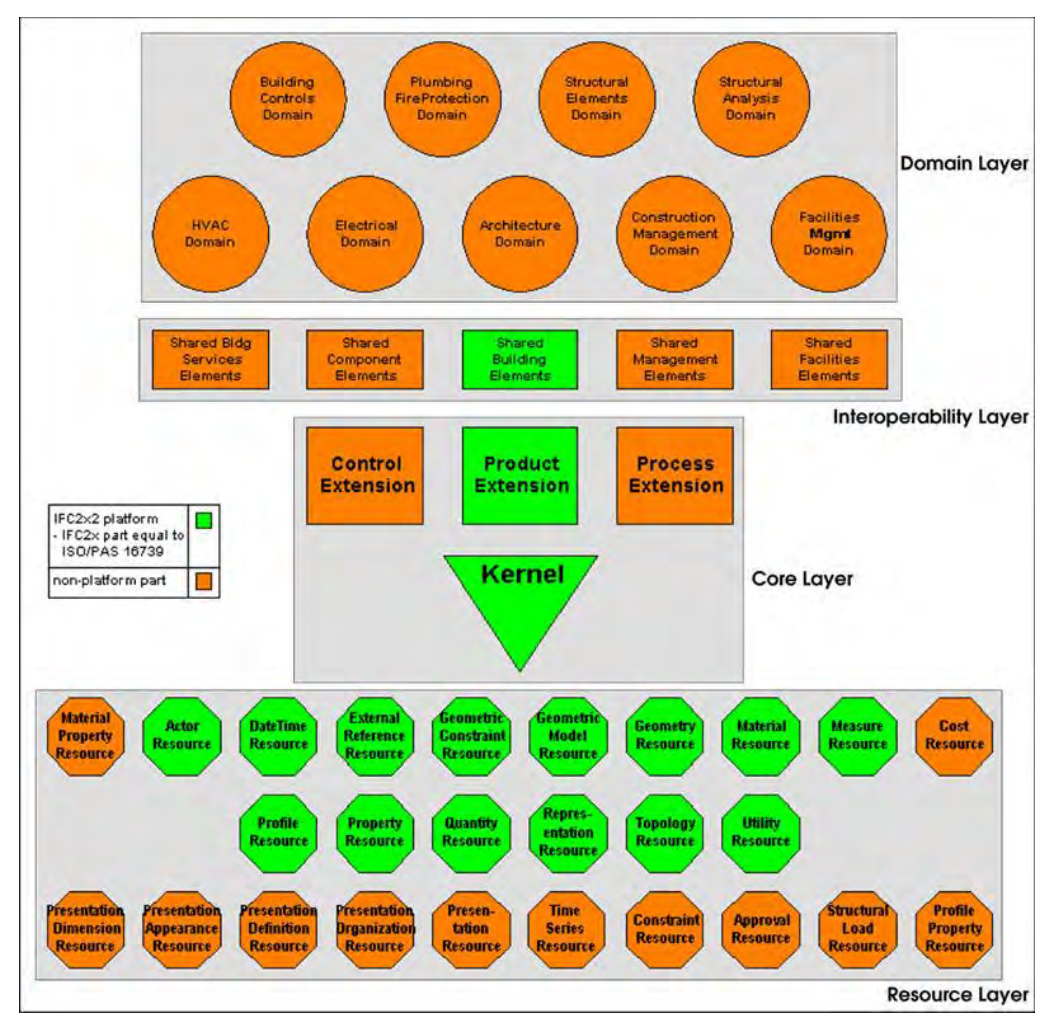

Abbildung 3 Übersicht über das IFC-Datenschema (Quelle: Khemlani, 2004)

Wichtige Neuheiten für die Implementierung des BIM-Ansatzes und der Interoperabilität wurden im Rahmen des IFC-Standards vorgestellt. Dies sind "Information Delivery Manual" (IDM) und "Model View Definition" (MVD). IDM ist ein Standard der buildingSMART-Organisation und legt fest, wann bestimmte Arten von Informationen während der Realisierung des Projektes oder beim Betrieb des Gebäudes erforderlich sind.

Es bietet auch detaillierte Spezifikationen für Informationen, die einem bestimmten Benutzer (Architekt, Haustechnik-Ingenieur usw.) an einem Zeitpunkt zur Verfügung gestellt werden sollen, und stellt die Informationen zusammen, die in abhängigen Tätigkeiten benötigt werden: Kostenschätzung, Mengen- und Volumenberechnung, Arbeitszeitpläne und andere (Grobler, 2010).

Für die Realisierung von IPD in der Software wird Model-View-Definition (MVD) verwendet. Eine Model-View-Definition stellt fest, welche Teilmenge des Datenschemas und welche Relationen für wirksamen Datenaustausch erforderlich sind. Die Implementierung der

Datenschnittstelle und deren Zertifizierung werden mithilfe von MVD durchgeführt. Es hilft beiden Teilnehmern des Datenaustausches. In diesem Fall weiß das Programm, das die Information exportiert, was erforderlich ist, und auch, was nicht erforderlich ist. Der Empfänger weiß, was zu erwarten ist, und kann entsprechend agieren (Eastman et al., 2011).

Die aktuelle Version des Datenformats ist IFC4, jedoch bisher unterstützen die Softwareimplementierungen vorherige Versionen von IFC – IFC2x2 und IFC2x3.

## **2.3.2. gbXML-Schema**

Dieses Datenformat mit der Bezeichnung "Green Building XML" stellt ein Gebäudebeschreibungsformat dar, das für die Planung energieeffizientere und umweltschonendere Bauwerke entwickelt wurde.

Das Green Building XML ist ein freies XML-Schema, das den Datenaustausch zwischen Softwaretools und 3D Bauinformationsmodellen und die Informationsübergabe zu den Analyseprogrammen fördert. gbXML wird durch Software-Firmen wie Autodesk, Bentley und Graphisoft, unterstützt (gbXML.org, 2013). Das gbXML-Format hat den Anspruch, ein Industriestandard für die Integration von BIM innerhalb der Analyse und Simulationssoftware zu werden.

Das durch Green Building Studio (ehemaliges GeoPraxis) entwickelte gbXML-Format ermöglicht den Datenaustausch zwischen diversen Softwareanwendungen für energetische Gebäudesimulation. Das gbXML-Schema wurde zum ersten Mal 1999 entwickelt. Die aktuellste Version 5.10 ist von 2013. Weitere verschiedene BIM-fähige architektonische Programme und Simulationstools sind für die gbXML-Unterstützung bekannt. XML als computerinterpretierte Sprache ermöglicht den Datenaustausch zwischen den Softwares fast ohne den manuellen Eingriff durch Menschen. Dies ermöglicht wiederum den Architekten, sich auf ihre eigentliche Funktion zu konzentrieren – die Planung von behaglichen und umweltschonenden Gebäuden, damit alle Anforderungen des Bauherrn bei möglichst niedrigen Kosten erfüllt werden können (Moon et al., 2011). Tabelle 1 zeigt die Hauptelemente des gbXML Schemas:

Tabelle 1 Hauptobjekte des gbXML Schemas (Moon et al., 2011)

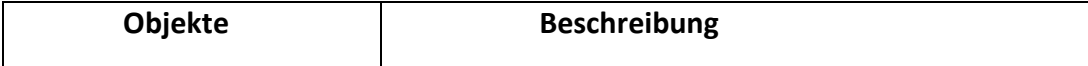

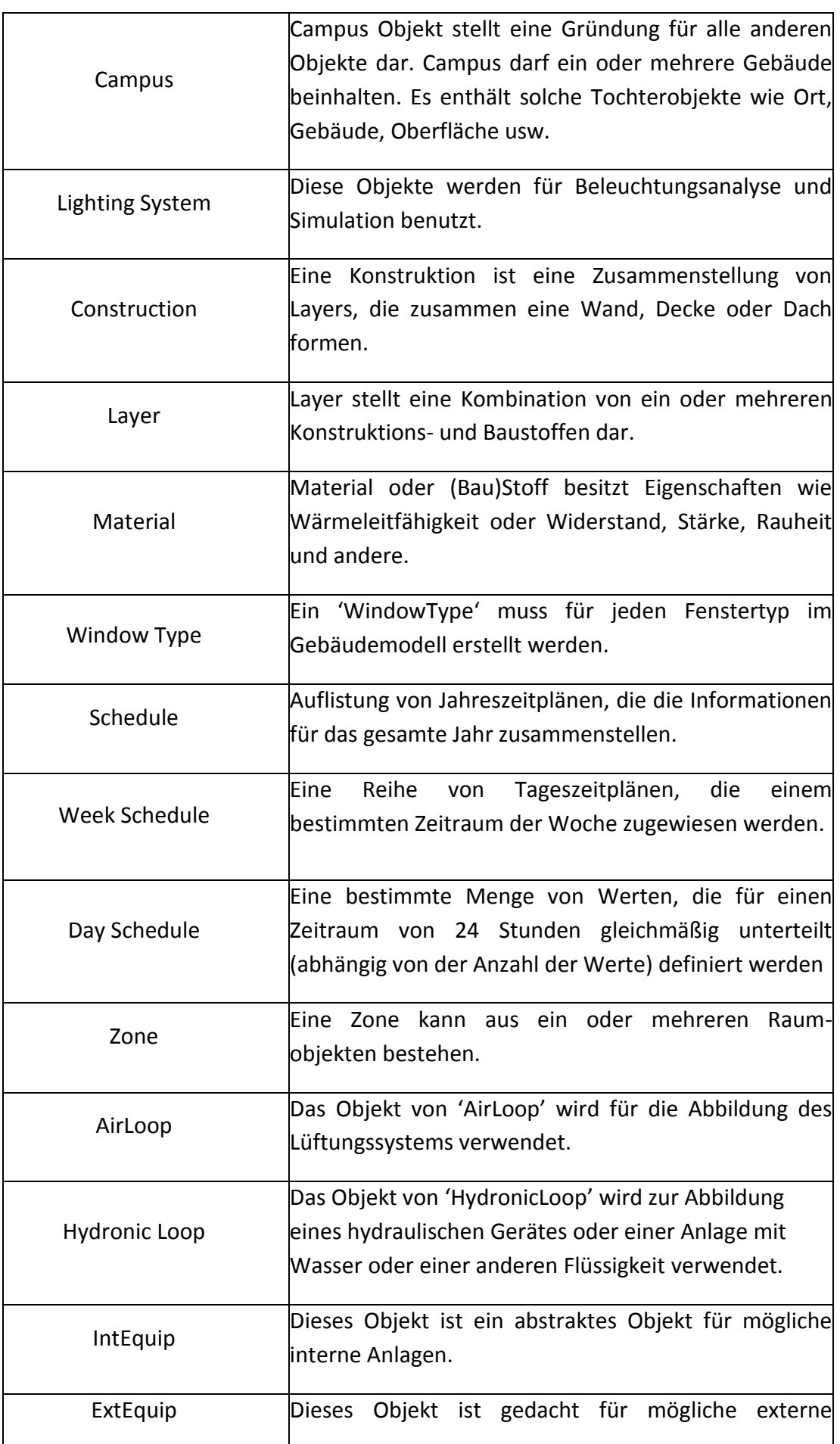

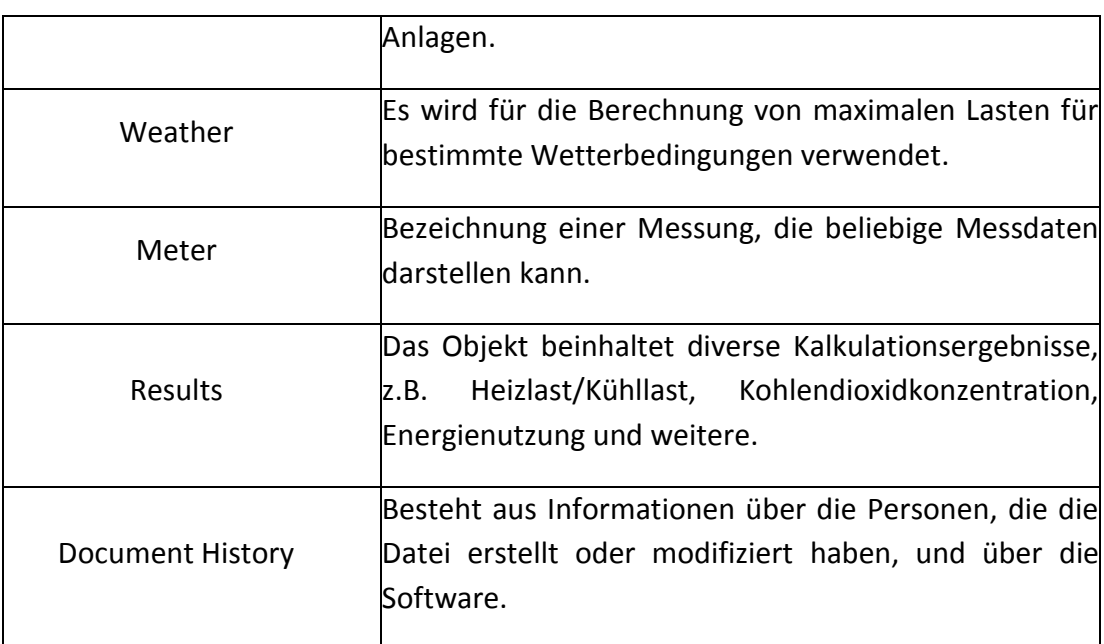

Das gbXML-Format wird üblicherweise nicht als allgemeiner Datenträger für das gesamte Gebäudemodell und den BIM-Server benutzt. Es spielt eine Rolle bei der Schnittstelle zwischen den Programmen für architektonische Planung und den Tools für die energetische Simulation.

## **2.3.3. Proprietäre Dateiformate**

Kommerzielle BIM-fähige Softwaretools benutzen entsprechend selbstentwickelte proprietäre Dateiformate mit geschlossenem Datenschema. Sie positionieren sich als allumfassende BIM-Plattform, die theoretisch dem größten Anteil der Anforderungen bei der Gebäudeplanung und dem Lebenszyklus entsprechen muss. Derart wird die "BIM-Insel" auf der Basis von Produkten einer Firma erstellt.

Allerdings werden die Bedürfnisse selten mit den Produkten einer Softwarefirma erfüllt; in diesem Fall erschwert ein proprietäres Dateiformat den Datenaustausch mit Softwareprodukten anderer Herkunft oder macht die Informationsübergabe überhaupt unmöglich. Das BIM-Verfahren erfordert in vielen Unternehmen die Verwendung von mehreren Softwaretools für verschiedene Zwecke. Bei großen Büros umfasst die Anzahl der Programme 10 bis 50 unterschiedliche Anwendungen für die Mitarbeiter (Eastman et al., 2011). Darin besteht der entscheidende Nachteil der geschlossenen Dateiformate.

Durch die Auswahl eines proprietärer Schemas werden die Kunden zur Nutzung der Softwareprodukte bestimmter Hersteller gezwungen, aber diese Maßnahme scheint in vielen Fällen unproduktiv zu sein; daher erhalten immer mehr Softwaretools die Unterstützung von offenen Formaten wie IFC (BuildingSMART, 2013).

#### **2.4. Softwarelösungen und Anwendungsbeispiele**

Man kann mit Fug und Recht behaupten, dass heutzutage die Bezeichnung der Software-Produkte als BIM-fähig inflationär im Alltag und besonders am Markt genutzt wird (Ritter, 2011). Aufgrund dessen ist es schwierig zu entscheiden, welche Programm-Werkzeuge in die BIM-Zusammenarbeit besser integrierbar sind.

In diesem Abschnitt werden zwei signifikante Anbieter auf dem Markt von Softwarelösungen betrachtet und deren Fähigkeiten für BIM analysiert: Autodesk Revit und Graphisoft ArchiCAD. Die beiden Systeme sind architektonisch fokussierte Lösungen, die für die Erstellung eines dreidimensionalen digitalen Gebäudemodells für die ersten Phasen der Gebäudeplanung verwendet werden.

Im Weiteren werden noch die Programme Solibri Model Checker (SMC) und FZK Viewer vorgestellt. Sie können benutzt werden, um die mit den obengenannten Produkten erstellten Modelle für weitere Anwendungen zu verifizieren. In dieser Arbeit werden SMC und FZK Viewer im Kapitel 4 zur Überprüfung und Analyse exportierter Gebäudemodelle in IFC und gbXML-Format verwendet. Diese letzteren Softwaretools stellen Viewer- und Überprüfungsprogramme dar und sind zur Erstellung des Gebäudeinformationsmodells nicht geeignet.

## **2.4.1. Autodesk Revit**

Autodesk Revit gilt heute als meistbekannt und als derzeitiger Marktführer bei der BIM-Software (Eastman et al., 2011). Revit ist ein von AutoCAD völlig separates Softwaretool unter Verwendung eines eigenen Code und eigener Datenstruktur. Das moderne Revit ist ein einzelnes Programm, wohingegen es bis zur Version von Revit 2012 einschließlich einer Reihe von separaten Produkten für Architektur (Revit Architecture), Tragwerksplanung (Revit Structure) und technische Anlagen (Revit MEP) war. Die Unterscheidung von älteren Versionen war hauptsächlich durch die Anordnung der Arbeitsobjekte möglich. In den Versionen 2013 und 2014 sind alle Arbeitsobjekte in einem Benutzerinterface und können, soweit notwendig, individuell konfiguriert werden. Revit ist kompatibel mit Windows OS und kann auch auf dem Mac-Rechner unter Verwendung von Apple BootCamp Loader gestartet werden. Autodesk Revit verfügt über die 32-bit- und 64-bit-Version der Software für entsprechende CPUs (Eastman et al., 2011).

Revit kann als Software mit freundlicher Benutzeroberfläche mit Funktionen wie "intelligente" und "Drag and Drop"-Methode charakterisiert werden. Seine Menu-Punkte sind klar definiert und organisiert, die Erstellung von 3D-Modellen ist intuitiv und einfach zu verwalten. Es ist möglich, ein Gebäudemodell entweder in Form von flachen 2D-Zeichnungen oder in dreidimensionaler Darstellung zu editieren. Solche Bauteile wie Türen oder Fenster können direkt im Modell korrigiert oder in Form einer Liste oder einem Raumprogramm verwaltet werden. Als wesentliches Merkmal eines BIM-fähigen Tools werden in einer Darstellungsform vorgenommene Änderungen sofort in allen anderen Ansichten verfügbar.

Innerhalb von Revit ermöglicht die Benutzeroberfläche sowohl die Erstellung von eigenen parametrisierten Objekten als auch die Editierung von schon existierenden vordefinierten Objekten. Bei der Erstellung von Objekten ist die Verwendung von komplizierten Formen möglich. Ein benutzerdefiniertes Objekt kann auch aus einer Gruppe von anderen Objekten zusammengestellt werden. Durch die Unterstützung von weiteren API können externe Plug-Ins und Programme geschrieben werden, die das Arbeiten mit Revit einen Schritt weiter automatisieren und es für spezielle Anwendungen freundlicher machen können.

Revit verfügt über eine sehr große Menge von Produktbibliotheken, die alle möglichen Objekte und deren Beschreibung einschließen. Eine eigene Revit-Bibliothek, "Autodesk SEEK library", beinhaltet Informationen über 13 750 unterschiedliche Produkte von 850 verschiedenen Herstellern. Die Objekte sind in eine Reihe von diversen Dateiformaten gestellt: RVA, DWG, DWF, DGN, GSM, SKP, IES, und TXT. Viele Webseiten, die den Fokus auf BIM-Produkten haben, erlauben es, noch weitere zusätzliche Objekte, überwiegend im Revit-Format, herunterzuladen (Eastman et al., 2011).

Autodesk positioniert Revit nicht als isoliertes architektonisches Softwaretool, was auch dem BIM-Prinzip entgegenstünde, sondern als eine Umgebung, die mehrere Datenaustauschwege mit anderen Programmen besitzt. Diese Wege können unterschiedlich implementiert werden – vom nativen Revit API bis zum offenen IFC-Austauschformat und zum DWF.

Die Interoperabilität mit folgenden Tools wird unterstützt (Eastman et al., 2011):

Tragwerksplanung:

ROBOT, RISA structural analyses, BIM ME S.A.R.L. ETABS Link, SismiCAD für Analysis mithilfe der Methode der finiten Elemente, Graitec's Advance ARCHE, Fastrak Building Designer, StruSoft FEM-Design, SOFTEK S-Frame, STAAD-PRO mit SIXchange und SOFiSTiK;

Technische Anlagen:

HydraCAD (Sprinkler), MagiCAD (Gebäudeanlagen), QuantaCAD (Laser Scanning für Bauen im Bestand);

Energetische Gebäudesimulation und Umwelt:

Ecotect, EnergyPlus, IES Virtual Environment, Green Building Studio über gbXML;

Visualisierung:

Mental Ray, Autodesk 3ds Max, Piranasi;

Facility management:

Autodesk FMDesktop, Archibus.

Es existiert auch eine Verbindung mit AutoCAD für die Analyse des Baugeländes und der Planung. Auch sind zu erwähnen Planungsmöglichkeiten durch 4D-Simulationen – mithilfe von Verknüpfungen zu Oracle Primavera und Microsoft Projekt-Zeitplänen – und die eigentliche Simulation der Bauausführung in Autodesk Navisworks durch DWF Format. Die 4D-Simulation impliziert die Visualisierung des Bauablaufs – das dreidimensionale Modell des Gebäudes wird in verschiedenen Bauphasen nach dem zeitlichen Ablauf visualisiert, das heißt, die Zeit stellt hier eine vierte Dimension dar.

Die erstellten Modelle werden von SketchUp, Rhinoceros und Google Earth unterstützt, da diese Plattformen sind, die den Datenaustausch im DXF-Format besitzen. Basierend auf der DXF-Datei ist es möglich, ein Revit-Modell genau zu rekonstruieren, da die Punkte der DXF-Zeichnung eine automatische Zuweisung haben, was Fehler bei der manuellen Rekonstruierung von Modellen eliminiert.

Allgemein verfügt Autodesk Revit über die Unterstützung folgender Dateiformate: DWG, DXF, DGN, SAT, DWF/DWFx, HTML (Bericht über die Flächen), FBX (dreidimensionale Ansichten), gbXML, IFC, und ODBC (Offene Datenbank-Verbindungsfähigkeit).

Aufgrund der obengenannten Fähigkeiten kann Revit als eine Lösung mit guten Datenaustauschmöglichkeiten betrachtet werden. Trotzdem wird dieser Datenaustausch immer auf dem Niveau von Dateien durchgeführt, wohingegen der Austausch, der mittels Bauteilen und weiteren Elementen des Modells als Objekte realisiert wird, mehr der Grundidee des BIM-Prozesses entspricht.

Autodesk Revit fungiert als leistungsfähiges, intuitives Softwaretool für die Gebäudeplanung. Trotzdem sind einige Planungsmethoden begrenzt, zum Beispiel die Erstellung von freiförmigen Objekten, was für Architekten nachteilig erscheint. Das Programm ist einfach zu erlernen und es besitzt eine freundliche Benutzeroberfläche. Es lohnt auch zu erwähnen, dass Revit umfangreiche eigene und externe Produktbibliotheken zur Verfügung stellt. Da Revit eine führende Marktposition besitzt, entwickeln sich seine Datenaustauschschnittstellen mit der Software von Drittanbietern schneller.

Zu den Nachteilen von Revit zählt, dass es große Projekte erheblich verlangsamt, die mehr als 300 Megabyte haben (Eastman et al., 2011). Im Weiteren existiert noch die begrenzte Unterstützung von kompliziert gekrümmten Oberflächen. Seitens des BIM-Prozesses ist es nachteilig, dass separate Bauteile und andere Objekte des Gebäudemodells auch keine separaten Zeitstempel speichern, was die Modellverwaltung bei mehreren gleichzeitigen Benutzern des Modells verhindert.

In dieser Arbeit wird dieses Tool von Autodesk dafür benutzt, um das ursprüngliche Gebäudeinformationsmodell im RVT-Format zu öffnen und dessen Definierungsmöglichkeiten im Rahmen der für die energetische Simulation relevanten Daten zu überprüfen. Im Weiteren werden die Datenaustauschfähigkeiten mittels IFC- und gbXML-Formaten betrachtet.

## **2.4.2. Graphisoft ArchiCAD**

ArchiCAD ist eines der ältesten Programme für Architektur und Gebäudeplanung, und später für BIM-Anwendungen. Es ist seit Anfang der 1980er Jahre auf dem Markt. Von der Version 17 unterstützt ArchiCAD ausschließlich eine 64-bit-Version von Windows. ArchiCAD kann
auch auf Mac OS X ausgeführt werden. Dieses Programm verfügt über eine benutzerfreundliche Oberfläche, die die Modellerstellung leichter und schneller durchzuführen hilft.

Die Erstellung des Gebäudemodells in ArchiCAD wird automatisch verwaltet, das heißt, dass jede Änderung im Modell nur einmal abgewickelt werden muss; es ist automatisch in allen anderen Modellansichten, Details und Visualisierungen vorhanden. Dabei werden zweidimensionale Zeichnungen als Berichte aus dem Modell gehandelt, die auf Modellbasis durch das Programm erzeugt werden, und es ist keine Korrektur innerhalb dieser Zeichnungen möglich, so dass die Änderungen nicht in das Modell zurück gespeichert werden können (Eastman et al., 2011).

ArchiCAD entspricht den Eigenschaften eines parametrischen Softwaretools für Modellierung, es verfügt über eine umfangreiche Zahl diverser vordefinierter parametrischer Objekte. Falls diese Objekte nicht den Bedarf befriedigen, gibt es eine Reihe von Webseiten, die eine noch größere Auswahl von statischen und parametrischen Objekten anbieten. Die Objekte umfassen nicht nur Bauteile, sondern auch Funktionen zur Modellierung des Standorts und der Innenausstattung.

Eine weitere Möglichkeit stellt die Erzeugung von eigenen parametrischen Objekten durch die Verwendung von GDL (eng. Geometric Description Language), einer Skriptsprache, dar. Die Sprache ist auf CSG (eng. Constructive Solid Geometry) basiert und verfügt über eine Visual BASIC-ähnliche Syntax.

Es enthält umfangreiche Objekt-Bibliotheken für Benutzer, die nach Systemen organisiert werden: Betonfertigteile, Mauerwerk, Metalle, Holz, Wärme- und Feuchtigkeitsschutz, Sanitär, Heizung, Lüftung, Elektro-, und so weiter. Die parametrische Modellierung durch Benutzer enthält einige Einschränkungen, zum Beispiel unterstützt die Erstellung von parametrischen Regeln nicht algebraische Ausdrücke oder Bedingungen. Bestehende Objektklassen lassen sich durch GDL erweitern und anpassen (Eastman et al., 2011)

Eine ArchiCAD-Softwarelösung als BIM-Tool weist verschiedene Möglichkeiten der Interoperabilität auf. Der Datenaustausch kann direkt mithilfe von GDL realisiert werden, aber in den meisten Fällen wird es durch den Einsatz des IFC-Formats durchgeführt. Für IFC-Export und -Import werden spezielle Lernkurse auf der Webseite von Graphisoft für eine bestimmte Software veröffentlicht. Hier sind einige Softwaretools für den Datenaustausch mit ArchiCAD kompatibel (Eastman et al., 2011):

Tragwerksplanung:

Tekla, Scia Engineer, SAP & ETABS, Fem-Design, AxisVM, Autodesk Revit;

Technische Anlagen:

Graphisoft MEP Modeler, AutoCAD MEP, Autodesk Revit;

Energetische Gebäudesimulation und Umwelt:

Graphisoft EcoDesigner, ARCHiPHISIK, RIUSKA, Green Building Studio, Ecotect, EnergyPlus, IES;

Visualisierung:

Artlantis und LightWork Design für Visualisierung, Maxon Cinema 4D für Animationen;

Facility management:

OneTools, ArchiFM.

ArchiCAD unterstützt auch den Import des Google SketchUp-Modellierungstools. In den letzten Versionen hat Graphisoft die Kommunikationsmöglichkeiten von ArchiCAD mittels IFC weiterentwickelt. Die Klassifikation der Objekte und die Auswahl der exportierten Objekttypen und Objektversionen wurden implementiert.

ArchiCAD stellt eine BIM-Umgebung für die gleichzeitige Zusammenarbeit von mehreren Benutzern an einem Gebäudemodell zur Verfügung. Die BIM-Umgebung heißt DELTA Server und ist ein Server für ein Gebäudeinforationsmodell, der alle Zugriffe von Benutzern auf das Modell verwaltet und speichert. Ein Benutzer legt fest, welche Objekte oder Teile des Modells für ihn von Interesse sind, und er bekommt genau die angefragten Daten. Zurück vom Modell zum Server des jeweiligen Nutzers werden auch nur die Informationen über geänderte, neu erstellte oder gelöschte Objekte transportiert, was die Menge der übergegebenen Daten im Vergleich zum Austausch des ganzen Modells drastisch reduziert. Das Objektverwaltungssystem benutzt eine ID-Nummer und einen Zeitstempel von Objekten im Modell. Der Zeitstempel wird aktualisiert, wenn Änderungen vorgenommen werden, und das bietet eine Möglichkeit, die Objektgeschichte während der gesamten Laufzeit des Projekts zu verfolgen.

Unter den Vorteilen von ArchiCAD können die relativ einfache Handhabung, die umfangreiche Bibliothek von eigenen parametrisierten Objekten und das objektbasierte Modellverwaltungssystem auf dem BIM-Server eingereiht werden. Die letzte Eigenschaft zeichnet ArchiCAD im Vergleich mit anderen BIM-Systemen aus (Eastman et al., 2011).

Einige Begrenzungen bei der Erstellung von benutzerdefinierten parametrischen Objekten und die signifikante Verlangsamung bei der Arbeit mit großen Projekten sind jedoch sehr nachteilig. Das Problem der Verlangsamung bei großen Projekten wird jedoch mit einem serverbasierten Modellverwaltungssystem (DELTA Server) wirksam behoben.

## **2.4.3. Solibri Model Checker**

Solibri Modell Checker (SMC) ist eine Softwarelösung, die die Gebäudeinformationsmodelle auf Integrität, Qualität und körperliche Sicherheit analysiert. Das System bietet eine einfach zu bedienende Visualisierung mit der intuitiven Funktionalität eines virtuellen Rundgangs um das Gebäude. Das System kann einen Teil des Gebäudemodells transparent darstellen, da potenzielle Fehler und Schwächen in der Gestaltung angezeigt werden können. SMC hebt die einander widerstreitenden Komponenten hervor und prüft, ob das Modell den Baunormen entspricht (Solibri, 2013).

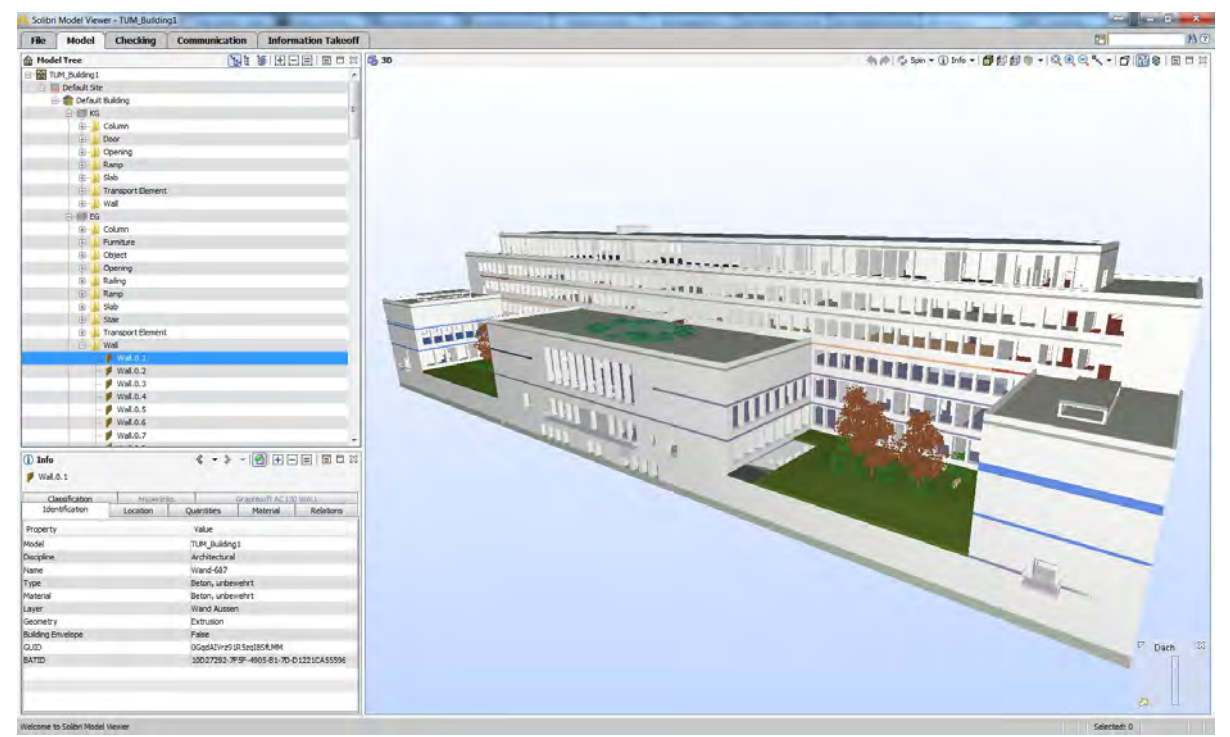

Abbildung 4 Solibri Model Checker mit TUM-Gebäudemodell

Solibri Modell Checker kann während des gesamten Lebenszyklus des Gebäudes von diversen Akteuren verwendet werden. Es ist ein geeignetes Werkzeug für Bauherren zur Überprüfung des Entwurfs gegen die Anforderungen des Programms und für Architekten und Ingenieure für die Bereitstellung eines kostengünstigen, hochwertigen dreidimensionalen Gebäudemodells. Bauunternehmen erhalten zuverlässige und rechtzeitige Kostenschätzungen. Die Wartbarkeit und der Lebenszyklus von Stoffen können durch SMC für die Anwendungen des Facility Managements verwaltet werden (Solibri, 2013).

## **2.4.4. FZK Viewer**

FZK Viewer ist ein Überprüfungstool für Gebäudemodelle, das vom Institut für Technologie in Karlsruhe entwickelt wurde. Die Möglichkeiten der Software umfassen die Visualisierung des Gebäudes oder eines Teils; ferner ist die Anzeige von separaten geometrischen Gebäudeelementen möglich.

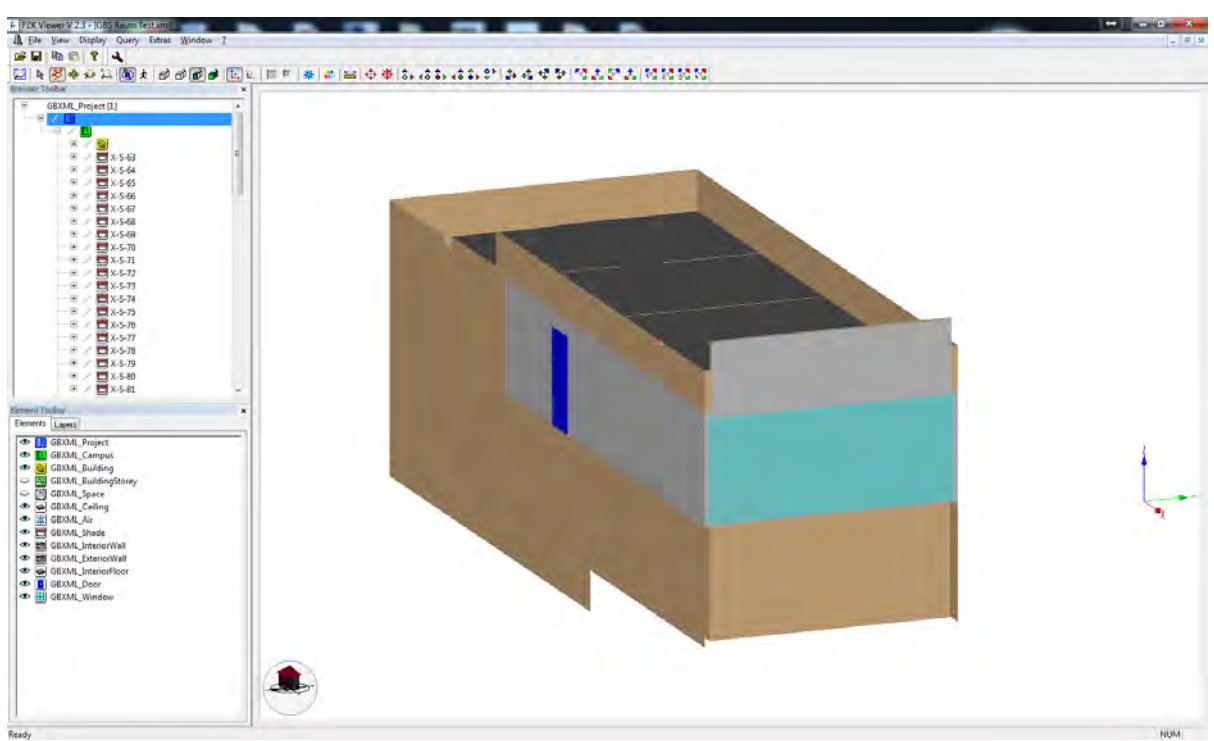

Abbildung 5 Übersicht von FZK Viewer

Das Programm ist für die Überprüfung von Modellen in den Formaten gbXML, IFC und IFCxml geeignet. In dieser Arbeit wird FZK Viewer für die visuelle Fehlersuche im exportierten thermischen Modell für die energetische Simulation verwendet.

# **Kapitel 3. Energetische Gebäudesimulation**

In diesem Kapitel wird energetische Gebäudesimulation, ihre Einsatz in der Gebäudeplanung und Simulationstools beschrieben. Die Anforderungen an die Eingabedaten für Simulation werden betrachtet.

# **3.1. Hintergrund und Definition des Simulationsprozesses**

Das Verständnis von der Umgebung des Menschen beruht immer auf der Erstellung von Modellen. Die Realität erscheint in einer vereinfachten und generalisierten Form, was die Wahrnehmung erheblich erleichtert.

Noch mehr ist dies auch für den Prozess des Lernens in den Naturwissenschaften gültig, wo eine wissenschaftliche Theorie ein mathematisch definiertes Modell darstellt. Die einzige Verbindung zwischen dem Modell für die Wahrnehmung und der tatsächlichen Wirklichkeit sind die Ergebnisse der Versuche und Messungen. Wenn das Modell korrekt ist, dann stimmen die berechneten Ergebnisse mit den empirischen Daten überein.

Wenn das Modell mathematisch formuliert und durch die Ergebnisse des Experiments bestätigt wurde, können wichtige Probleme gelöst werden : Erstens ermöglicht es, einen Teil der Wirklichkeit auf der Grundlage der gegebenen Anfangsbedingungen zu beschreiben und, zweitens, vorherzusagen, wie sich das beschriebenen System in verschiedenen Situationen verhalten wird. Besonders nützlich für die Modellierung sind die Erhaltungsgesetze und Bilanzgleichungen. (Zum Beispiel das thermodynamische Gleichgewicht zur Beschreibung der Wärmeleitungsprozesse). Solche Modelle ermöglichen es, die Realität mit ausreichender Genauigkeit zu beschreiben, ohne dabei auf die spezifischen Details der komplexen Wechselwirkungen des Systems einzugehen. Dies erleichtert die Analyse und das Verständnis von komplexen Systemen (vgl. Feist, 1994).

Simulation ist eine auf mathematischen Modellen basierende Vorwegnahme der Prozesse, die in der Realität stattfinden. In diesem Fall wird von einer computergestützten Simulation gesprochen, das heißt, die Simulation wird durch die Simulationssoftware auf einem oder mehreren Rechnern durchgeführt.

Im Folgenden wird die energetische Gebäudesimulation betrachtet. Am Beispiel der energetischen Gebäudesimulation erlaubt es ein Modell, den Messwert des Energieverbrauchs eines Gebäudes zu interpretieren und die Zusammenhänge und Ursachen dieses Wertes zu verstehen. Basierend auf dem Verständnis der Zusammenhänge und Randbedingungen, kann der Energieverbrauch für die geplanten Gebäude vorhergesagt werden (Feist, 1994).

## **3.2. Definition und Ziele der energetischen Gebäudesimulation**

### **3.2.1. Motivation für den Einsatz**

Seit 2003 hat das Europäische Parlament eine Bestrafung durchgesetzt, die bei Immobilieneigentümern, die keine nationale energetische Zertifizierung zur Schätzung des Energieverbrauchs ihrer Gebäude innerhalb des Gebäudelebenszyklus vornehmen, angewendet wird. Außerdem ist es Pflicht, bei der Planung des Gebäudes eine Simulationssoftware zu benutzen, um eine möglichst günstigere Variante des zu bauenden Gebäudes zu implementieren (vgl. O'Sullivan und Keane, 2005).

Eine Studie, die für das Entsprechen des Kyoto-Protokolls durchgeführt wurde, zeigt, dass fast die Hälfte (über 40%) aller CO2-Emissionen in Europa der Energieverbrauch in Gebäuden bildet. Die Forschung hat auch gezeigt, dass es ein Sparpotenzial für  $CO<sub>2</sub>$ Emissionen der Gebäude in der EU von etwa 22% gibt und durch effizienten Energieverbrauch verwirklich werden kann (O'Sullivan und Keane, 2005).

Deshalb wurden die EU-Rechtsvorschriften weiterentwickelt und die Aufmerksamkeit der Bauunternehmen und deren Kunden auf die Bedeutung der energetischen Gebäudesimulation gelenkt.

### **3.2.2. Allgemeine Ziele der energetischen Gebäudesimulation**

Der Hauptzweck der Simulation des Gebäudeentwurfs ist, die Entscheidungen über die Gestaltungsmöglichkeiten mithilfe klarer Kriterien zu bewerten. Die Gebäudesimulation ist für die Anwendung in früheren und späteren Phasen des Entwurfes sowie für Neubau und den Nachrüstungs- oder Sanierungsentwurf geeignet.

Der Vergleich verschiedener Entwurfsvarianten des Bauwerkes stellt heute einen bedeutenden Vorteil der energetischen Simulation dar. Die Entwurfsvarianten werden nach zwei Hauptkriterien eingeschätzt – es sind dies thermische Behaglichkeit und Energieverbrauch (Maile et al., 2007).

Generell ist es mithilfe einer bauphysikalischen und energetischen Gebäudesimulation möglich, folgende Aspekte einer nachhaltigen Gebäudeplanung aufeinander abzustimmen:

- Thermische Bedingungen im Gebäude;
- Raumluftfeuchte;
- Tauwasserbildung an den Oberflächen und innerhalb von Bauteilen;
- Oberflächentemperatur;
- Luftbewegung und Luftgeschwindigkeit, Luftaustausch;
- Heizwärmeverluste und Heizwärmebedarf;
- Chemische Zusammensetzung der Luft und Verbreitung der Schadstoffe.

Damit die umweltschonenden Eigenschaften des Gebäudes gesteigert werden können, werden die Entscheidungen für entsprechende Maßnahmen auf der Basis von Simulationsergebnissen getroffen (Azhar et al., 2009):

- Auswahl der besten Gebäudeorientierung für die Reduzierung der Energiekosten;
- Abstimmung einer günstigeren Gebäudeform für eine optimale Gebäudehülle;
- Beleuchtungsanalyse zur Kostenminimierung für elektrische Beleuchtung;
- Optimierung des Wasserverbrauchs;
- Betrachtung des Potenzials des Einsatzes von Technologien für erneuerbare Energie (Solaranlage, Erdwärme usw.);
- Einsatz von nachhaltigen Stoffen zur Bauteilfertigung.

Die Unternehmen der Baubranche, die eine energetische Gebäudesimulationssoftware erfolgreich anwenden, haben größere Chancen für eine Auftragserteilung, da die größere Anzahl von Kunden ein energetisches Simulationsmodell als eine Anforderung an die Angebotsdokumentation stellt (O'Sullivan und Keane, 2005).

## **3.3. Einsatzgebiete und Bedeutung**

## **3.3.1. Frühere Phasen der Gebäudeplanung**

Da die Gesamtenergieeffizienz des Gebäudes eine zunehmend größere Bedeutung für die Bauindustrie gewinnt, müssen die wichtigsten Entscheidungen, die die Gesamtenergieeffizienz des Gebäudes bestimmen, frühzeitig in den Entwurfsprozess des Gebäudes einfließen. Des Weiteren hat fast jeder Akteur innerhalb des Gebäudeentwurfs, vom Architekten über den Bauherrn bis zum Politiker, Fragen über Vorhersagen der zukünftigen Energieeffizienz eines Gebäudes zu formulieren, während das Gebäude noch in einer frühen Entwurfsphase ist (vgl. Bazjanac et al., 2011).

Viele Gestaltungsentscheidungen für ein Bauwerk, die große Bedeutung für die Gesamtenergieeffizienz eines Gebäudes aufweisen, werden erst im Entwicklungsprozess des Entwurfs gemacht oder sogar noch später, weil die Daten, die solche Entscheidungen bestimmen, im schematischen Gebäudekonzept nicht bekannt, zumindest nicht eindeutig sind.

Beispiele hierfür sind Entscheidungen über die Glasarten, Beschattung am Fenster, Elektround natürliche Beleuchtung, technische Gebäudeausrüstung und vieles mehr. Da es nicht möglich ist, etwas mit ausreichender Genauigkeit zu modellieren, wofür keine Entwurfsinformationen vorliegen, muss der Modellierer bei der Modellierung eines schematischen Bauens oft improvisieren, das heißt, fehlende Daten erraten oder sich ausdenken. Das Problem dabei ist, dass, falls einige der Daten in der Berechnung willkürlich sind, es auch das Ergebnis der Simulation ist. Es existieren jedoch Richtlinien, die Möglichkeiten der Modellierung eines bestimmtes Gebäudes oder Bauteils und der Eigenschaft für die Daten, die nicht verfügbar sind, beschreiben (vgl. Bazjanac et al., 2011).

Die Energieeffizienz wird durch Verwendung mathematischer Rechenmodelle simuliert. Für unterschiedliche Aufgaben reichen auch unterschiedliche Ansätze, von vereinfachten statistischen Modellen bis zu spezialisierten physikalischen Simulationen. Um Entscheidungsprozesse zu unterstützen, ist die höchste Stufe der Genauigkeit nicht erforderlich. Eine energetische Gebäudesimulation für die frühen Entwicklungsphasen des Entwurfs hat vor allem Tendenzen und wichtige Abhängigkeiten der Entscheidungen aufzuzeigen (vgl. Schlueter & Thesseling, 2009).

### **3.3.2. Energetische Simulation innerhalb eines Gebäudelebenszyklus**

Simulationswerkzeuge für die energetische Gebäudesimulation werden entwickelt, um einen Vergleich von verschieden Gebäudegestaltungskonzepten zu ermöglichen. Da jede Simulationssoftware auf thermodynamischen Modellen basiert, die in jeder Phase des Lebenszyklus eines Gebäudes wahr bleibt, ist ihre Nutzung nicht nur auf die Gebäudeplanung beschränkt.

In den letzten Jahren wurden Simulationstools auch für spezifische Bedürfnisse bei der Inbetriebnahme und dem weiteren Betrieb des Gebäudes entwickelt oder erweitert. Der Hauptunterschied zwischen diesen verschiedenen Arten von Softwaretools ist der Detaillierungsgrad. Eine größere Genauigkeit wird gebraucht, um die Leistung von TGA-Komponenten in einem Gebäude bei der Inbetriebnahme zu überprüfen.

Ein weiterer Unterschied ist die Modellierung der Steuerungsstrategie von technischen Anlagen des Gebäudes. Dabei werden oft idealisierte Werte als Eingabedaten für Steuerungsfunktionen durch Simulationssoftware verwendet. In der Wirklichkeit stammen diese Werte von Sensoren der Anlage, somit werden sie selten durch die Software realitätsnah simuliert (Maile et al., 2007).

## **3.4. Eingabedaten, Datenformate und Modellansätze**

### **3.4.1. Vorbereitung der Eingabedaten**

Simulationsprogramme benötigen Eingabedaten und Randbedingungen. Die Durchführung der Simulation erfordert die Definition von Eingabedaten. Jede erfolgreiche Simulation erfordert, erstens, gültige Daten und, zweitens, die Fähigkeit der Simulationssoftware, die Daten für einen vorgegebenen Gebäudeentwurf richtig zu bewerten. Drittens kommt die Analyse der Simulationsergebnisse hinzu, die auf diese Variante des Gebäudeentwurfs gerichtet ist. Wenn auch nur ein Teil der Daten ungültig und nicht konsistent ist, können die Ergebnisse der Simulation in Frage gestellt werden (Bazjanac, 2009).

Wenn die Simulationssoftware die Werte der Eingabedaten der vorgegebenen Gestaltungsvariante des Gebäudes nicht ordnungsgemäß verwenden kann, sind auch die Ergebnisse der Simulation nutzlos. Und wenn die Ergebnisse der Simulation fragwürdig oder

nutzlos sind, kann die Zweckmäßigkeit des entsprechenden Gebäudeentwurfs nicht bewertet werden (Bazjanac et al., 2011).

Eingabedaten für eine Gesamtsimulation des Gebäudes enthalten Informationen über die Definition der Gebäudegeometrie und damit verbundene Daten, ferner die Beschreibung von technischen Gebäudeanlagen, Systemen und Anlagen, und die Definition der internen Lasten sowie die Betriebszeitpläne für das Gebäude.

Die Ausgangsquellen der Informationen hängen von der Art ab, wie sie sie beinhalten. Architekten und die von ihnen erzeugte Dokumentation sind die ursprüngliche Quelle der Daten über die geographische Lage des Gebäudes, seine Orientierung nach Himmelsrichtungen, die Gebäudegeometrie, über die Baustoffe sowie andere Informationen, die die Architekten ursprünglich erzeugen.

Der Planungsingenieur der TGA und von ihm erzeugte Dokumentation bildet die ursprüngliche Quelle der Daten über Heiz-, Lüftungs- und Klimaanlagen und die Systeme der Energiezufuhr sowie alle anderen Informationen, die er ursprünglich erzeugt. Raumprogramme für das Gebäude, geltende Vorschriften und Normen und die Bauherren oder ihre Vertreter sind Informationsquellen über interne Lasten des Gebäudes und Betriebszeitpläne. Eine Person, die die Gebäude-simulation durchführt, darf nur als ursprüngliche Quelle der Informationen für die Steuerungsdaten des Simulationslaufs fungieren. Falls die ursprünglichen Eingabedaten innerhalb des Simulationslaufs für gewisse Zwecke geändert werden, erfolgt dies üblicherweise auf willkürliche Art und Weise (zum Beispiel eine Justierung von Daten, die mit dem Softwaretool inkompatibel sind); dabei besteht ein hohes Risiko für den Verlust von Datenkonsistenz (vgl. Bazjanac, 2009).

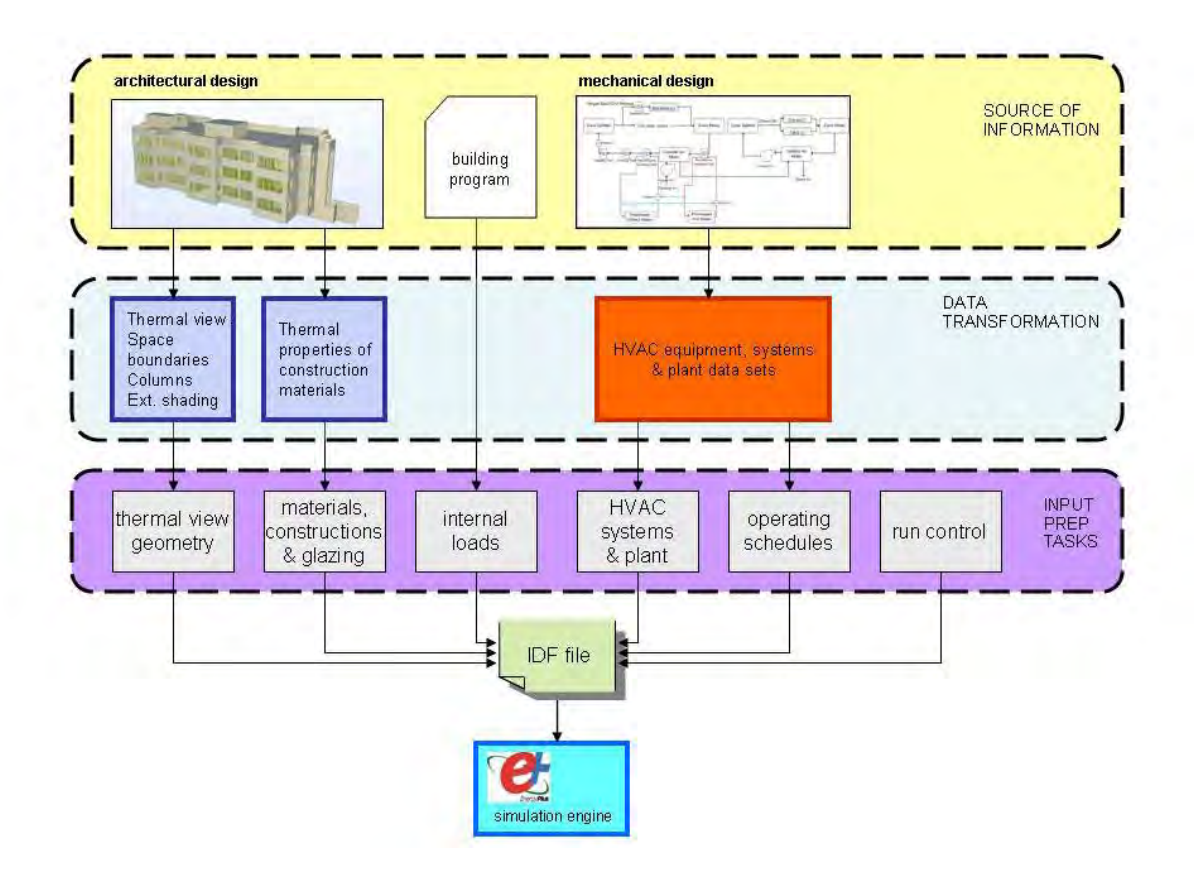

Abbildung 6 Input der Informationen für die Simulation des gesamten Gebäudes; nach (Bazjanac, 2009).

Üblicherweise stellt die wichtigsten Eingabedaten die Gebäudegeometrie dar. Diese Daten können ein dreidimensionales Gebäudemodell oder ein zwei- oder dreidimensionales Modell des Gebäudeteils sein. In der Regel ist es die Hauptanforderung an die Simulationsprogramme, aber nicht einzige. Andere Daten können üblicherweise während der Simulation variiert werden, um eine Reihe von Entwurfsvarianten flexibler zu testen, jedoch bleibt die Datenkonsistenz immer erhalten.

Die Auflistung von typischen Eingabedaten umfasst folgende:

- Geometrie der Gebäude (2D oder 3D),
- Wetterbedingungen,
- Eigenschaften der Stoffe, die für die Bauteile verwendet werden,
- Nutzungsarten,
- Orientierung an den Himmelrichtungen,
- Informationen über Aufbau und Funktionsprinzip von TGA.

### **3.4.2. Anforderungen an Eingabedaten**

Damit die Anforderungen an Eingabedaten definiert werden können, müssen die Grundsätze der modernen energetischen Gebäudesimulation beschrieben werden. Vor allem sind jene Grundsätze interessant, die Anforderungen an ein räumliches Modell formulieren. Im Folgenden werden drei Grundsätze der Simulation betrachtet.

### **3.4.2.1. Wärmeübertragung**

Das wichtigste Prinzip der Simulation ist die Wärmeübertragung zwischen thermischen Zonen durch die Oberflächen. Außerdem werden die Simulationswerkzeuge auch zur Berechnung der Sonneneinstrahlung und Tageslichtnutzung verwendet, die auf der räumlichen Modelldarstellung basieren. Im Weiteren werden die daraus resultierenden Anforderungen näher betrachtet.

Einer der wichtigsten Grundsätze für die thermische Simulation ist die Beachtung der Wärmeübertragungsgesetze. Üblicherweise wird die Wärmeübertragung in Softwaretools eindimensional modelliert. Dazu werden drei unterschiedliche Situationen betrachtet.

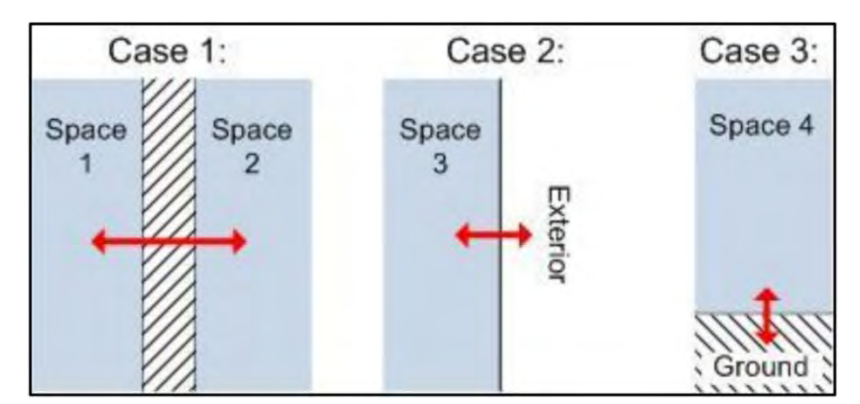

Abbildung 7. Drei Situationen der Wärmeübertragung, nach (Maile et al., 2013).

Der erste Fall stellt eine interne Wärmeübertragung zwischen zwei Räumen dar. Der zweite zeigt eine externe Übertragung zwischen einem Raum und der Außenseite und der dritte Fall zeigt den Wärmeaustausch einer Masse, zum Beispiel zwischen einem Raum und dem Boden. Im Allgemeinfall wird die Wärmeübertragung auf der Basis der Fläche des Bauteils und der Materialeigenschaften berechnet.

Die Daten für Berechnung in einer Dimension scheinen zuerst ziemlich einfach vom dreidimensionalen Modell zu bekommen. Jedoch sind im Rahmen der Wärmegewinne und Verluste für jeden Raum die Beziehungen zwischen Flächen und Raumobjekten, die Beziehungen zwischen den Stoffeigenschaften und den Oberflächen und die Beziehung zwischen zwei gegenüberliegenden Oberflächen für die interne Wärmeübertragung erforderlich.

Diese Beziehungen und Variablen scheinen nur wenige Daten von einem Gebäudemodell zu verlangen. Dabei sind aber noch zwei Aspekte zu berücksichtigen. Erstens ist die Richtung der Wärmeübertragung wichtig; sie ist durch die Normale zur Oberfläche des Bauteils bestimmt. Damit die drei obengenannten verschiedenen Wärmeübertragungsfälle eindeutig abgegrenzt werden können, müssen die Flächen mit einer Art der Oberfläche (z. B. interne oder externe) markiert werden (vgl. Maile et al., 2013).

### **3.4.2.2. Sonneneinstrahlung**

Ein weiteres wichtiges Kriterium in BPS ist die Sonneneinstrahlung. Für deren Berechnung und die davon erhaltenen Wärmegewinne wird die Information über Fenster und die Strahlung, die in den Raum gelangt, gebraucht. Die Parameter, die die Sonneneinstrahlung in einen Raum bestimmen, sind Flächeninhalt der Fenster, der opake Anteil im Bereich der Fensterrahmen, der Azimut- und Neigungswinkel der Glasoberfläche und die Stoffeigenschaften der Verglasung (zum Beispiel g-Wert) erforderlich.

Die Fensterrahmen und der Flächeninhalt sind wichtig, um die eigentliche Scheibenfläche zu bestimmen. Die Stoffeigenschaften der Verglasung beeinflussen den Prozess des Einfallens der Sonnenstrahlung auf die Fensteroberfläche und die Menge der Einstrahlung, die tatsächlich in den Raum gelangt. Die zwei Winkel des Fensters bestimmen seine dreidimensionale Position und die tatsächliche Sonneneinstrahlung, die auf das Fenster fällt.

Weitere Faktoren, die die Sonneneinstrahlung auf die Scheibenfläche des Fensters beeinflussen, sind der außenliegende Sonnenschutz einschließlich Beschattung durch Gebäudeteile, die Himmelsposition der Sonne und das Vorkommen von Wolken sowie weitere Wetterbedingungen. Im Fall der Außenbedingungen wird die Sonnenposition durch ein Softwaretool für Gebäudesimulation auf der Basis von geographischen Koordinaten, Datum und Uhrzeit berechnet, der außenliegende Sonnenschutz einschließlich Beschattung von eigenen Gebäudeteilen berücksichtigt und die einfallende Sonnenstrahlung auf die externe Glasoberfläche des Fensters bestimmt (Maile et al., 2013).

Daraus wird deutlich, dass für Fenster und gleichermaßen für ein opakes Bauteil eine Markierung der Innen- und Außenoberflächen benötigt wird. Basierend auf den geometrischen und Stoffeigenschaften des Fensters, berechnet ein Softwaretool die resultierende Sonneneinstrahlung, die auf der Innenseite des Fensters vorhanden ist.

Es existieren drei verschiedene Möglichkeiten, um die Solar-Last in einem Raum zu verteilen. Der erste Weg ist die Annahme, die ganze Solarstrahlung, die auf die Bodenoberfläche fällt, wird von der Bodenkonstruktion aufgenommen. Der zweite Weg ist, die Sonneneinstrahlung zwischen den inneren Oberflächen auf der Basis von vorbestimmten Einstrahlzahlen zu verteilen. Die dritte Variante stellt eine Berechnung der Verteilung auf der Grundlage des Strahlengangs (zum Beispiel Ray-Tracing) im Raum dar. Die Rechenkomplexität steigt von der ersten Variante zu dritten erheblich. Für die Berechnung sind die Stoffeigenschaften des Fensters und die Beziehung zwischen Fensterfläche und Raumobjekt erforderlich (vgl. Maile et al., 2013).

## **3.4.2.3. Belichtungsanalyse**

Ein weiterer Grundsatz, der in Simulationstools verwendet wird, ist die Analyse des Tageslichts. Die Tagesbeleuchtung ist in eng mit der Sonneneinstrahlung verbunden, da sie die elektrische Leistung für künstliche Beleuchtung reduziert, wenn genug Sonnenlicht von außen in einen Raum eintritt. Der wesentliche Unterschied ist, dass bei der Tageslichtanalyse ein genauer Bezugspunkt betrachtet wird, der als Ausgangsort des Sonnenlichts definiert wird. Das Rechenverfahren umfasst üblicherweise nicht nur die direkte Einstrahlung, sondern auch die Reflexion der inneren Oberflächen.

Für diese Rechenverfahren werden die dreidimensionalen Koordinaten des Bezugspunkts und die Rückstrahlungseigenschaften der Stoffe von Innenoberflächen (zumindest eine Farbe) aus dem Modell benötigt.

Neben den obengenannten Eigenschaften sind einige Beziehungen notwendig, um eine Berechnung der Tagesbeleuchtung durchzuführen. Die Beziehung der Bezugspunkte und die der umschließenden Flächen und die Beziehung des Fensters zum entsprechenden Raumobjekt werden benötigt

Bei Berücksichtigung der Reflexion muss der Raum vollständig durch seine Oberflächen umschlossen werden. Außerdem müssen die Flächen eine Normale besitzen, um Innen- und Außenseite für eine korrekte Reflexionssimulation zu bestimmen (Maile et al., 2013).

# **3.4.2.4. Auflistung der Anforderungen**

Im Weiteren werden alle oben diskutierten Datenanforderungen von drei Hauptgrundsätzen in der energetischen Gebäudesimulation erfasst. Jedoch können einige vereinfachte Simulationen nur einen Teil dieser Anforderungen benötigen. Folgende Liste ist für ein breites Spektrum von Simulationen geeignet (Maile et al., 2013):

- Dreidimensionale Koordinaten von Oberflächen einschließlich der Fenster,
- Dreidimensionale Koordinaten von Bezugspunkten,
- Normalen zu den Oberflächen.
- Flächeninhalt von opaken Bauteilen,
- Flächeninhalt von Fenstern,
- Flächeninhalt von Fensterrahmen,
- Stoffeigenschaften der opaken Bauteile,
- Spiegelungseigenschaften,
- Glaseigenschaften (Durchsichtigkeit) von Fenstern,
- Ausrichtung der Oberfläche,
- Beziehungen der Oberflächen zu den Raumobjekten,
- Beziehungen zwischen Stoffeigenschaften, Oberflächen und Fenstern,
- Beziehungen zwischen Oberfläche und abgeleiteter Oberfläche (z. B. Wand und Tür),
- Beziehungen zwischen Bezugspunkt und Raumobjekt des Modells,
- Umschließung eines Raumobjektes mit allen Flächen.

# **3.4.3. Zusätzliche Funktion bei der Modellerstellung**

Die Anforderungen an Daten für eine energetische Gebäudesimulation erfordern eine zusätzliche Aufgabe für den Ersteller des Gebäudemodells. Während die meisten Daten, die den Anforderungen entsprechen, innerhalb der Objekte des Gebäudemodells leicht verfügbar sind, sind einige Eingabedaten nur sehr schwer zu finden. Zum Beispiel könnte die Definition der Stoffeigenschaften in die Objektbibliotheken der BIM-Softwarewerkzeuge integriert werden, damit sie für den Benutzer leicht zugänglich ist. Dabei muss der Modellersteller besser qualifiziert sein, um eine korrekte Stoffeigenschaft zuzuweisen. Derzeit wird durch die Simulationstools beim Import entweder eine Verbindung mit einer Materialdatenbank erstellt oder eine manuelle Benutzereingabe und Auswahl ermöglicht (Maile et al., 2013).

## **3.5. Programme und Anwendungen**

### **3.5.1. EnergyPlus**

EnergyPlus ist ein Simulationsprogramm für Energieanalyse und thermische Lasten des Gebäudes. Es beinhaltet die Hauptfunktionen und Fähigkeiten von dessen Vorgängern BLAST und DOE-2 (Osello et al., 2011). BLAST-System (eng. Building Loads Analysis and System Thermodynamics) ist eine Ansammlung von Programmen, um Energieverbrauch, Effizienz und Kosten in Gebäuden vorherzusagen.

EnergyPlus wurde unter der Leitung von LBNL (eng. Lawrence Berkeley National Laboratory) und der Teilnahme von anderen Organisationen wie U.S. Army Construction Engineering Research Laboratory (CERL), the University of Illinois (UI), Oklahoma State University (OSU), GARD Analytics, Florida Solar Energy Center und dem U.S. Department of Energy (DOE) entwickelt (Maile et al., 2007). EnergyPlus enthält Verbindungen zum multizonalen Luftstromsimulationskern, der die Simulation der Luftströmung, die in natürlich belüfteten Gebäuden auftritt, ermöglicht. Der Einsatz des SPARK-Simulationskerns (engl. Simulation Problem Analysis and Research Kernel) erlaubt EnergyPlus die Erstellung von benutzerdefinierten TGA-Komponenten, die auf der Objekt-Bibliothek von SPARK basieren (EnergyPlus, 2013).

EnergyPlus basiert auf einem integrierten, die Simulation von Lasten und Systemen einschließenden Ansatz, der genauere Vorhersagen von Temperaturen in Räumen und damit eine bessere Abschätzung der resultierenden diversen Parameter wie thermische Behaglichkeit erlaubt. Die Berechnungen der Gebäudelasten basieren auf Wärmebilanz-Verfahren.

Das Simulationsverfahren von EnergyPlus enthält auch die Berechnungen der Luftzirkulation innerhalb Zonen, ferner Feuchtigkeitsaufnahme und -freisetzung, Definitionen von realistischeren Steuerungsparametern für TGA-Systeme und strahlende Heiz- und Kühlsysteme. Darüber hinaus ermöglicht EnergyPlus die automatisierte Definition von Parametern zahlreicher Komponenten des Modells (Maile et al., 2007).

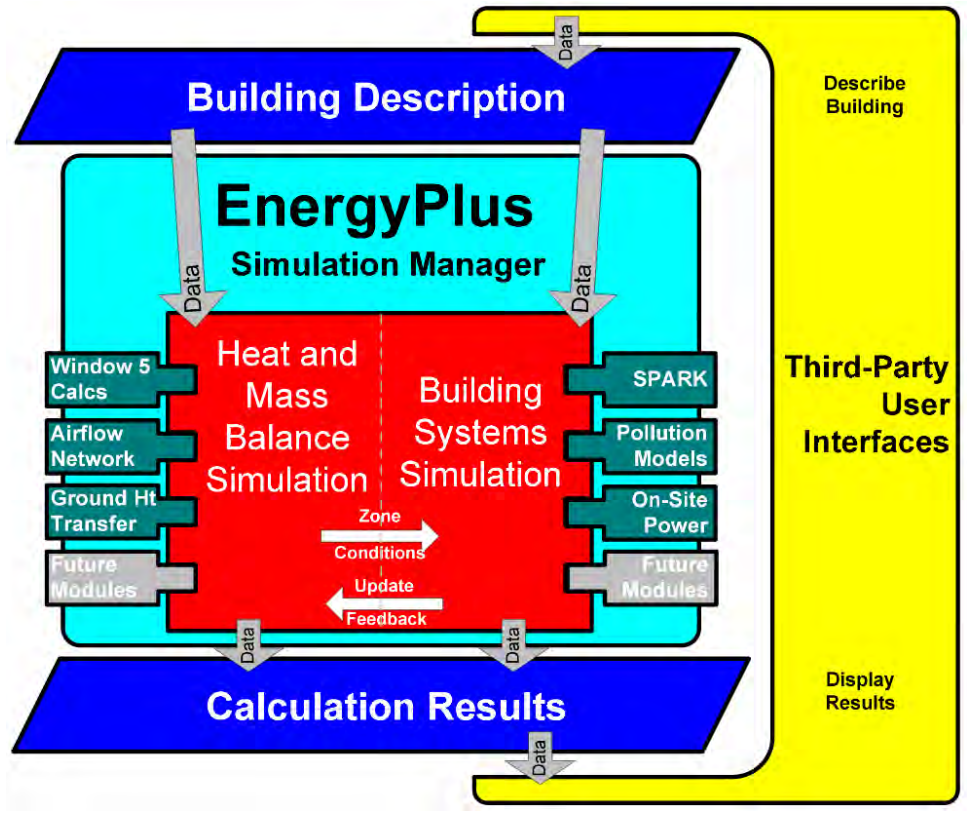

Abbildung 8. Die Bestandteile von EnergyPlus (Quelle: EnergyPlus, 2013)

Abbildung 8 zeigt den Datenfluss in und um den EnergyPlus-Simulationskern. Die Simulation von Wärme- und thermischer Massenbilanz ist in die Simulation von Systemen der Gebäudetechnik integriert, so dass das Ergebnis immer genau und unabhängig von der Erfüllung der Raumlasten ist. Außerdem können mehrere Module einfach in die Simulation eingebracht werden, um verschiedene Konzepte und Aspekte der Energiesimulation zu kombinieren. Dieser modulare Ansatz ermöglicht in Zukunft die Integration zusätzlicher Module.

Das Luftstromnetzwerk ist eine multizonale Simulation der Luftströmung, die das Luftstromschema, basierend auf Druckunterschieden in den Gebäudezonen, berechnet. SPARK ist eine allgemeingültige Simulationsumgebung, die eine objektbasierte Lösung der Differential- und algebraischen Gleichungen ermöglicht. Es wird hauptsächlich verwendet, um thermische Prozesse in Gebäuden zu berechnen. EnergyPlus enthält ein modulares System einer transienten Simulation, die vor allem für die Simulation von TGA-Systemen

verwendet wird. EnergyPlus verfügt über eine Vielzahl von Heizungs-, Lüftungs- und Kühlungskonzepten, zum Beispiel ein Modell zur Luftströmungssimulation im Doppelboden. (Maile et al., 2007).

EnergyPlus als ein reiner Simulationskern braucht bei der Eingabe aller erforderlichen Informationen Textdateien, die manuell ziemlich mühsam im Vergleich mit einer graphischen Benutzeroberfläche anzufertigen sind. Mehrere Benutzeroberflächen für EnergyPlus werden entwickelt (EnergyPlus, 2013). Im nächsten Abschnitt wird eine dieser Benutzeroberflächen, Simergy, betrachtet.

### **3.5.2. Simergy**

Simergy ist eine umfassende grafische Benutzeroberfläche (GUI) für EnergyPlus, die in öffentlich-privater Partnerschaft entwickelt wurde. Simergy erlaubt dem Benutzer die Verwendung des EnergyPlus-Simulationskerns durch die Gebäudemodellgestaltungs- und Simulationsprozesse von den frühen Entwurfsphasen bis zur Ausführungsplanung. Simergy Software erleichtert die Analysezyklen, die Erforschung der Gebäudeanlagentypen und die Simulation von komplizierten TGA-Systemen (Simergy Team 2013). Sie unterstützt das Windows-Betriebssystem und verwendet derzeit den EnergyPlus V7.2-Simulationskern (EnergyPlus, 2013).

### **3.5.3. Autodesk Ecotect Analysis**

Autodesk Ecotect Analysis stellt eine Softwarelösung dar, die für die Bearbeitung und Analyse des Gebäudekonzeptes vorausbestimmt wurde. Es umfasst eine Benutzeroberfläche für die dreidimensionale Bearbeitung des Gebäudemodells mit einer weiten Reihe von Funktionen zur Abschätzung der Energieeffizienz des Gebäudes und interaktiven Darstellung von Ergebnissen mit Diagrammen und Kurven. Mit Ecotect verstehen Architekten und Ingenieure, wie grundlegende Kriterien den Energieverbrauch des Gebäudekonzeptes beeinflussen (vgl. Moon et al., 2011).

Ecotect Analysis positioniert sich als eine Software für nachhaltige Gebäudeplanung, die verschiedene Simulationsaufgaben von der Konzept- bis zur Detailplanung des Bauvorhabens unterstützt.

Ecotect Analysis enthält ein breites Spektrum von Werkzeugen für die energetische Simulation von Modellrechnungen des Gebäudes, deren Anwendung neu entwickelten und bestehenden Gebäuden gerecht wird. Eine vollständige Berechnung der Gesamtenergieeffizienz wird unterstützt. Der Energieverbrauch und die Kohlendioxid-Emissionen des Gebäudes können für das Jahr, Monat, Tag und Stunde berechnet werden. Dafür enthält Ecotect eine weltweite meteorologische Datenbank.

Die Software erlaubt die Berechnung von Heiz-und Kühllasten des Gebäudemodells, die Analyse des Personenaufenthalts, von inneren Wärmequellen und Infiltration. Durch das Ecotect Analysis Tool werden auch weitere Berechnungen wie Wasserverbrauch, Sonnenstrahlungsintensität, Sonnenposition, Tageslichtanalyse und Beschattungen unterstützt (Autodesk, 2013b).

### **3.5.4. Green Building Studio (GBS)**

Green Building Studio ist ein webbasiertes Tool von Autodesk für die energetische Analyse des Gebäudes, mit dem der Benutzer die Umweltauswirkungen der einzelnen Gebäudeaspekte frühzeitig im Planungsprozess auswerten kann. Die Hauptfunktionen der Software umfassen energetische und thermische Analyse, Beleuchtungs- und Beschattungsanalyse, aber auch eine Kostenanalyse. Die energetische und thermische Analyse bewerten Energieverbrauch, Kohlendioxidemissionen, Belüftung und Luftzirkulation des Gebäudes. Die Licht- und Schattenberechnung beurteilt die Tageslichtnutzung und beinhaltet eine Zertifizierung nach LEED Daylight Credit 8.1. Der Lebenszyklus des Gebäudes und die Lebenszykluskosten werden auch bewertet (Azhar et al., 2009).

Ein Vorteil und gleichzeitig auch Nachteil von GBS ist eine webbasierte Ausführung. Einerseits ist immer eine Internet-Verbindung erforderlich, andererseits wird der Simulationsverlauf erheblich schneller ausgeführt als im lokalbasierten Tool, zum Beispiel Autodesk Ecotect Analysis. Weitere Vorteile von GBS sind Benutzerfreundlichkeit und eine LEED-Bewertung der Belichtung.

Die Software wird als integriertes Plug-In für Autodesk Revit und Vasari benutzt. Dabei ist Vasari ein Planungsprodukt für Gebäudeentwicklung und Simulation, das in der Konzeptphase des Gebäudeentwurfs eingesetzt werden kann. Durch Vasari erstellte

Gebäudekonzepte können mittels Autodesk Revit detaillierter weiterentwickelt werden (Autodesk, 2013c).

# **Kapitel 4. Analyse des Datenaustauschs und des**

# **Kollaborationsgrads zwischen den Domains**

In diesem Kapitel wird die Interoperabilität zwischen architektonische BIM-Software und Analysetools für energetische Gebäudesimulation betrachtet. Zuerst werden die durch BIM indizierte Änderungen in Simulationsprozess beschrieben, im Weiteren wird ein Schema von Idealisiertem Datenfluss aus Gebäudemodell in der Simulationssoftware eingeführt. Auf der Basis des erstellten Datenflussschemas werden danach die existierenden Lösungen für den Datenaustausch getestet und die Schlussfolgerungen gezogen.

## **4.1. Stand der Forschung**

### **4.1.1. Standardverfahren**

Die derzeitige Arbeitsweise im Bereich der energetischen Gebäudesimulation beinhaltet einen Architekten, der Gebäude entwirft, und einen Energiefachmann, der mit einer Analysesoftware ein thermisches Modell manuell neu erstellen und fehlende Daten, z.B. den U-Wert, hinzufügen muss. Das Automatisieren des Datenaustauschs kann die bisherige Vorgehensweise in der Richtung der Verwendung einheitliches Gebäudemodells ändern, ferner zu Zeitersparnis, Reduzierung der Fehler und Reproduzierbarkeit der Simulationsergebnisse führen. Da das Gebäudemodell als eine Datenbank betrachtet werden kann, ist es möglich, dafür einen Begriff "Sicht" zu verwenden. Der Austausch von Gebäudedaten gründet in diesem auf dem Wechsel zwischen unterschiedlichen Sichten des Gebäudedatenmodells; dadurch können Daten von diversen Bereichen analysiert werden. Im Bereich der energetischen Gebäudesimulation wird die architektonische Sicht in eine thermische Sicht des Gebäudemodells umgewandelt. Solche Transformation ist aus verschiedenen Gründen notwendig. So haben beispielsweise Software-Werkzeuge, zwischen denen ein Datenaustausch zu implementieren ist, oft eine unterschiedliche Gebäudemodelldarstellung; dazu wird eine explizite Zuordnung von Modellobjekten und Konzepten zwischen beiden Modellabbildungsschemata benötigt (vgl. Wilkins & Kiviniemi, 2008).

## **4.1.2. BIM-Einfluss auf die Domain einer energetischen Gebäudesimulation**

BIM-Modell ist eine gut brauchbare Implementierung von einem grundlegenden Datenbehälter, von dem Daten zu unterschiedlichen Domains wie Tageslichtanalyse oder Berechnung der Transmissionswärmeverluste extrahiert werden können. BIM-Modell bietet die Möglichkeit, Daten zentral zu halten, wodurch Datenredundanz und Wiederholung vermieden werden. Planer können ihren Gebäudeentwurf iterativ verbessern, wenn die Änderungen in einem Gebäudemodell die Ergebnisse einer energetischen Simulation, beispielsweise des Energiebedarfs, in Echtzeit beeinflussen können. Die Erforschung der Interoperabilität von BIM und Simulationswerkzeugen zeigt jedoch immer noch viele ungelöste Fragen und Aufgaben (Osello et al., 2011; Mond et al., 2011; O'Donnell et al., 2011).

Die Untersuchungen zeigen, dass die Daten innerhalb des großen offenen BIM mithilfe des IFC-Schemas oder des gbXML-Schemas übertragen werden. Der Vorteil des gbXML-Schemas ist, dass es von vielen BIM und Energie-Werkzeugen unterstützt wird (vgl. Mond et al. 2011). Allerdings wird nur das IFC-Schema als öffentliches, nicht-proprietäres und gut entwickeltes, heute existierendes Datenmodell für Gebäude und Architektur definiert (Eastman et al. 2011). Ein größerer Anwendungsbereich als bei gbXML ist ein wichtiger Vorteil des IFC-Formats (Cemesova et al., 2013).

Die frühere Forschung hat sechs Stufen eines idealisierten Datenaustauschprozesses vom Gebäudeinformationsmodell zur Simulationssoftware identifiziert (Maile et al., 2007). Diese Stufen sind (siehe Abbildung 9):

- 1. Feststellen des Gebäudestandorts, sodass das Modell mit Wetterdaten verknüpft werden kann,
- 2. Definieren der Geometrie, Konstruktionen, Stoffe und Raumobjekte des Gebäudes;
- 3. Zuordnung der Raumobjekte zu thermischen Zonen;
- 4. Zuordnung von Raumlasten und Beleuchtung;
- 5. Definition der technischen Gebäudeanlagen und deren Komponenten;
- 6. Durchführung der Energiesimulation.

Die Entwicklung der Stufe von der Geometrieübertragung aus einem architektonischen BIM-Tool zur Simulationssoftware ist ein aktiver Forschungsbereich (Hitchcock & Wong, 2011) mit einigen Bemühungen einschließlich der Schaffung von Daten-Mapping-Schemata (Cemesova et al., 2013).

Das Lawrence Berkeley National Laboratory (LBNL) entwickelt die Geometrietransformation auf der Basis des IFC-Formats. Die Implementierung erfolgt mit der Software namens "Geometrie-Vereinfachungs-Tool" oder "Space Boundary Tool" (SBT), die die Geometrie des IFC unterstützenden architektonischen Tools in Anwendungen für die Energieanalyse übersetzt (Cemesova et al., 2013). Im gegebenen Fall spielt SBT eine Rolle für die Benutzeroberfläche für EnergyPlus Simulationsengine.

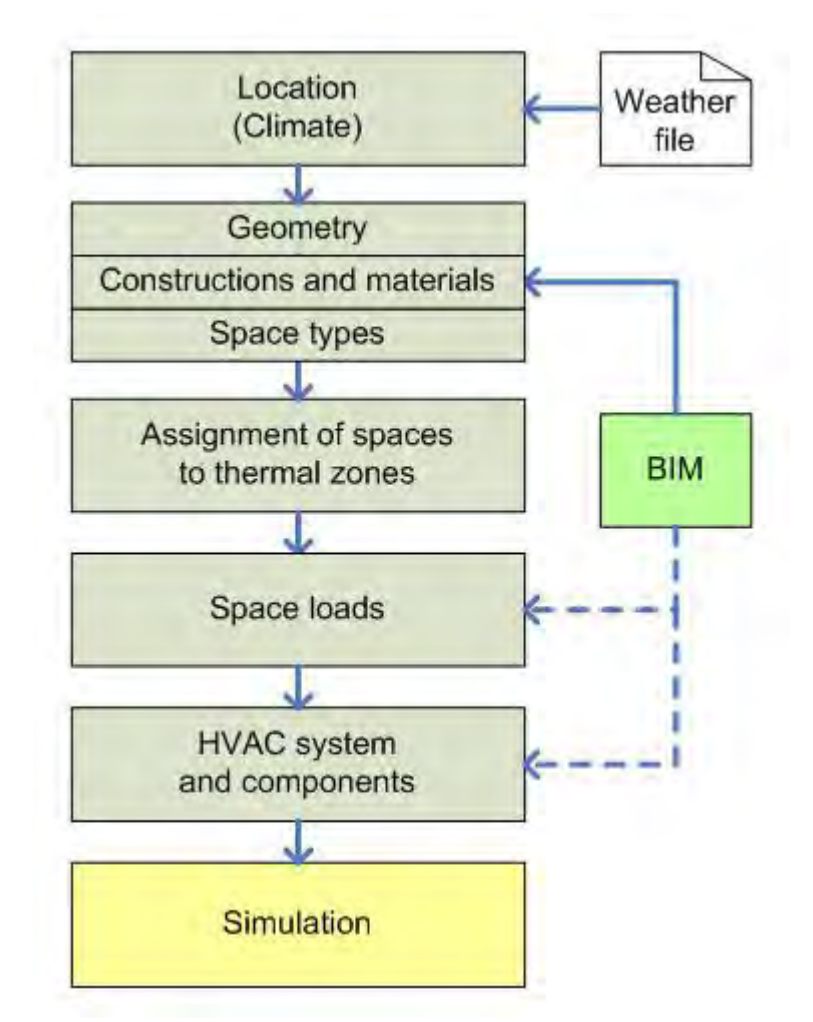

Abbildung 9 Anwendung von BIM für energetische Gebäudesimulation, nach Maile et al. 2007

Der Konvertierungsprozess der Modellgeometrie beinhaltet in der Regel eine gewisse Vorverarbeitung und Nachbearbeitung. Vorverarbeitung ist die Vorbereitung der Rohdaten aus einer BIM-Software, zum Beispiel das Löschen von irrelevanten Elementen oder Räumen. Nachbearbeitung umfasst Daten-Mapping oder Zuweisung zwischen dem IFC-Format und dem internen Modell des Simulationstools. Dabei können jedoch Probleme auftreten; beispielsweise führt die automatische Vereinfachung von Wänden manchmal zu Löchern im thermischen Modell (Cemesova et al., 2013).

Auf der Grundlage dieser Definitionen der Geometrie sollten die Räume in Zonen gruppiert werden. Im nächsten Schritt müssen die Raumlasten für die entsprechenden spezifischen Raumtypen aus dem BIM-Modell importiert und zugeordnet werden. Bevor die Simulation durchgeführt werden kann, werden die technischen Systeme des Gebäudes und ihre relevanten Komponenten definiert. Dies kann entweder durch manuelle Benutzereingaben oder halbautomatisch über den Import von TGA-Informationen aus dem zentralen BIM-Modell durchgeführt werden. Am Ende wird die Eingabe von zusätzlichen Simulationsparametern (wie numerische Toleranzen, zeitlicher Beginn und Ende der Simulation usw.) durchgeführt (Maile et al., 2007).

#### **4.1.3. SimModel**

SimModel ist ein Ansatz, der vom Lawrence Berkeley National Laboratory (LBLN) erarbeitet wurde. Es stellt ein XML-basiertes Modell für das Simulationsdomain dar, das als integrales Modell zu fungieren versucht.

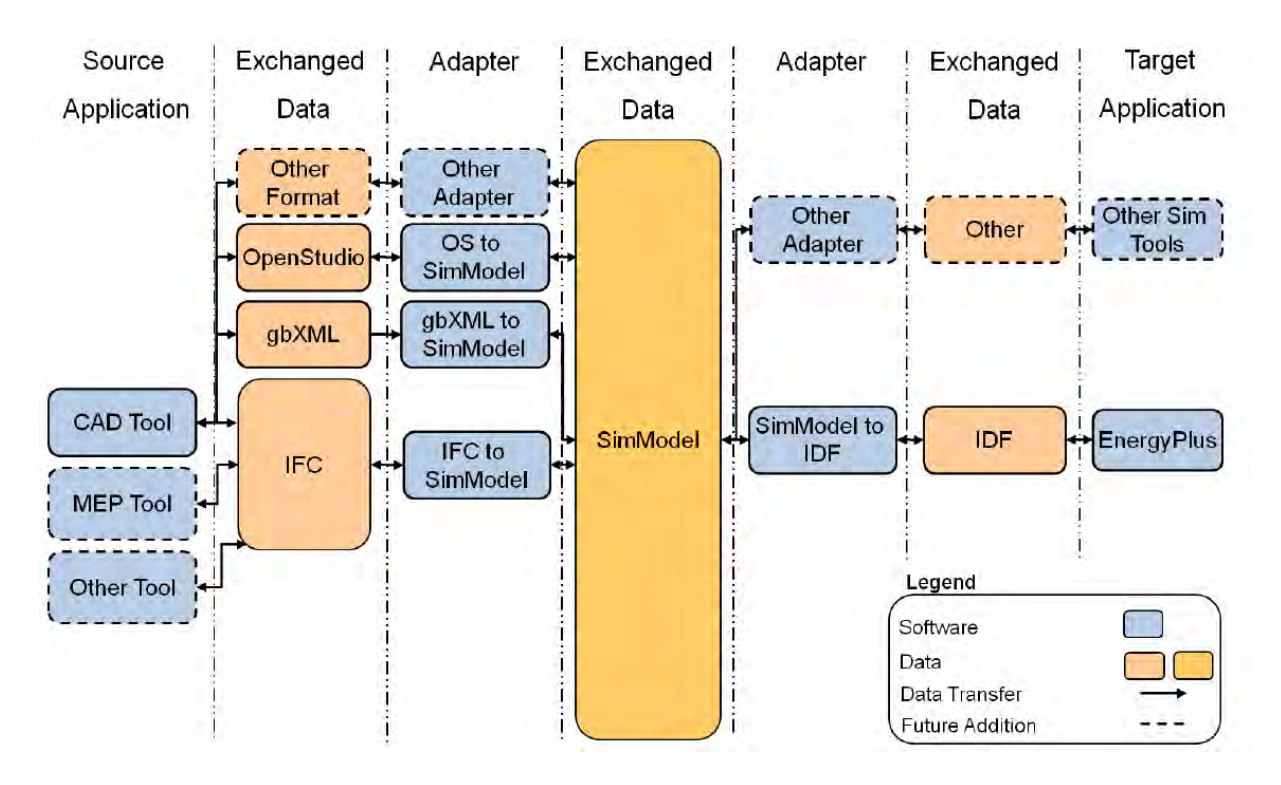

Abbildung 10 Schematische Darstellung des Datenflusses im SimModel (O'Donnel et al., 2011)

SimModel ist weitgehend eine Vereinigung des IFC-Datenschemas und des Schemas der Eingabedaten für Energyplus. Es wurde zur Unterstützung der Interoperabilität zwischen verschiedenen Programmen für die Gebäudeenergiesimulation, darunter die Versionen von Simergy, Radiance und Modelica-basierten Tools, entwickelt. SimModel wird als

grundlegendes Datenmodell in der grafischen Oberfläche für EnergyPlus Simulationsengine Simergy verwendet (Simergy, 2013).

#### **4.1.4. Insellösungen**

Die Schnittstellen zwischen einzelnen Programmen der Domains von BIM und der energetischen Gebäudesimulation werden als "Insellösungen" bezeichnet.

Die Interoperabilität zwischen verschiedenen Implementierungen von BIM und Simulationswerkzeugen befindet sich in der Entwicklungsphase. Die Versuche, Gebäudedaten zu übertragen, beinhalten unter anderem punktförmige "Insellösungen" für eine proprietäre BIM-Software wie Graphisoft ArchiCAD oder Autodesk Revit. Zum Beispiel konzentriert sich die Lösung auf den Export der Wandpläne und einige weitere Modellelemente aus einem BIM-Tool ins Simulationstool (Duncan, 2013).

Dies sind oft mangelhafte Lösungen, da sie sich nur auf den Export eines Teils der erforderlichen Informationen für eine Energieanalyse konzentrieren. Sie sind auch zeitaufwendig und fehleranfällig. Um Datenwiederholung und Redundanz zu vermeiden, können Daten zwischen architektonischen BIM-Tools und Anwendungen für energetische Gebäudesimulation mithilfe eines offenen Datentransferschemas übertragen werden.

### **4.2. Einführung des Datenflussmodells**

### **4.2.1. Zweck der Datenflussmodellierung**

Damit die Vorteile der Zusammenarbeit mittels BIM genutzt werden können, muss die Information, die BIM-Modell enthält, direkt im Simulationstool eingesetzt werden. Dafür wird aber entweder ein gemeinsames Format gebraucht, das beiderseitig unterstützt wird, oder eine eventuelle Schnittstelle, die das BIM-Dateiformat entsprechend umwandeln oder, wenn nötig, vereinfachen kann, so dass ein Simulationstool alle Informationen konsistent und ohne Verluste verwenden könnte.

Der Standard der BIM soll den gesamten Lebenszyklus eines Bauwerkes abbilden. Es gibt eine Vielzahl von Informationen, die für die energetische Gebäudesimulation benötigt werden. Sie stellen den Input für anschließende Simulationen und Berechnungen dar. Die Simulationsergebnisse werden genau so präzise sein wie die Eingabedaten für einen Simulationsvorgang. Deswegen brauchen diese Informationen eine exakte Systematisierung

und Klassifizierung, damit ein vollständiger und konsistenter Prozess innerhalb des Informationsflusses sichergestellt werden kann.

Das Datenflussmodel stellt den Versuch dar, die gesamte erforderliche Informationsmenge, die zwischen dem Gebäudeinformationsmodell und der Simulationssoftware und den Tools fließt, zu erfassen und zu beschreiben. Damit die existierenden Lösungen und Möglichkeiten des Datenaustauschs besser analysiert werden können, wird das genannte Modell als Vorbild verwendet. Mithilfe des Modells werden Schwächen oder unzureichende Optionen im Datenaustausch festgestellt.

Die gesamte Datenmenge, die das Gebäudeinformationsmodell beinhalten könnte, wird als BIM-Datenmenge betrachtet. Aus dieser Information muss der auszutauschende Datensatz, der als Input für gewisse Simulationsziele relevant ist, extrahiert werden. Damit der Prozess der Extrahierung exakt erfasst werden kann, wird der für Simulationen benötigte Datensatz in fünf Datenbereiche nach inhaltlichen Merkmalen unterteilt. Diese fünf Informationsbereiche setzen die "Interaktionsschicht" zwischen den Domains von Building Information Modeling und der energetischen Gebäudesimulation.

Eine sinnvolle energetische Gebäudesimulation erfordert die Verwendung einer komplizierten Simulationssoftware und großen Datenmengen als Eingabedaten. Die erforderlichen Daten beschreiben die Geometrie des Gebäudes in der Simulation, technische Systeme und Ausrüstung des Gebäudes, Beleuchtung und elektrische Systeme und ihre Zeitpläne, Gebäudenutzung und Personenzahl, Wetterbedingungen für die Simulation und mehr (Bazjanac et al., 2011;).

Daraus folgt die Möglichkeit, folgende Datenbereiche auszuwählen (vgl. Diagramm 3) (Cemesova et al., 2013):

- Geometrie,
- Stoffeigenschaften,
- Gebäudesysteme,
- Standortbedingungen,
- Gebäudebetriebsinformation.

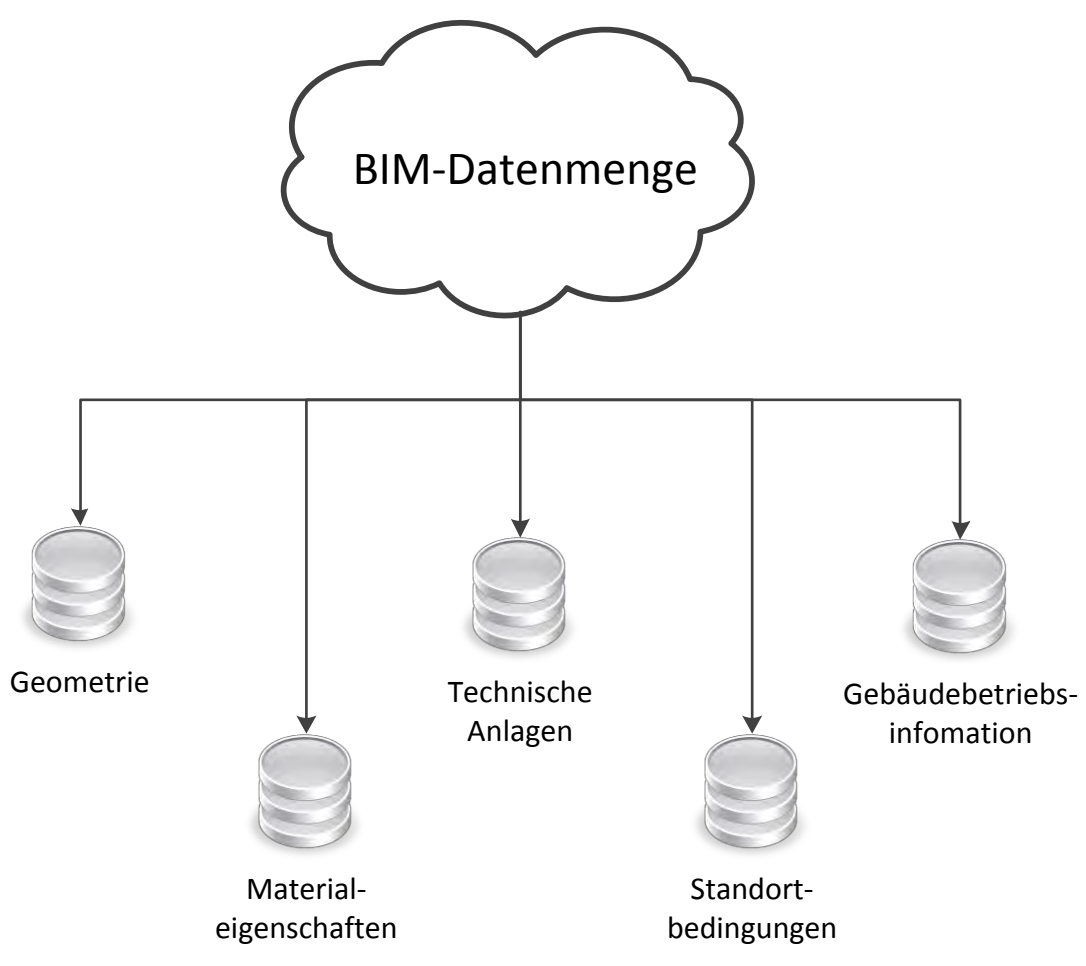

Diagramm 3 BIM-Datenmenge und Interaktionsschicht

Die genannten Datenbereiche werden in den folgenden Abschnitten näher betrachtet.

## **4.2.2. Aufbau des Modells**

## **4.2.2.1. Geometrie**

Geometriedaten stellen für die energetische Gebäudesimulation üblicherweise eine grundlegende Eingangsinformation dar. Viele Softwaretools besitzen in der Regel eigene Editor-Plug-Ins für manuelle Geometrieeingabe oder praktizieren begrenzte Lösungen zur Übertragung von Geometrie ohne Semantik, d. h. einfache CAD-Daten, z. B. DXF (Bazjanac, 2007). Trotzdem scheint das Eingeben der Geometriedaten sehr aufwendig und langsam zu sein; es erfordert eine doppelte Tätigkeit in dem Fall, wenn ein dreidimensionales architektonisches Gebäudemodell des Gebäudes zur Verfügung steht. Aufgrund dessen muss der Geometriedatenaustausch in erster Linie automatisiert werden, damit schon existierende Daten zur Simulationsumgebung direkt übernommen werden können.

Daten im Geometriebereich können in zwei Stufen weiter aufgeteilt werden (vgl. Diagramm 2). Auf der ersten Stufe werden primäre Objekte und Eigenschaften des

modellierten Gebäudes betrachtet, die direkt aus dem architektonischen Modell stammen und deren unmittelbare Verwendung in Simulationen nicht immer möglich ist.

Die zweite Stufe wird aus speziellen Werten und Daten geformt, die, ausgehend von der ersten Stufe, im Konvertierungsprozess abgeleitet oder errechnet werden können. Die Objekte von Außenwänden werden weiter zur Ermittlung von der gesamten Wärmeabgabefläche verwendet. Dies wiederum wird für Berechnung der Transmissionswärmeverluste durch äußere Bauteile oder zur Optimierung von Oberflächezu-Volumen-Verhältnis des Gebäudes benötigt.

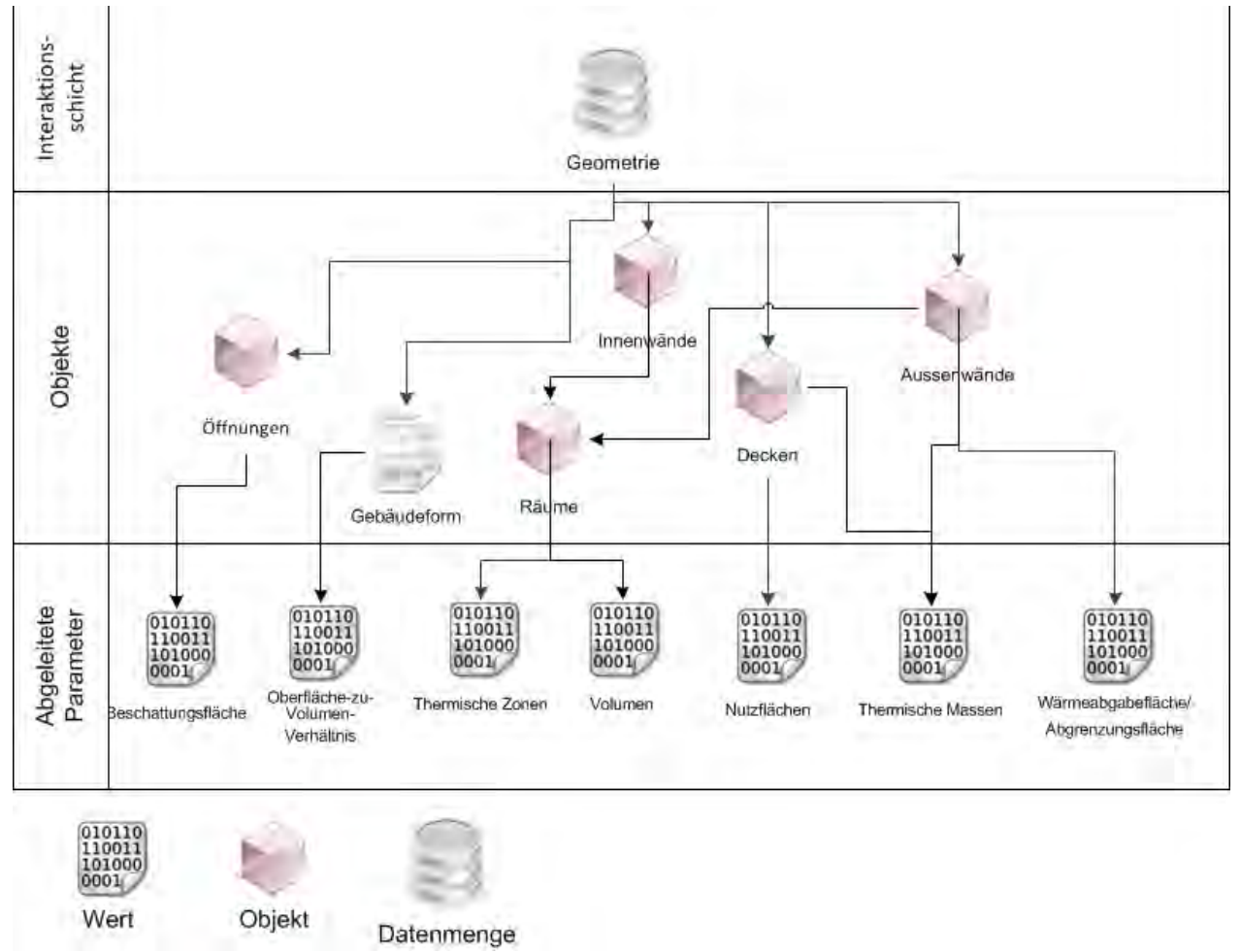

Diagramm 4 Geometriedatendiagramm

Zum Beispiel müssen im Falle einer dynamischen Simulation des Energiebedarfs innenliegende Konstruktionen, wie Trennwände und Decken zwischen Geschossen, als thermische Speicher erkannt und berechnet werden. Dafür wird die eigentliche Geometrie, dass heißt Abmessungen von diesen Gebäudeteilen, benötigt, damit Umfang und Masse berechnet werden können. Für eine Durchführung der Simulation werden noch solche Stoffparameter wie Dichte und Wärmekapazität gefordert.

Die zweite bedeutsame Veranschaulichung ist eine Gruppierung von den im Gebäudemodell existierenden Räumen in Zonen mit verschiedenen klimatischen Bedingungen, was die Erstellung eines zonalen Modells erfordert.

### **4.2.2.2. Stoffeigenschaften**

Eine weitere Gruppe von Parametern für die Simulation setzt sich aus den Eigenschaften von Baumaterialen und Stoffen zusammen. Diese Daten formen einen der ersten Unterschiede zwischen einem einfachen dreidimensionalen geometrischem Gebäudemodell und dem eigentlichen Gebäudeinformationsmodell. Diverse Stoffeigenschaften stellen die Parameter dar, die alle Objekte und Bauteile des BIM-Modells besitzen.

Verschiedene Simulationsprozesse haben einen Bedarf an thermischen oder optischen Stoffeigenschaften, und gerade diese benötigte Information muss für den konkreten Simulationsfall ausgefiltert werden (vgl. Diagramm 3). Zum Beispiel, Parameter von Wärmeleitfähigkeit und Stärke werden in der Berechnung von Transmissionswärmeverlusten benötigt, Wärmekapazität wird für dynamische Simulation des Energieverbrauchs innerhalb bestimmter Zeitperiode (Tag, Monat oder Jahr) benutzt (Feist, 1994). Für die Feststellung von Tauwasserbildungsgefahr ist die Dampfdurchlässigkeit der Bauteile erforderlich. Belichtungsanalyse und die Berechnung von Wärmeeinträgen durch Fenster sind auf den optischen Eigenschaften von Fenstergläsern, die den Grad der Transparenz bestimmen, basiert. Farbe und Textur der Oberfläche können in der Bewertung von Absorptionseigenschaften der Sonnenstrahlung verwendet werden. Weitere Anwendungsgebiete umfassen die Brandschutzanalyse, wofür Feuerbeständigkeit der einzelnen Bauteile und Stoffe erforderlich ist.

Um Datenredundanz und damit eine Verlangsamung der Konvertierung zu vermeiden, muss nur solch ein Parametersatz klar festgelegt werden, der für die gedachte Simulation relevant ist und weitergesendet wird.

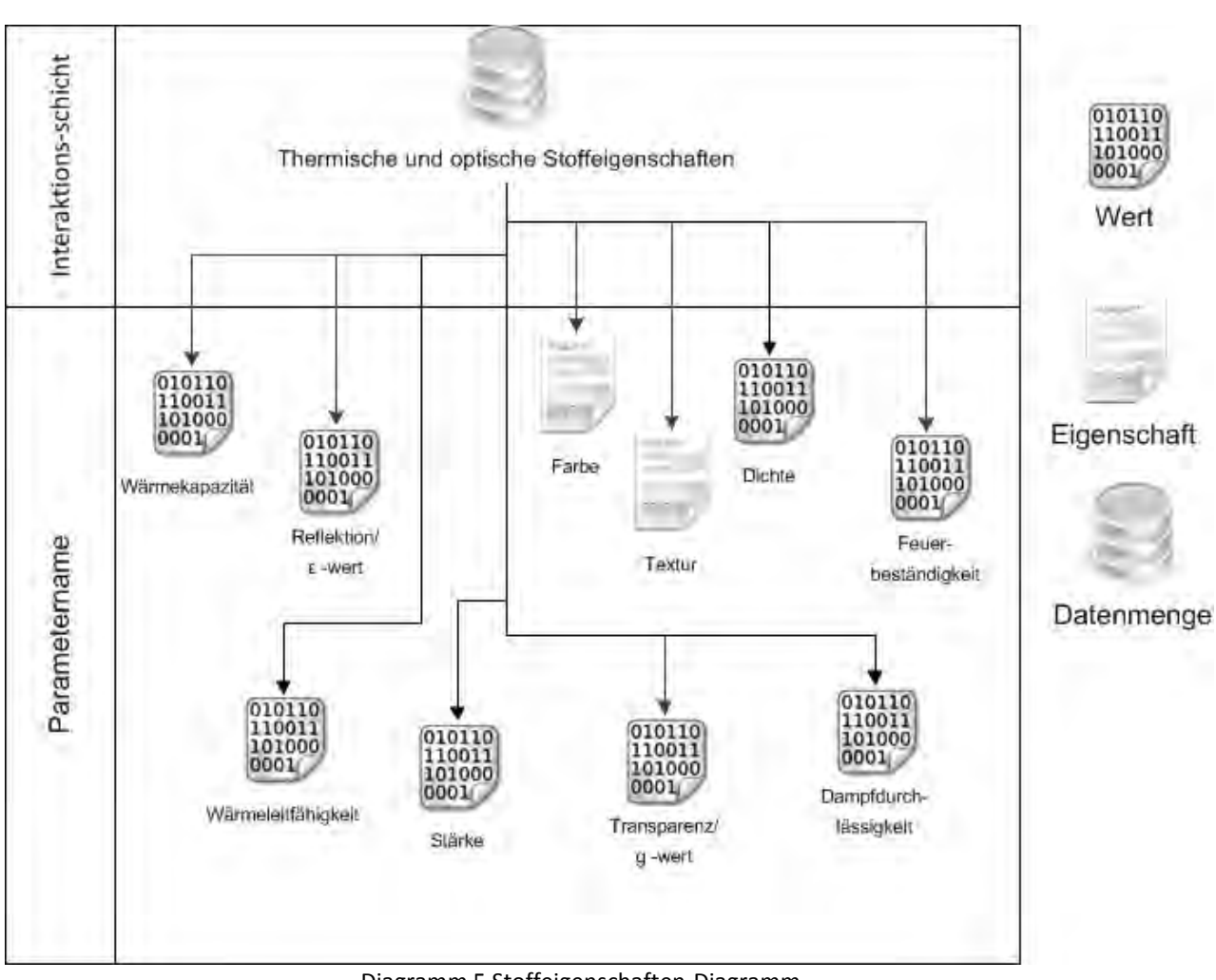

Diagramm 5 Stoffeigenschaften-Diagramm

### **4.2.2.3. Gebäudesysteme**

Gebäudesysteme und technische Gebäudeausrüstung bilden die umfangreichste und vielfältigste Parametergruppe, da die technischen Anlagen von einer enormen Anzahl verschiedener Firmen hergestellt werden.

Im Standardfall sind Nutzer von TGA Simulationstools zu einem manuellen Abschreiben von Informationen aus unterschiedlichen Quellen, die das Gebäude und dessen Systeme charakterisieren, gezwungen. Obwohl der Hauptaufwand aus Geometriedaten besteht, erfordert der Input der technischen Ausrüstung des Gebäudes auch einen spürbaren Aufwand.

Dieser Aufwand besteht in der Regel aus der Vervielfältigung der Informationen von diversen Quellen, zum Beispiel die Beschreibungen aus anderen Programmen, Databanken, Katalogen usw. Solch eine Abschreibung und Duplizierung scheint uneffektiv und verschwenderisch zu sein, was Verzögerung und Kostenvergrößerung bedeutet. Hier können auch zahlreiche Fehler oder Datenverlust auftreten (vgl. Bazjanac 2004). Die Implementierung einer nahtlosen Interoperabilität der Software in dieser Datensphäre wäre eine Möglichkeit, einen soliden Beitrag zur Lösung der obengenannten Probleme zu leisten.

Im idealisierten Fall die Information über den technischen Gebäudesysteme ist im Gebäudedatenmodell gespeichert und nach Bedarf in die Simulationssoftware transferiert werden kann. Das im Diagramm 4 vorgeschlagene Datenflussdiagramm für Gebäudesysteme umfasst zwei Stufen für die Beschreibung von diversen Gebäudeanlagen.

Die erste Stufe ist eine Aufzählung der bedeutenden technischen Systeme des Gebäudes, die für die Berechnung des Energieverbrauchs und andere Parameter nötig sind. Jedoch muss eine ganze Reihe von Systemen nicht in jedem Gebäudemodell vorhanden sein. Die zweite Stufe beinhaltet die Parameter und Eigenschaften von technischen Systemen, die in der energetischen Gebäudesimulation brauchbar sind.

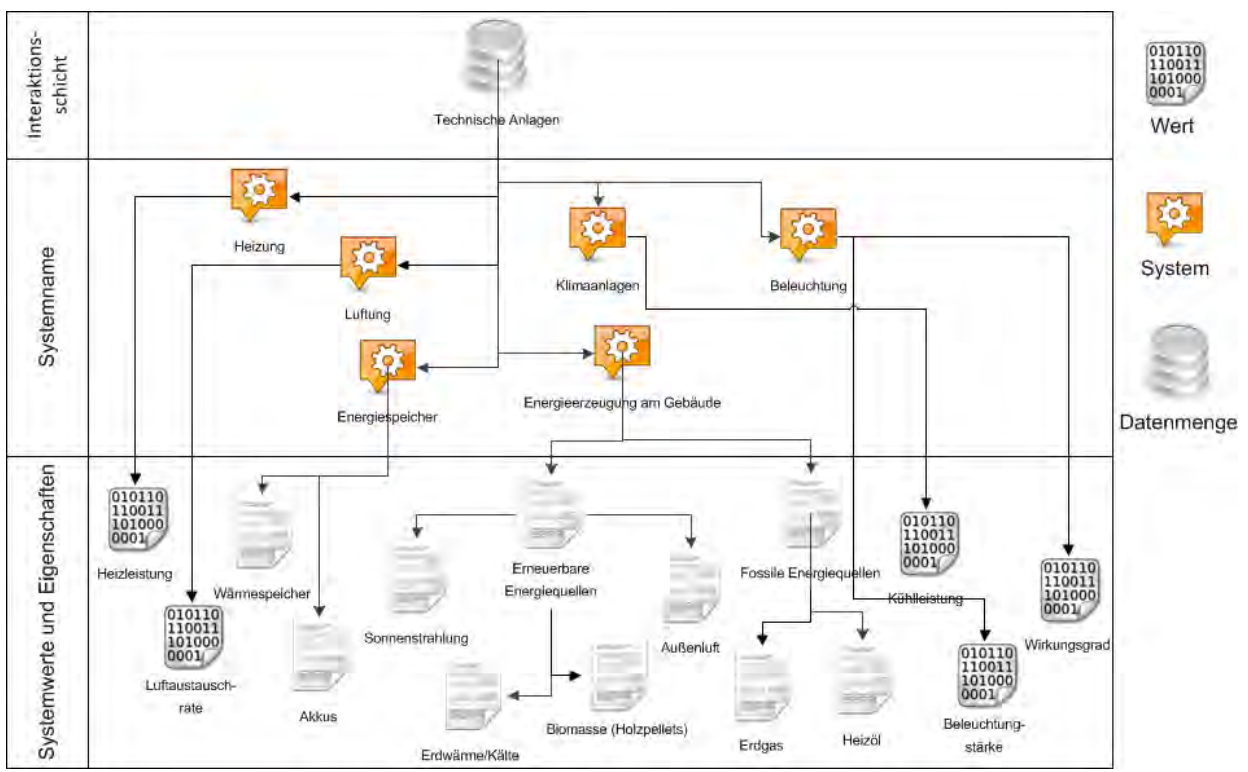

Diagramm 6 Technische Anlagen

### **4.2.2.4. Gebäudebetriebsinformation**

Folgende Parameter vereinen die Informationen über die Betriebsbedingungen des Gebäudes. Diese hängen von Art der Gebäudenutzung und dem Verhalten der Nutzer ab. Das Verhalten von Personen lässt sich in der Regel schwer erfassen. Deshalb ist es auch nicht immer möglich, es mit ausreichender Genauigkeit zu beschreiben

In verbreiteten Simulationstools wird diese Art von Daten und Parametern nicht aus einem Gebäudemodell entnommen, sondern stammt aus eigenen voreingestellten Annahmen zu bestimmten Gebäudetypen. In diesem Fall kann die Genauigkeit und Wirklichkeitsentsprechung der Simulation beeinträchtigt werden. Genauere Daten aus einem digitalen Modell können die Qualität der Simulationen verbessern.

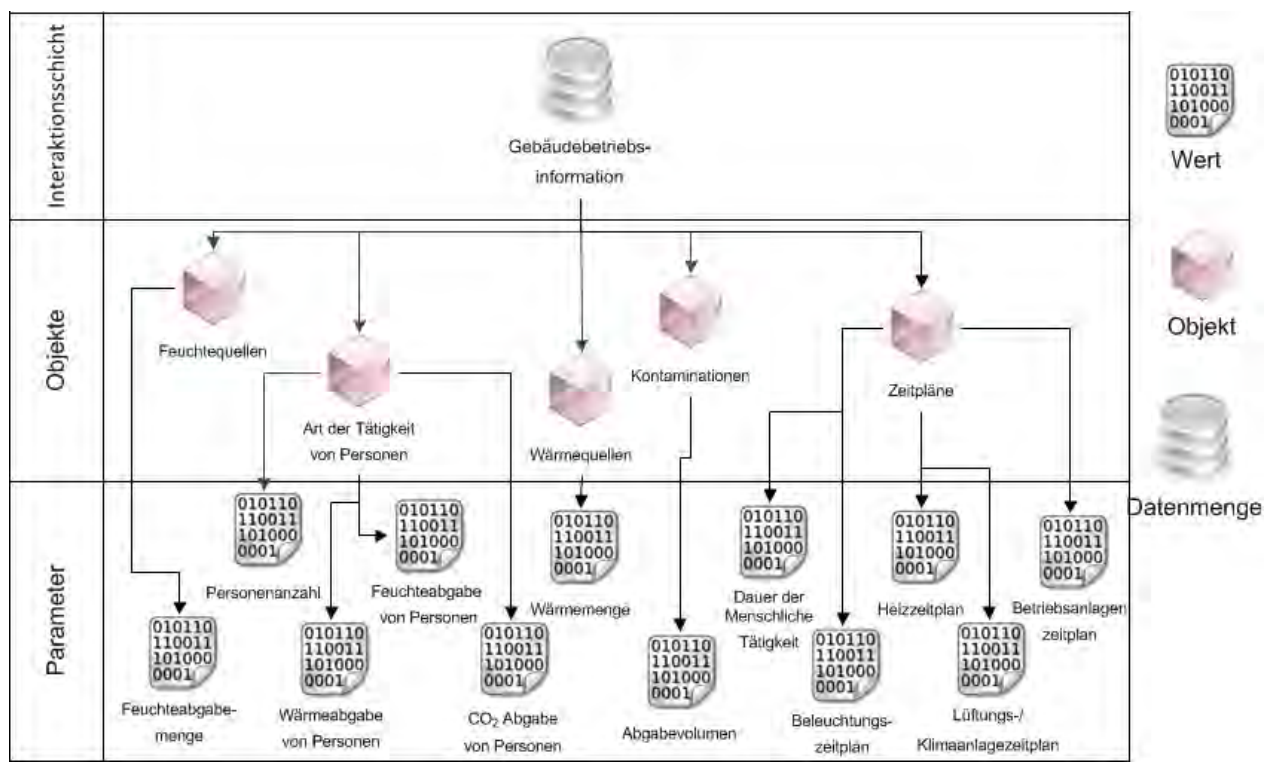

Diagramm 7 Gebäudebetriebsinformation

Das Diagramm auf der Diagramm 5 zeigt zwei Parameterstufen. Die erste Stufe beinhaltet die gebäuderelevanten Parameter, während die zweite Stufe detaillierte Angaben zu der Tätigkeit der Menschen im betrachteten Gebäude abbildet.

## **4.2.2.5. Standortbedingungen**

Die Kenntnis des Gebäudestandorts ist die Bedingung für eine Durchführung der Simulation, da die Klimadaten immer eine geographische Verknüpfung besitzen. Für die Simulation von vorbereiteten Gebäudemodellen müssen die geographischen Koordinaten des Standorts des Gebäudes und dessen Orientierung nach Himmelsrichtungen zur Verfügung stehen. Dies ist mit der geometrischen Einordnung von Bauteilen verbunden, daher wird es in der Regel durch die Datenbereich von der Geometrie übertragen.

Andere Eigenschaften, etwa Beschattungsverhältnisse durch externe Objekte und davon abgeleitete Beschattungsfläche als Parameter, sind wichtig bei der Berechnung von Solareinträgen.

Die Parameter "Geographische Lage" und "Wetterbedingungen" können als Basis für weitere Informationen betrachtet werden. Ersterer beinhaltet Daten wie genauere geographische Koordinaten und Zeitzone; letzterer erscheint wichtig für die Belichtungsanalyse und andere Arten von Simulation nach täglichen Zeitplänen.

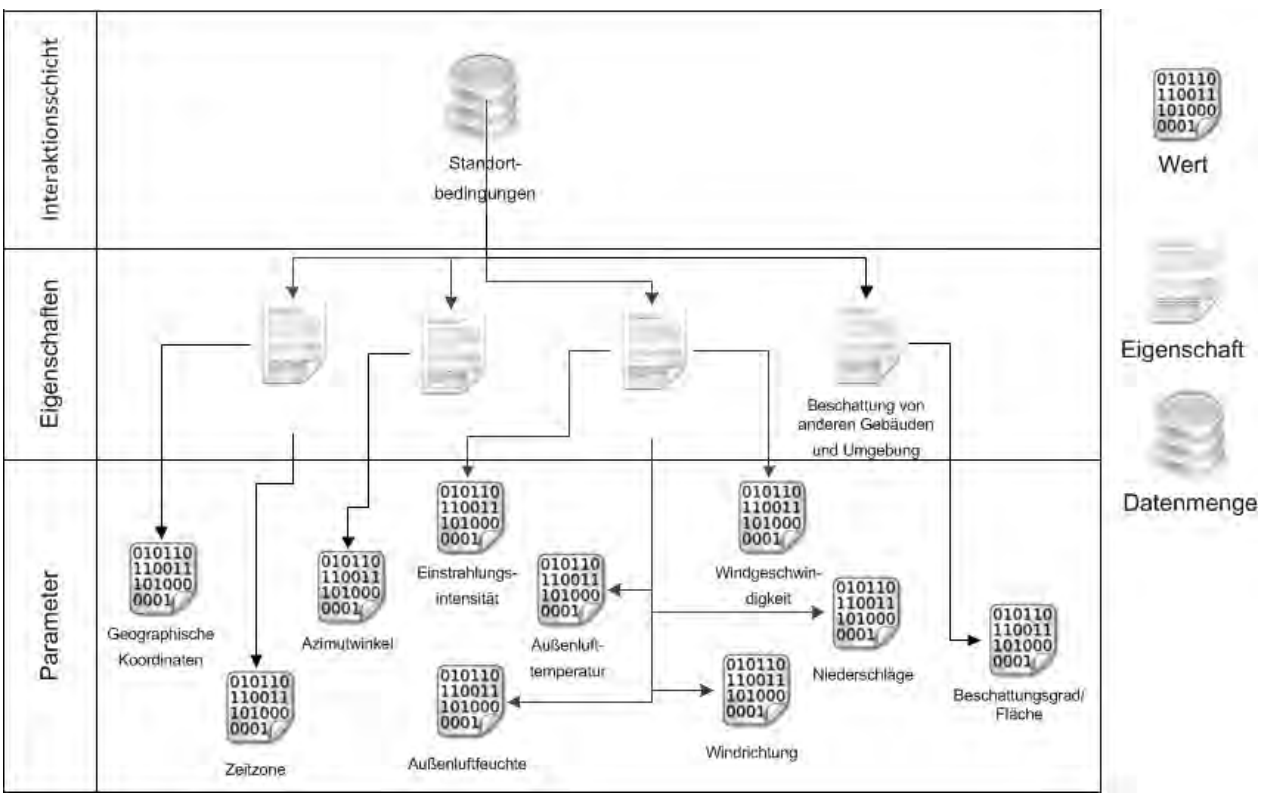

Diagramm 8 Standortbedingungen

Wetterbedingungen können aus einer externen Quelle herangezogen werden, zum Beispiel ein Testreferenzjahr (TRY), das verschiedene weitere Einzeldaten (z.B. Außenlufttemperatur oder Windgeschwindigkeit) beinhalten kann. Entsprechend dem Typ der Simulation werden relevante Witterungsparameter davon ausgewählt und verwendet.

## **4.3. Softwaretests und Implementierungsvarianten**

## **4.3.1. Ziel und Aufbau der Testsuite**

Damit die Interoperabilität des BIM-basierten architektonischen Gebäudemodells und der Analyseprogramme bewertet werden kann, wurde die Testsuite durchgeführt. Eine Testsuite umfasst mehrere Testfälle, die für testen bestimmten Funktionen der Software, in diesem Fall Export- und Importmöglichkeiten der BIM- und Simulationstools, verwendet wird. Das Ziel dieser Tests umfasst die Schätzung der Anwendbarkeit des oben beschriebenen Datenflussmodells an konkreten Softwarelösungen für die energetische Gebäudesimulation. Weiteres Indiz für Durchführung der Testsuite an existierenden Lösungen ist die Feststellung des Grades der Konformität der beobachteten Programme mit dem erforderlichen Datenfluss. Die Testvorgänge werden mithilfe des Vergleichs mit einem idealisierten Datenflussmodell dokumentiert.

Die BIM-Modellierungswerkzeuge, die in diesen Softwaretests verwendet wurden, waren Autodesk Revit und Graphisoft ArchiCAD. Die Analyseprogramme umfassen Green Building Studio, Autodesk Ecotect Analysis und verschiedene Benutzeroberflächen für EnergyPlus. gbXML und IFC wurden für das Datenaustauschprotokoll zwischen architektonischen BIM Modell und Energieanalysesoftware verwendet.

Für die Testsuite wurde das Beispielmodell eines zweistöckigen Familienhauses eingesetzt. Das Modell wurde ursprünglich mit Autodesk Revit erstellt und wird in den Abbildungen 11 und 16 gezeigt. Es enthält neben der Geometrie zusätzliche Gebäudeinformationen wie Bauteilkonstruktionen, Raumobjekte, Zeitpläne und eine einfache Lüftungsanlage.

Die Interoperabilität wurde mithilfe des gbXML-Formats mit Green Building Studio, SketchUp plugin für EnergyPlus und Ecotect Analysis Simulationstools getestet. Für die Überprüfung und Validierung des Inhalts des exportierten gbXML-Modells wurde das FZK Viewer-Überprüfungstool verwendet.

Im Weiteren wurde der Datenaustausch mit dem IFC-Dateiformat überprüft. Die Simulationstools, die den Import von einer IFC-Datei unterstützen, sind Ecotect Analysis und IFC-kompatible Benutzeroberflächen für EnergyPlus Space Boundary Tool und Simergy. Zur

Überprüfung der inhaltlichen Konsistenz und Vollständigkeit einer aus Revit exportierten IFC-Datei wurden Graphisoft ArchiCAD und Solibri Modell Checker benutzt.

Die folgende Abbildung 11 zeigt den Aufbau des Datenaustauschtests:

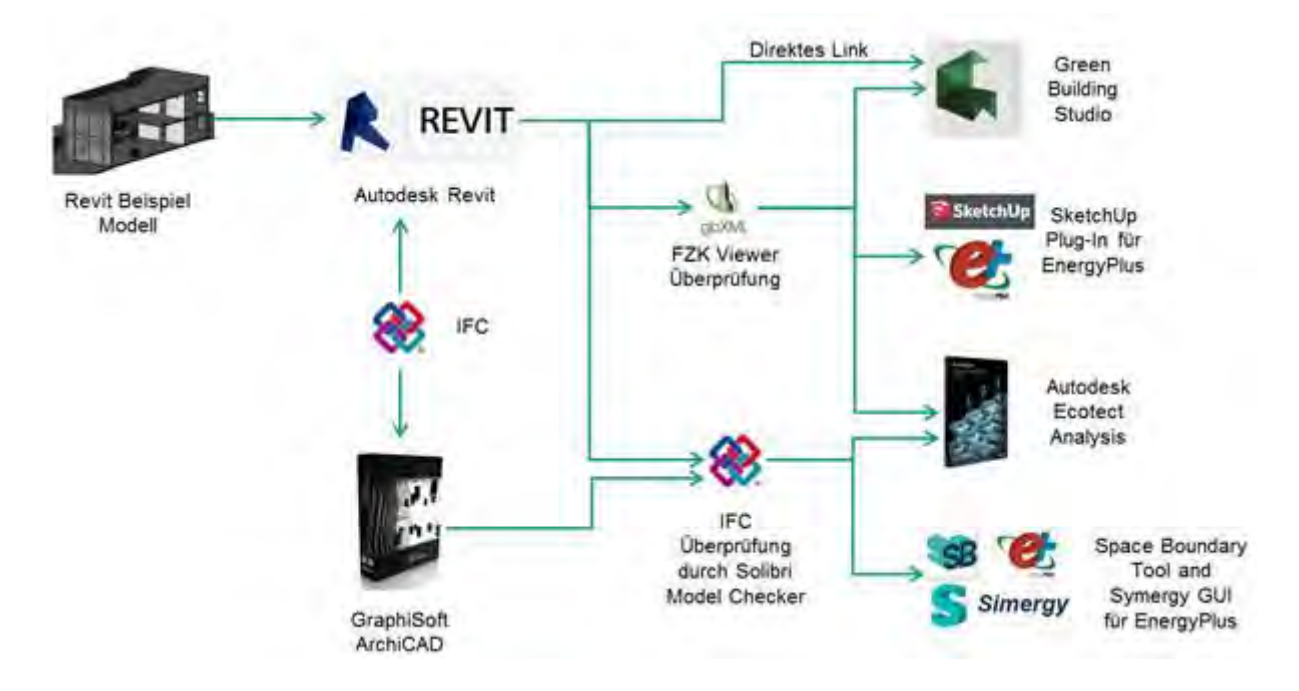

Abbildung 11 Aufbauschema der Testsuite

# **4.3.2. Geometriekonvertierung für Zwecke der energetischen Gebäudesimulation**

## **4.3.2.1. Aufgaben und Schwierigkeiten bei der Geometriekonvertierung**

Üblicherweise werden die digitalen dreidimensionalen Modelle ursprünglich für andere Zwecke, zum Beispiel für eine architektonische oder visuelle Darstellung des Gebäudes erzeugt. Solche Modelle erfüllen aber nicht die erforderliche Qualität der Geometrie für eine Anwendung im Rahmen der energetischen Gebäudesimulation. Es stellt eine große Herausforderung für den die Simulation Durchführenden dar, die ursprünglich modellierte Geometrie des Gebäudes für die Verwendung innerhalb der Simulationssoftware zu übernehmen oder anzupassen (vgl. Maile et al., 2013).

Insoweit wird das Building Information Model als eine umfangreiche und interdisziplinäre Datenbank angesehen; es ist zulässig, dafür den Begriff "Sicht" zu verwenden. Dieses Konzept der Sicht hat unmittelbare Wirkung auf die Interoperabilität innerhalb der BIM.
Der Architekt ist in der Regel die Anfangsquelle und der Autor des größeren Anteils der materiellen Daten des Gebäudes. Im Erstellungsprozess dieser Information verfolgt der Architekt gewisse Ziele, wobei die Hauptbestrebung ist, eine klare und genauere visuelle und materielle Darstellung des Gebäudes zu erhalten. Die Weiteren können das Raumprogramm und andere Daten nötig sein; sie werden zum Beispiel für eine automatisierte Kostenanalyse gebraucht. (vgl. Wilkins & Kiviniemi, 2008)

Die Modellsicht, die für die energetische Gebäudesimulation akzeptabel wäre, unterscheidet sich im Wesentlichen von der oben beschriebenen architektonischen Variante. Falls die architektonische Sicht in einem Softwaretool als Simulationsbasis benutzt würde, wäre dieser Versuch zum Scheitern verurteilt, da

- die ursprüngliche architektonische Sicht zu viele, für die Simulation unnötige Details umfasst, die im Rahmen einer rationellen Zeit nicht bearbeitet werden können,
- spezifische, für die korrekte Durchführung der Simulation unumgängliche Informationen fehlen.

Die Abbildung 12 visualisiert die Unterschiede zwischen der architektonischen Sicht eines Gebäudegrundrisses und einer Sicht, die für das Anfertigen eines thermischen Modells des Gebäudes unter Verwendung des architektonischen Modells als Dateneingabe erstellt werden muss. Das vereinfachte Modell erlaubt die direkte Erkennung und Erstellung von Raumobjekten, ohne zum Beispiel die Wandstärke oder andere Details zu berechnen. Daraus folgt die ungleiche Darstellung von Räumen in architektonischer und thermischer Definition. Für die energetische Simulation müssen die Räume dreidimensional definiert werden, sie müssen Bezüge zu relevanten Objekten (zum Beispiel, Fenster) aufweisen und weitere Daten, wie Himmelsrichtung und prognostizierte Personenanzahl, besitzen. Das thermische Modell hat Schwierigkeiten, wenn eine der Informationen fehlt oder wenn die benötigten Werte aus dem riesigen Umfang der Details extrahiert werden müssen. Dieses Verfahren ist schwierig für übliche einstöckige und einfache Räume, aber wird im Fall von freiförmigen mehrstöckigen Räumen oder eines Atriums noch schwieriger (vgl. Wilkins & Kiviniemi, 2008).

Somit kann ein für die energetische Simulation erforderliches thermisches Modell des Gebäudes als eine Teilmenge der architektonischen BIM-Datenmenge formuliert werden und muss vor dem Simulationsdurchgang angefertigt werden.

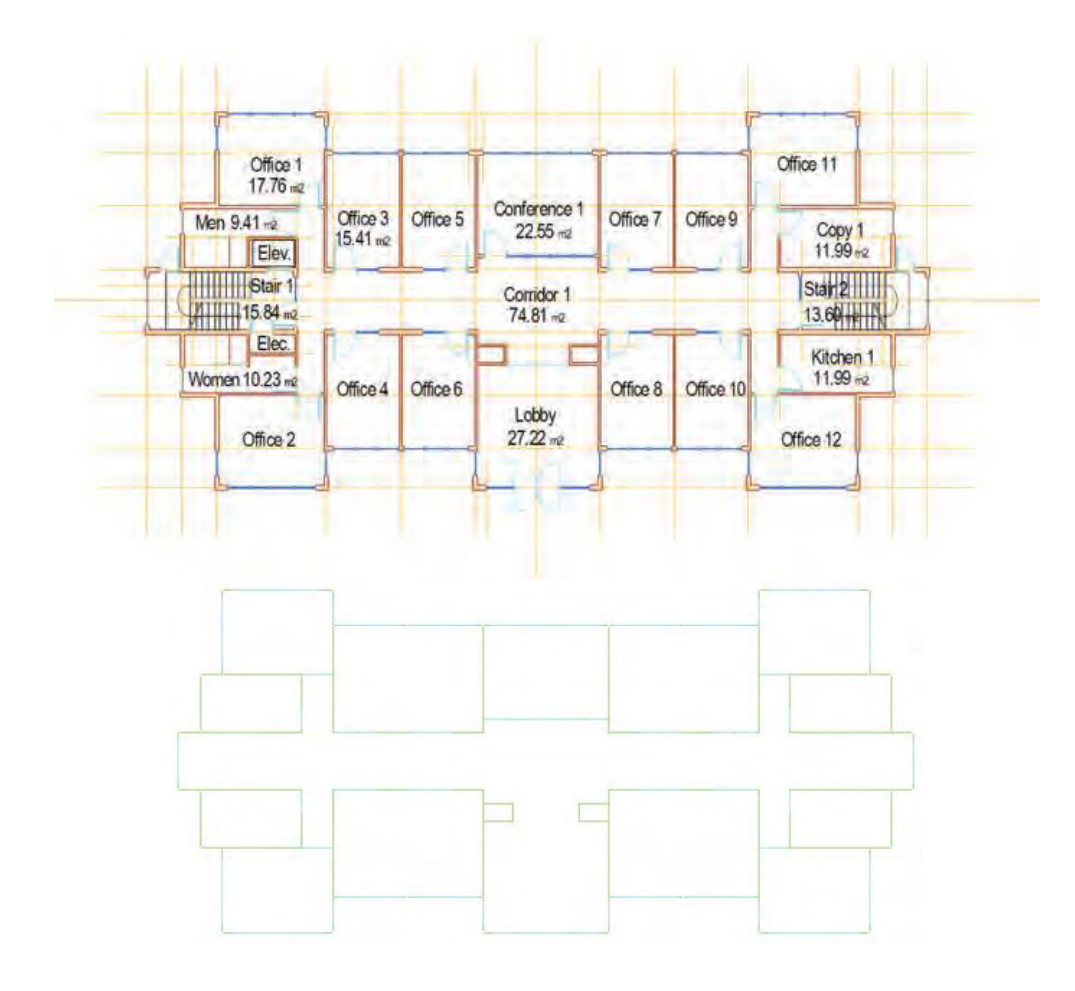

Abbildung 12 Vergleich zwischen architektonischer und thermischer Sicht des Grundrisses (Wilkins & Kiviniemi, 2008)

Die architektonische Sicht eines Gebäude-Designs wird in der Regel unter Verwendung eines CAD-Werkzeugs erstellt, das durch den Architekten ausgewählt wird. In Gebäudegrundrissen werden Boden, Decken und Fassaden jedes Gebäudes häufig als eine einzige Platte quer durch alle Räume und Zimmer ohne Teilung der gemeinsamen Oberflächen für einzelne Zimmer definiert. Die Fassade wird durch Orientierung, Konstruktionseigenschaften der Wand und Gebäudehöhe separiert. Die ursprüngliche architektonische Sicht des Gebäudemodells muss für die Zwecke der energetischen Gebäudesimulation umgewandelt werden. Für den Übergang zum thermischen Gebäudemodell müssen die Oberflächen wie Wände, Decken, Boden, Öffnungen u.a. von einer monolithischen Darstellung in für jeden Raum separate Objekte geteilt werden (vgl. Hitchcock & Wong, 2011).

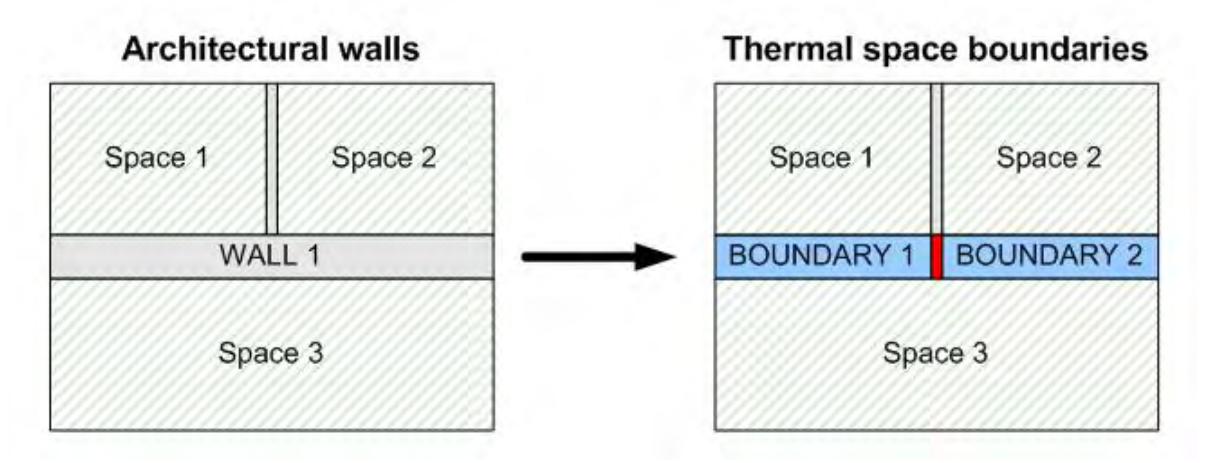

Abbildung 13 Unterschiede der Einteilung zwischen architektonischer Darstellung und thermischen Raumgrenzen (Bazjanac, 2009)

Ein Raum (oder ein Raumobjekt) innerhalb eines Gebäudemodells unterscheidet sich von der Zone. Er stellt jeden vorhandenen, mit Luft gefüllten Bereich dar. Eine Zone ist die Integration der für die Simulation relevanten Räume. Das heißt, dass sehr kleine Räume für technische Zwecke (Kanäle, Raum unter Falschboden usw.) an der Berechnung nicht beteiligt sind. Die Integration von verschiedenen Räumen, die für den Aufenthalt von Menschen gedacht sind, in Zonen wird nach gemeinsamen Luftqualitätsbedingungen durchgeführt. Deswegen müssen im weiteren Verlauf der Konvertierung der Eingabedaten die Raumobjekte in den thermischen Zonen umgeformt und kombiniert werden.

#### **4.3.2.2. Fehler bei der Geometriekonvertierung**

Häufig aufgetretene Fehler beweisen die bisher nicht zuverlässige Qualität in der Verwendung der Geometrie von BIM-Modellen für die energetische Gebäudesimulation. Im Folgenden werden die nach Maile et al. (2013) üblichen Probleme näher betrachtet.

Ein Problem für die geometrische Konvertierung stellen die duplizierten oder sich schneidenden Objekte in einem IFC-Datenschema dar. Zum Beispiel kann eine Wand im originalen Entwurf im Modell zweimal auf demselben Platz definiert werden, was zu einer inkonsistenten Berechnung der Raumgrenzen führt.

Eine fehlerhafte oder inkonsistente Raumvolumenberechnung ist ein weiterer Grund für falsche Simulationsergebnisse. Bei der Berechnung des Raumvolumens müssen die abgehängte Decke oder der Falschboden für korrekte Volumenwerte betrachtet und vom gesamten Bruttoraumvolumen subtrahiert werden. Dafür wird eine richtige Definition der Raumgrenzen benötigt. Eine ähnliche Situation ergibt sich bei der Unterscheidung der höchsten Abgrenzung des Gebäudes danach, ob die Decke über dem letzten Stock oder das Dach selbst als Raumbegrenzung angenommen werden muss (vgl. Cemesova et al., 2013).

Für die Zwecke der energetischen Simulation sollen im Gebäudemodell die Raumobjekte automatisch oder manuell erstellt werden. Im Falle ganz oder zum Teil fehlender Raumobjekte wird eine korrekte Simulation verhindert.

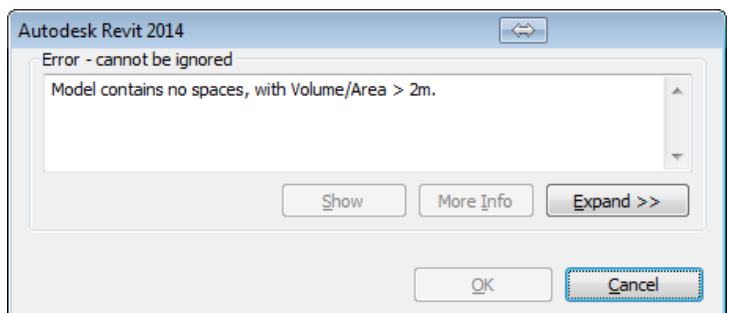

Abbildung 14 Fehler wegen Raumobjekten in Autodesk Revit bei der Simulation in GBS

Räumliche Grenzen sind für die energetische Simulation von großer Bedeutung. Wenn die Bauteile und Raumobjekte nicht korrekt definiert sind, können die Raumgrenzen nicht ermittelt werden. Für einige komplizierte Geometrieformen der Bauteile (freiförmige Geometrie, wechselnde Wandstärke) werden die Raumgrenzen nicht oder fehlerhaft berechnet. Beispielsweise kommt es zu Lücken in den Raumgrenzen bei der Geometrieüberführung mit gbXML-Format (vgl. Osello et al., 2011).

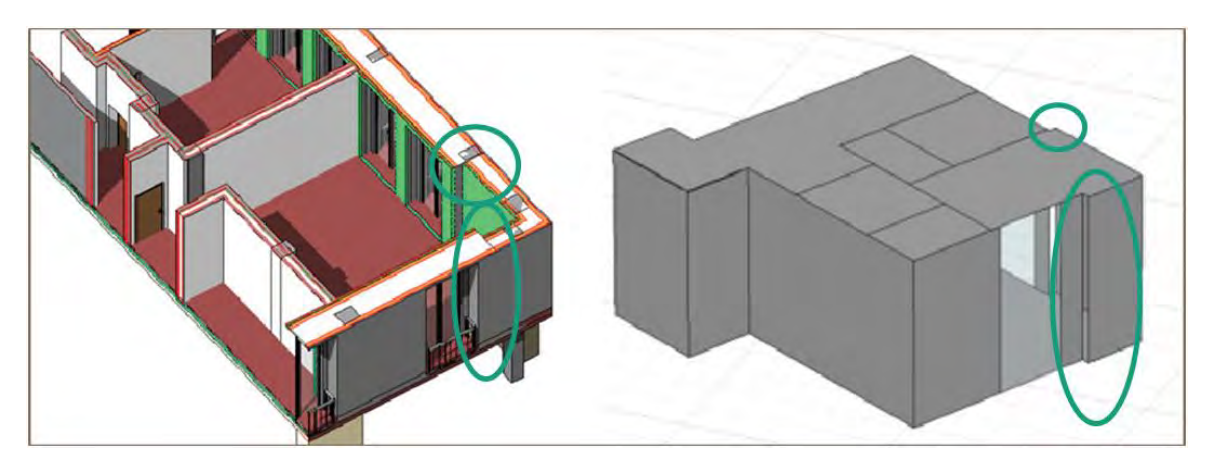

Abbildung 15. Lücke bei ungleicher Wandstärke (gbXML-Format) (Osello et al., 2011)

Eine der Ursachen für die inkorrekte Berechnung der räumlichen Grenzen ist eine fehlerhafte Kopplung zwischen Raumobjekt und angrenzendem Bauteil. Eine Schiefstellung des Raumobjekts zum Bauteil führt zu einer ungewollten Spalte zwischen beiden und einer irrtümlicher Stellung der Raumgrenzen.

Gebäudemodelle enthalten manchmal Bauelemente (zum Beispiel Wände), die nebeneinander definiert sind. Es ist dies der Versuch, die verschiedenen Materialschichten in der gleichen Wand- oder Deckenkonstruktion darzustellen. Solche mehreren Bauteilobjekte für ein echtes mehrschichtiges Bauteil verursachen erhebliche Probleme bei der Erzeugung von Raumgrenzen und sollten vermieden werden.

Ein weiteres Beispiel für ein Problem ist die falsche Generation der Raumgrenzen der 2. Stufe (Abbildung 16). Aus der Abbildung 16 wird ersichtlich, dass die monolithische Wand eines größeren Raumobjekts in diesem Fall in drei separate Raumgrenzen aufgeteilt werden muss, da hinter der Wand zwei separate Raumobjekte angelehnt sind. Die zu erstellenden Raumobjekte werden mit roter Farbe gekennzeichnet.

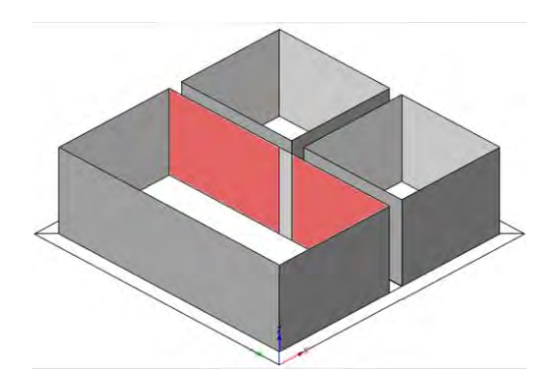

Abbildung 16 Definition der Raumgrenzen der zweiten Stufe (BuildingSMART, 2009)

Zur Bestimmung der äußeren und, entsprechend, der inneren Seite eines Bauteils wird ein Normalvektor zur Bauteiloberfläche verwendet. Eine falsche Definition des Normalvektors einer Oberfläche dreht das Bauteil um, mit daraus folgenden umgekehrten Definition der Konstruktionsschichten und Stoffe. Dies ist eine Frage der Umsetzung des IFC-Exports, ist aber auch oft in komplexen Modellen zu finden (vgl. Maile et al., 2013).

Geometrische Toleranz spielt eine wichtige Rolle in der Berechnung von Raumgrenzen. Falls zwei Wände oder andere Bauteile sehr nah beieinander, aber nicht an einem Punkt enden, kann das bei der rechnerischen Datenbearbeitung zu erheblichen Konsequenzen und Fehlern bei den räumlichen Grenzen führen.

# **4.3.2.3. Geometriekonvertierung für Green Building Studio (GBS)**

In diesem Abschnitt wird eine Geometriekonvertierung für eine interne Simulationslösung von Autodesk Revit betrachtet. Das ursprüngliche Beispielmodell wird zuerst im Revit geöffnet (s. Abbildung 15).

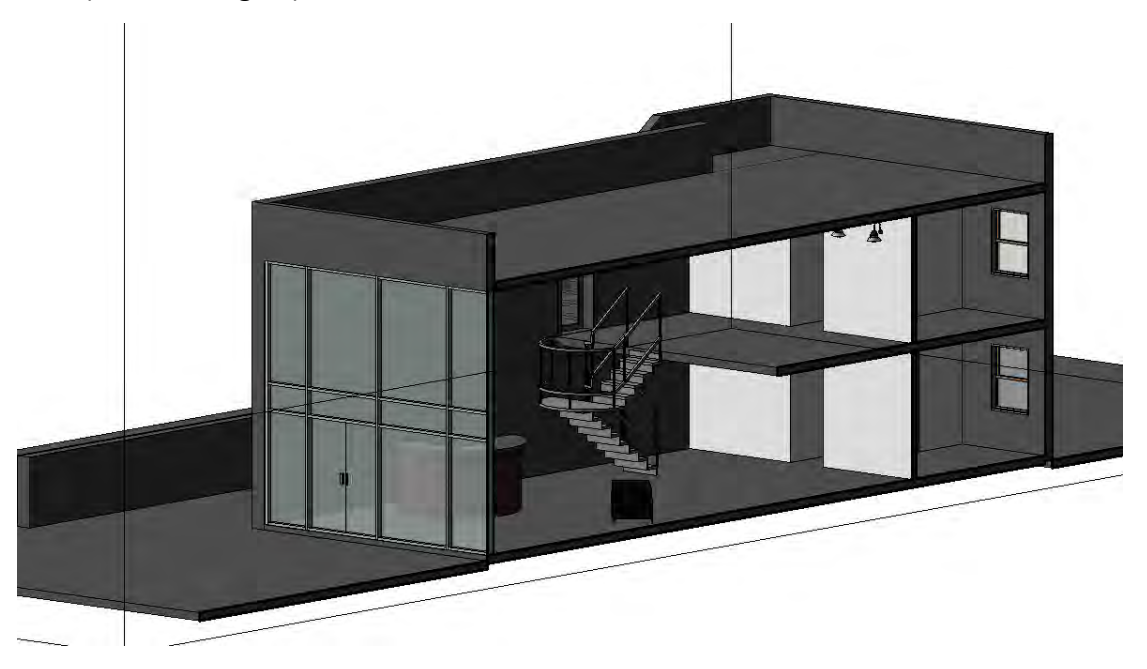

Abbildung 17 Revit-Modellbeispiel in der Benutzeroberfläche der Software

Die Benutzeroberfläche von Revit beinhaltet einen Tab mit der Bezeichnung "Analyse". Mit dem Wechsel zu diesem Tab werden die Schaltflächen von Green Building Studio (GBS) verfügbar (s. Abbildung 16). Innerhalb von Autodesk Revit spielt GBS eine Rolle für den integrierten Plugin einer energetischen Simulation.

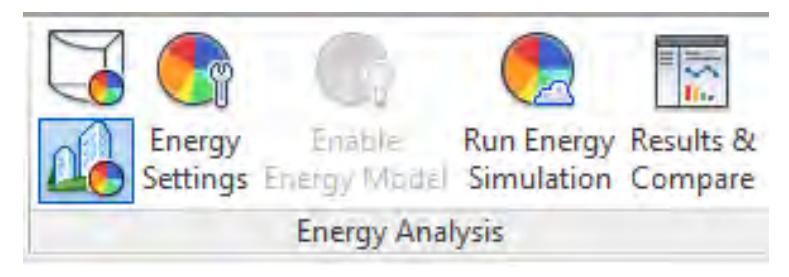

Abbildung 18 Green Building Studio-Schaltflächen innerhalb von Revit GUI

Dieses Plugin ist onlinebasiert; die Simulationsengine selbst befindet sich in der Cloud auf einem Server von Autodesk und erfordert eine Internetverbindung für die Durchführung der Simulation. GBS unterstützt zwei Methoden der Geometrieeingabe:

- Volumen- oder Körpergeometrie,
- Bauteilgeometrie.

Die erste Methode funktioniert über eine vereinfachte Darstellung des Gebäudes – die Volumengeometrie, die für eine frühere Konzipierung des Gebäudes verwendbar ist. Das Gebäude wird durch einfache geometrische Volumenfiguren (Körper) definiert. Mithilfe des Körpers ist die Form des Gebäudes für ein besseres Oberfläche-zu-Volumen-Verhältnis einfach zu optimieren oder verschiedene Orientierungen nach Himmelsrichtungen zu vergleichen. Für die Durchführung der Simulation mit dieser Methode wird ein aus Körpern, nicht Bauteilen erstelltes Modell benötigt:

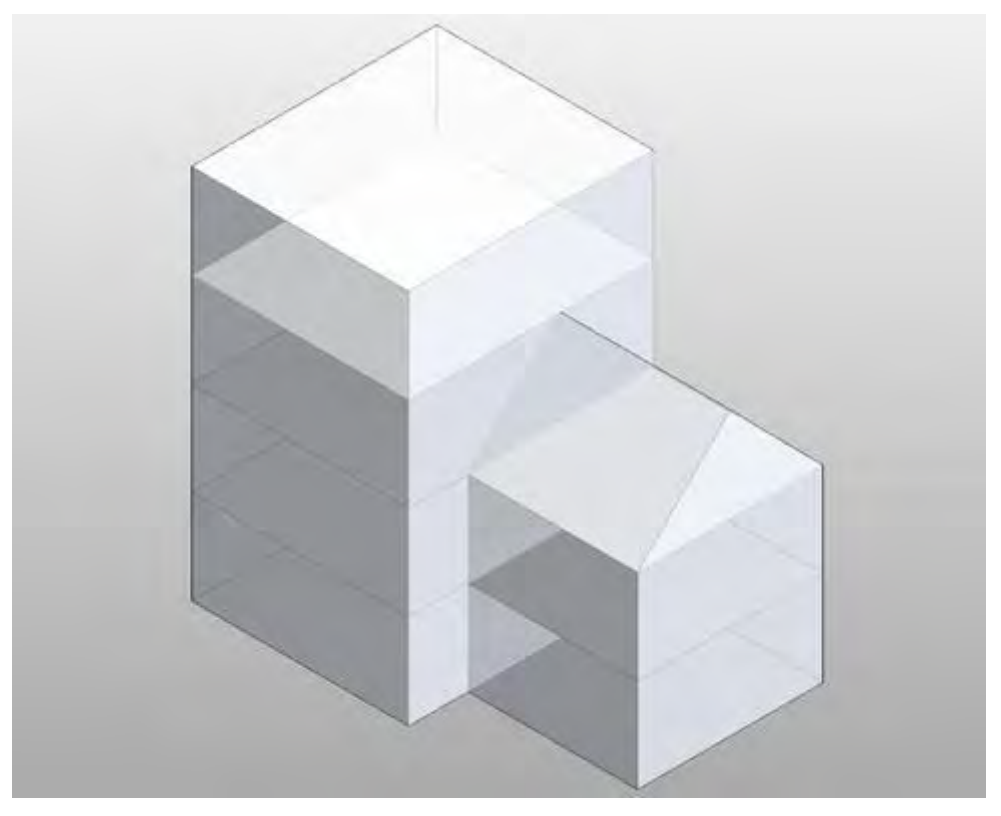

Abbildung 19 Körpermodell in Autodesk Revit

Die automatisierte Erzeugung eines thermischen Modells erfolgt in diesem Fall ohne Fehler und das Modell ist für die Simulation sofort brauchbar.

Die zweite Methode umfasst eine Erstellung des thermischen Modells aus einer komplizierten Geometrie der Bauteile und Konstruktionen. In diesem Fall werden für die Erzeugung des thermischen Modells Raumobjekte benötigt:

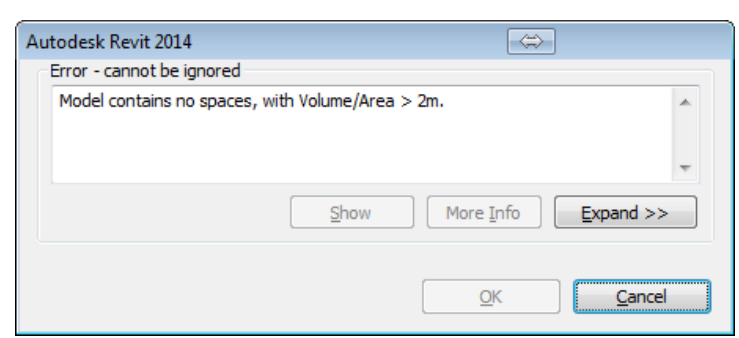

Abbildung 20 Fehler bei der Erstellung eines thermischen Modells

Die Raumobjekte, die ein leeres Volumen der Räume darstellen, werden innerhalb der Benutzeroberfläche von Revit automatisch und teilweise auch manuell erstellt (s. Abbildung 21). Die Schaltflächen für die Definition von Raumobjekten sind mit einer roten Linie gekennzeichnet.

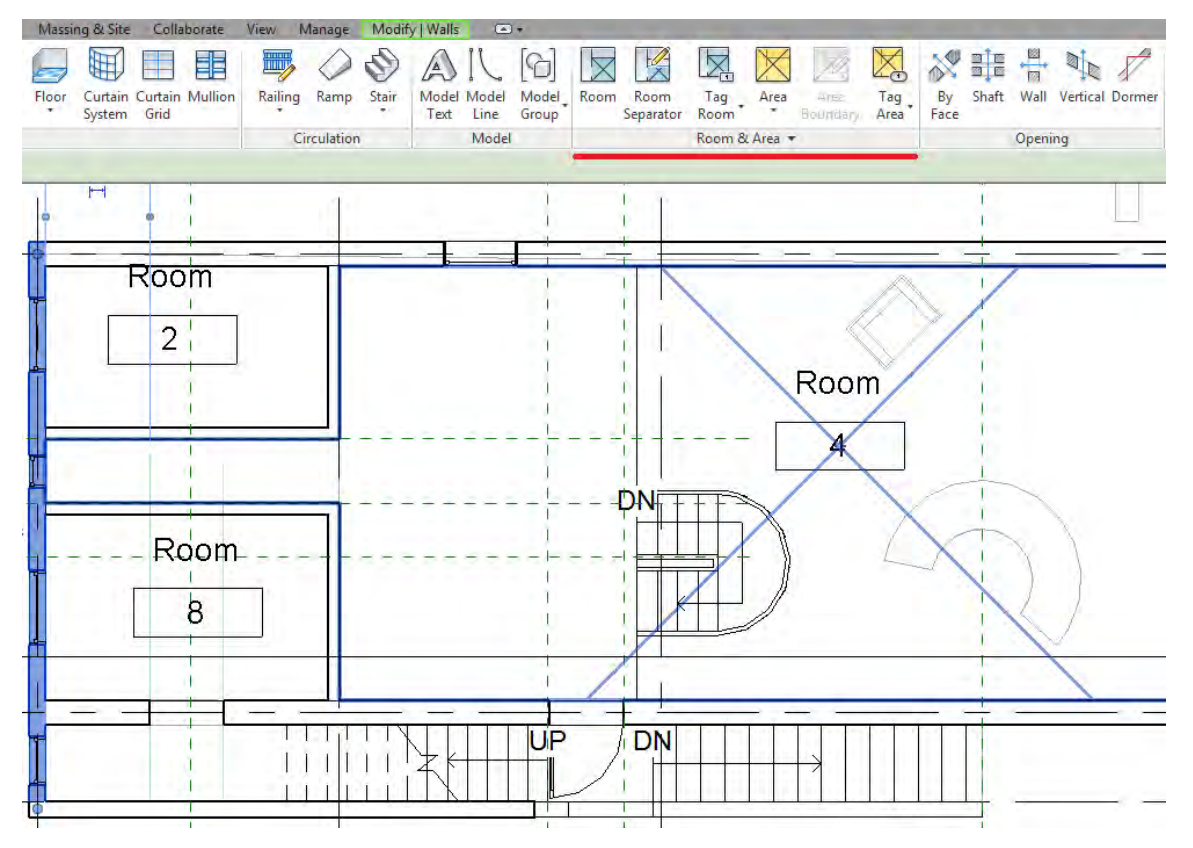

Abbildung 21 Definition von Raumobjekten in Revit

Die automatische Erstellung von Raumobjekten verwendet die abschließenden Wände und die Decke als Grenzen eines Raumobjekts. Falls die Nutzung beispielsweise einer Wand als Raumbegrenzung nicht gewünscht ist, gibt es die Möglichkeit, diese Wand als "nicht raumabgrenzend" zu definieren (s. Abbildung 22, mit Pfeilen gekennzeichnet).

Die Zuverlässigkeit der automatischen Erstellung der Raumobjekte steht infrage, da diese nicht immer korrekt ausgeführt wird. Im Falle einer komplizierten Geometrie des Raums wird das Raumobjekt nicht durch das Programm erzeugt; es wird eine manuelle Zuweisung oder Bearbeitung der Raumgrenzen erforderlich.

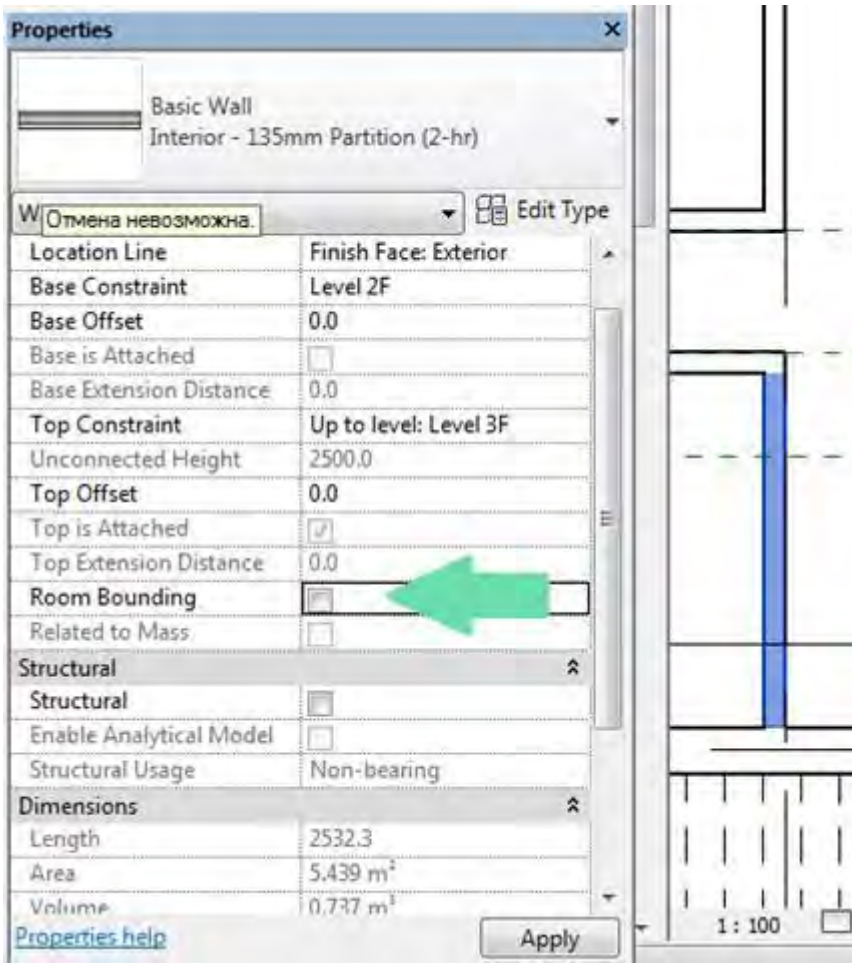

Abbildung 22 Nicht angrenzende Wände

Wenn zumindest ein Raumobjekt innerhalb des Gebäudemodells definiert ist, wird das thermische Modell auf der Basis der Bauteilgeometrie durch GBS erzeugt. Die Erzeugung des thermischen Modells erfolgt intern mithilfe des gbXML-Datenaustauschformats, obwohl das Modell selbst in diesem Format nicht explizit als separate Datei gespeichert wird (vgl. Azhar et al., 2009).

Folgende Abbildung 23 zeigt das Ergebnis der automatischen Erzeugung des Modells aus der Bauteilgeometrie für die anschließende Simulation in GBS:

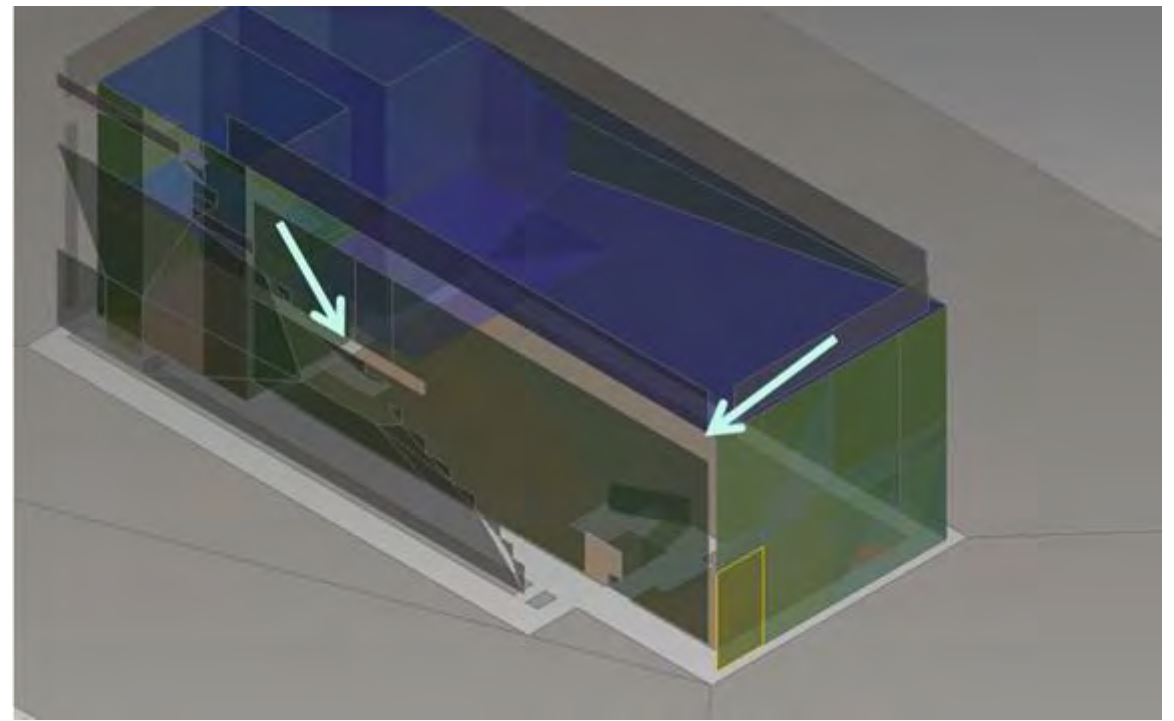

Abbildung 23 Bauteilbasiertes Thermisches Modell im Green Building Studio

Auf der Abbildung werden die inkonsistenten Bereiche des Modells mit Pfeilen gekennzeichnet. Das thermische Modell, das aus der Bauteilgeometrie erzeugt wird, wird als Modell in entwickelten Entwurfsphasen gesehen, wenn die Informationen über die Bauteile schon bekannt sind. Jedoch ist das Modell für eine detaillierte energetische Simulation wegen Fehlern und Lücken nicht geeignet.

Ein weiteres Problem betrifft die automatische Erstellung von Raumobjekten. Deren Vorhandensein benötigt immer eine manuelle Überprüfung, da sonst einige Raumobjekte nicht erstellt und im Simulationsverlauf berücksichtigt werden. Teilweise fehlende Raumobjekte des thermischen Modells führen zu einer inkonsistenten Flächen- und Volumenberechnung (s. Abbildung 24).

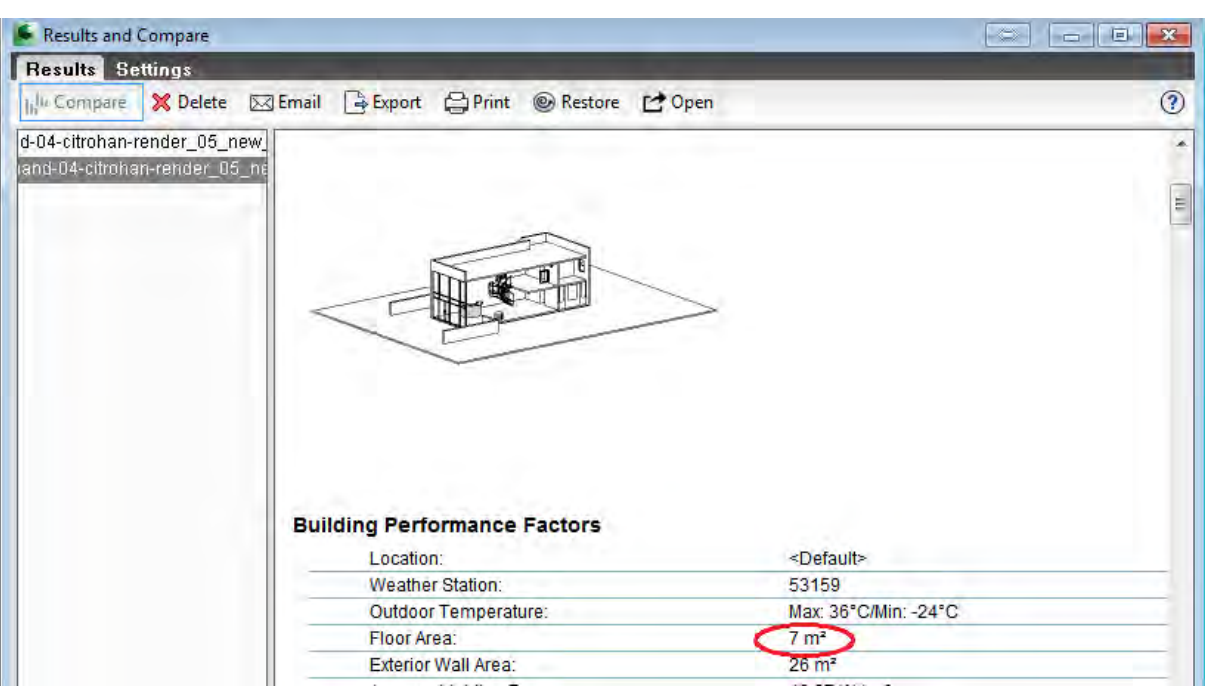

Abbildung 24 Inkonsistente Eingabedaten für die Simulation aufgrund fehlender Raumobjekte Wegen einiger fehlender Raumobjekte wurde die gesamte Bodenfläche des Hauses mit 7  $m<sup>2</sup>$ bewertet, was deutlich weniger ist als die tatsächliche Bodenfläche des architektonischen Modells (ca.  $120 \text{ m}^2$ ).

# **4.3.2.4. Export mithilfe des gbXML-Formats und Import in SketchUp Plugin für EnergyPlus**

SketchUp Plugin für EnergyPlus stellt ein Plugin innerhalb der Benutzeroberfläche des dreidimensionalen Modellierungstools SketchUp dar. Das Plugin beinhaltet die Werkzeuge der OpenStudio-Benutzeroberfläche für EnergyPlus-Simulationsengine. Diese Werkzeuge ermöglichen den Import von gbXML-Dateien in SketchUp und die weitere Erstellung einer IDF-Datei aus einer importierten und eventuell korrigierten gbXML-Datei für die Eingabe in EnergyPlus.

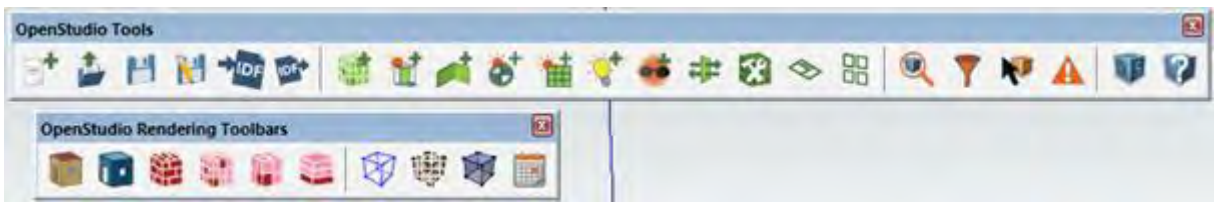

Abbildung 25 OpenStudio-Werkzeuge in SketchUp

Zuerst muss aber die gbXML-Datei aus Autodesk Revit exportiert werden. Der Export erfordert, wie auch im vorherigen Fall von GBS, die erstellten Raumobjekte. Da das originale architektonische Modell keine Raumobjekte enthält, verhindert das wieder den Export nach dem gbXML-Format (s. Abbildung 26).

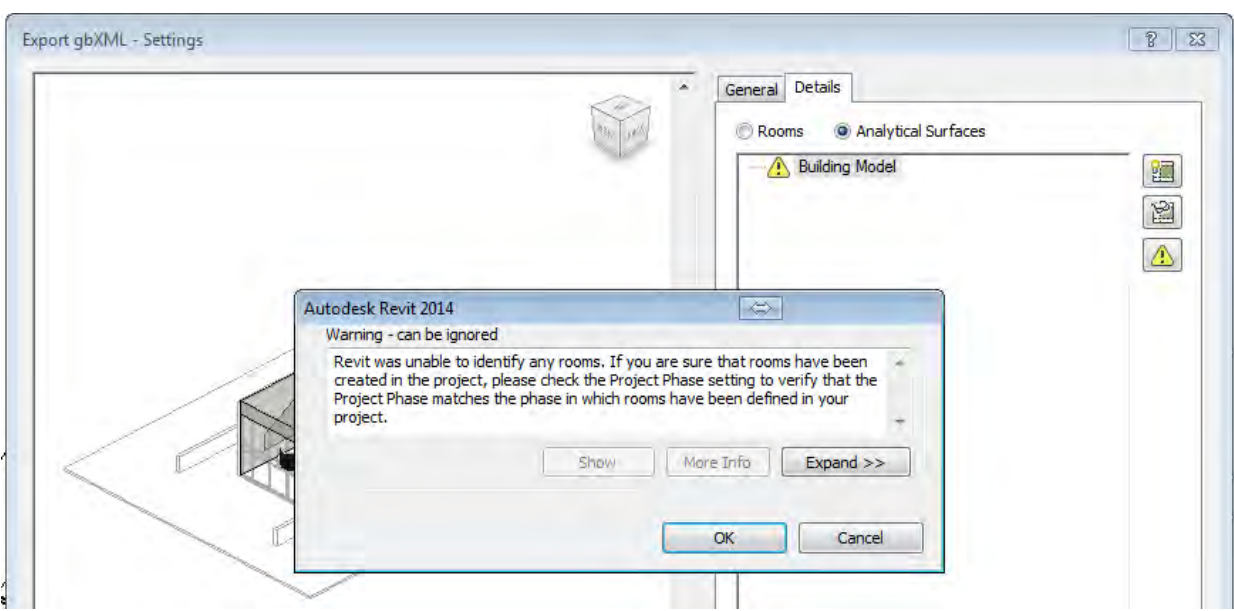

Abbildung 26 Fehler bei gbXML-Export

Wenn die Raumobjekte definiert sind, erscheint ein Dialogfenster mit dem zu exportierenden Modell (s. Abbildung 27):

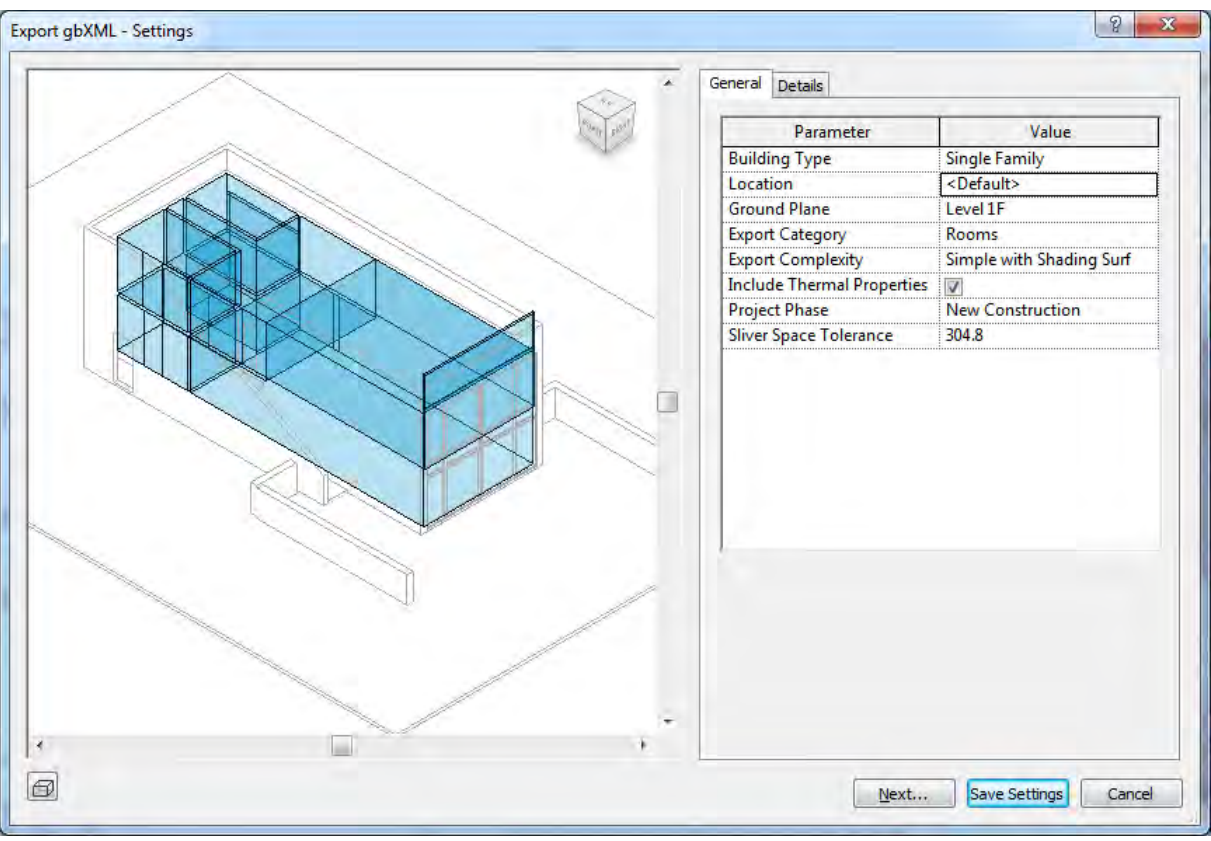

Abbildung 27 Revit Export nach gbXML

Danach wird das resultierende Modell im gbXML-Format in SketchUp Plugin für EnergyPlus importiert und kann bearbeitet werden.

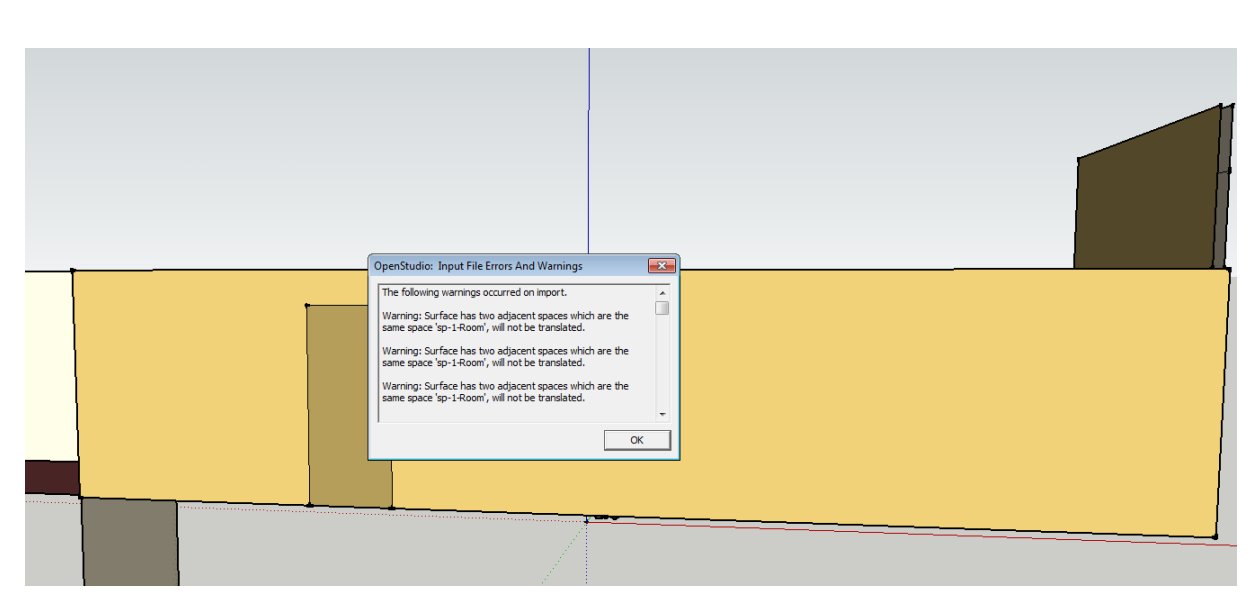

Abbildung 28 Fehlermeldungen beim gbXML-Import in SketchUp Plugin für EnergyPlus

Ein Importvorgang einer gbXML-Datei hat 112 Warnungsmeldungen und einen Fehler, der nicht automatisch zu korrigieren ist, erzeugt. Die Warnungsmeldungen berichten über mehrere Oberflächenobjekte, die nicht mit dem Raumobjekt verknüpft sind. Diese Oberflächenobjekte werden deswegen nicht konvertiert und in das thermische Modell übernommen.

Die Fehlermeldung wird verursacht durch ein unverträgliches Raumobjekt, das in Autodesk Revit beim Export in gbXML erzeugt wurde. Ein Grund dafür ist die ungewöhnliche Geometrie einer Decke zwischen Erdgeschoss und 1. Obergeschoss im ursprünglichen architektonischen Modell. Die Decke geht nur bis zu einem Teil der Geschossfläche, da danach ein zweigeschossiger Raum im architektonischen Modell geplant wurde.

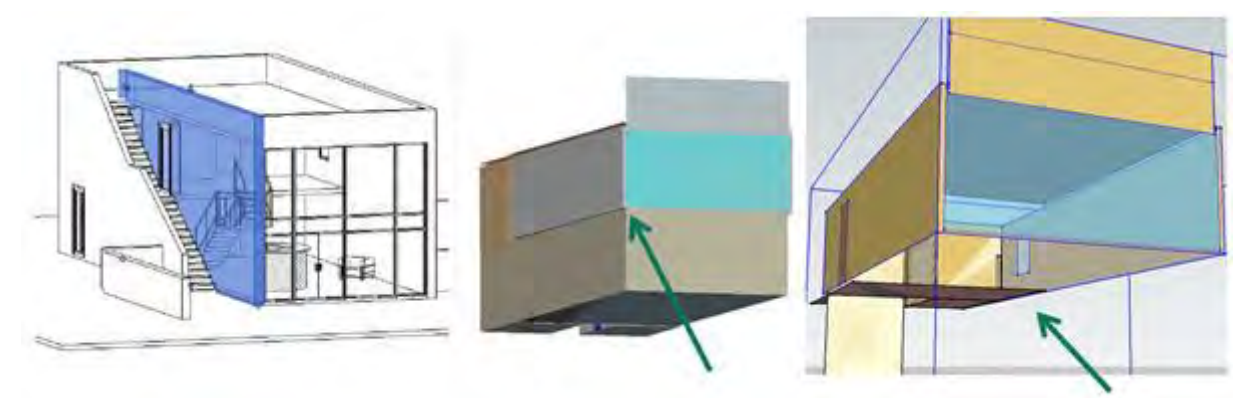

Abbildung 29 Vergleich des architektonischen und des exportierten thermischen Modells Die Abbildung 29 zeigt von links nach rechts:

- Das originale architektonische Modell im Autodesk Revit,
- in FKZ Viewer das zur Kontrolle geöffnete, von Revit exportierte gbXML-Modell

• Das Ergebnis des Inputs in SketchUp Plugin für EnergyPlus.

In der Überprüfung in FZK Viewer ist mit dem Pfeil die inkorrekte Verknüpfung von Wänden und Raumobjekten gekennzeichnet. In der Abbildung der Inputergebnisse zeigt der Pfeil auf das fehlende Raumobjekt des Erdgeschosses, das wegen Überschneidung mit dem oberen Geschoss durch SketchUp Plugin nicht korrekt importiert werden kann und deshalb gelöscht wurde.

Die Ergebnisse zeigen, dass der Datenflussprozess mithilfe der gbXML-Datei bei der betrachteten Implementierung für eine detaillierte energetische Gebäudesimulation nicht geeignet ist. Die komplizierten Räume erfordern oft eine manuelle Anpassung der Raumobjekte. Die automatische Erstellung der Raum- und Volumenobjekte in Autodesk Revit Software funktioniert nicht robust und muss weiterentwickelt werden.

# **4.3.2.5. IFC und gbXML-Import in Autodesk Ecotect Analysis**

Die letzte Version von Ecotect Analysis ist aus dem Jahr 2011. Die Importfunktionen der Formate IFC und gbXML werden nur experimentell unterstützt. Deswegen ist die zuverlässige Konvertierung der geometrischen Information in beiden Fällen nicht zu erwarten. Folgende Abbildung 30 veranschaulicht die Inkonsistenz der Geometrie beim IFC-Import:

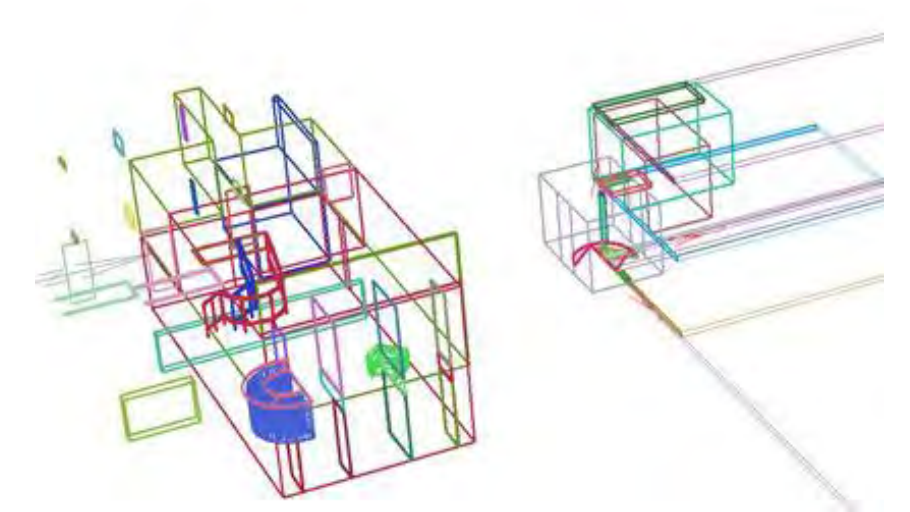

Abbildung 30 IFC-Import in Ecotect Analysis

Geometrische Fehler umfassen die Verschiebung von Wänden, Fenstern oder Raumobjekten. Fenster sind auch nicht mit Wänden verknüpft. Das importierte Modell erfordert eine erhebliche Nachbearbeitung, was mit der Erstellung des Modells von Anfang an vergleichbar ist.

Der gbXML-Import zeigt ähnliche Ergebnisse:

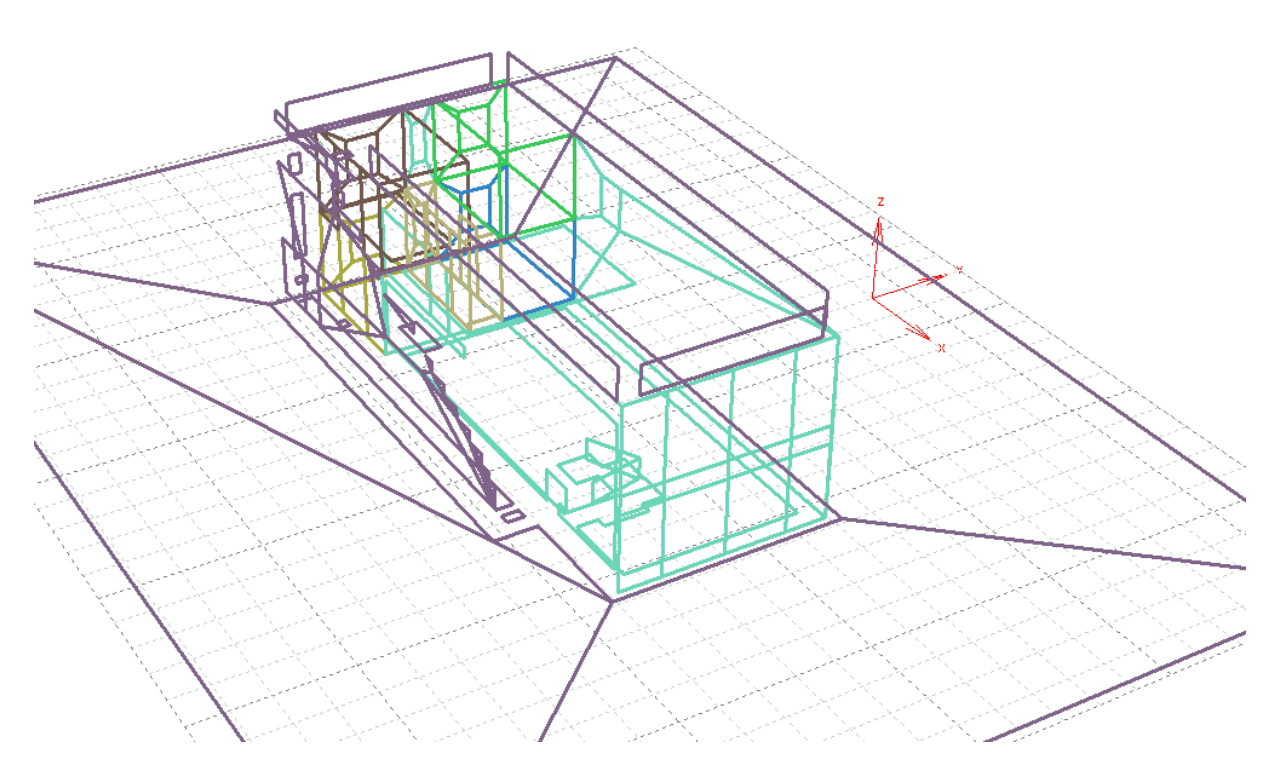

Abbildung 31 gbXML-Import in Ecotect Analysis

Es ist offensichtlich, dass im Fall von gbXML-Import die manuelle Bearbeitung der Modellgeometrie nicht zu vermeiden ist.

# **4.3.2.6. Import und Konvertierung von IFC zu IDF**

Space Boundary Generation Tool (SBT) wurde von LBNL und Vladimir Bazjanac entwickelt. Es importiert die ursprüngliche Gebäudegeometrie, die in einem IFC-basierten Gebäudemodell enthalten ist, transformiert die Daten laut den in die Software integrierten Datentransformationsregeln und erzeugt eine Definition der Gebäudegeometrie im Eingabeformat von EnergyPlus (IDF). Die erzeugte komplette Gebäudegeometriedefinition beinhaltet die Definition der Baumaterialien (einschließlich Verglasung), wie diese von dem ursprünglichen Gebäudeentwurf definiert sind.

Die Software selbst besteht aus zwei separaten Anwendungen:

- SBT für die Geometrievereinfachung,
- Erzeugung einer IDF-Datei.

SBT liest die IFC-Datei, die die Gebäudegeometrie enthält, ignoriert nicht die für die energetische Simulation relevanten Objektdaten, transformiert nach Bedarf die Geometrie laut integrierten Regeln für EnergyPlus und schreibt die bearbeiteten und transformierten Daten im ASCII-Format. Der IDF-Generator transformiert die erzeugte ASCII-Datei laut der Syntax für das Eingabeformat von EnergyPlus und schreibt eine IDF-Eingabedatei, die die Definition der Gebäudegeometrie und der Baumaterialien enthält und für eine anschließende Simulation bereit ist. Es bietet dem Benutzer auch die Möglichkeit, Simulationsablaufparameter zu definieren (vgl. Bazjanac, 2009).

Die Verwendung von SBT startet durch die Eingabe der IFC-Datei, die die Gebäudegeometrie enthält, und die Auswahl des Verzeichnisses, in dem die resultierende IDF-Datei gespeichert wird. Danach ist es möglich, weitere Optionen für die IDF-Erzeugung auszuwählen, beispielweise Solareinstrahlungsparameter oder Umgebungstyp.

| Space Boundaries   Constructions & Materials   Generate IDF   Output   Errors & Warnings<br><b>Existing Space Boundaries</b><br>Use of existing space boundaries is not yet supported.<br>Calculate Space Boundaries<br>V Write IFC file with new space boundaries to: C:\Users\Administrator\Desktop\Original House-SB.ifc<br>Calculate Space Boundaries<br>Space Boundary Summary (for C:\Users\Administrator\Desktop\Original House.ifc)<br>2nd-level physical space boundaries (external): 57<br>2nd-level physical space boundaries (internal): 36<br>13<br>3rd-level space boundaries:<br>$\mathbf 0$<br>4th-level space boundaries:<br>24<br>Virtual space boundanes: |  |  |  |        |
|----------------------------------------------------------------------------------------------------|--|--|--|--------|
|                                                                                                    |  |  |  |        |
|                                                                                                    |  |  |  |        |
|                                                                                                    |  |  |  | Browse |
|                                                                                                    |  |  |  |        |
|                                                                                                    |  |  |  |        |
|                                                                                                    |  |  |  |        |
|                                                                                                    |  |  |  |        |
|                                                                                                    |  |  |  |        |
|                                                                                                    |  |  |  |        |
|                                                                                                    |  |  |  |        |
|                                                                                                    |  |  |  |        |
|                                                                                                    |  |  |  |        |
|                                                                                                    |  |  |  |        |

Abbildung 32 Erzeugung von Raumgrenzen mit SBT

Jede in SBT integrierte Transformationsregel ist durch einen oder mehrere Algorithmen implementiert, die tatsächlich die Transformation durchführen und, nach Bedarf, neue oder abgeleitete Daten und Definitionen aus den eingeführten Eingabedaten erzeugen. Integrierte Algorithmen führen folgende Geometrietransformationsaufgaben aus (vgl. Bazjanac, 2009):

- Ignorieren von Innenwandobjekten, wenn Wände vollständig innerhalb der gleichen thermischen Zone sind,
- Definition von Raumgrenzen 2. Stufe,
- Neudefinition von in die Wand integrierten Stützen als separate Wandobjekte,
- Definition der übrigen Teile der Wandkonstruktion,
- Erkennung von Beschattungsoberflächen des Gebäudes,
- Erkennung und Neudefinition der virtuellen Wände und Decken zwischen Zonen ohne explizite Abgrenzung,
- Identifizierung von Boden- und Deckenoberflächen einer Geschossdecke,
- Unterteilung von Geschossdecken mit Hohlräumen in Segmente ohne freien Volumeninhalt,
- Neudefinition der Außengrenzen, wie Dächer,
- Anschluss der Platte -on -Grade- Objekte an das Boden-Objekt,
- Erzeugung der Raumbegrenzungen für Fenster (falls nicht vorhanden),
- Anpassung der Fensterfläche zur tatsächlichen Glasfläche.

Die aktuelle Version von EnergyPlus hat Grenzen der Geometriemodellierung. Zum Beispiel kann sie nicht eine gekrümmte Geometrie bearbeiten, so ignoriert SBT einfach die Darstellung von freiförmigen Objekten.

EnergyPlus verfügt nicht über die Definition des Balkenobjekts, so ignoriert SBT automatisch alle in der ursprünglichen Gebäudegeometrie definierten Balken. Die aktuelle Version von SBT hat ihre Grenzen selbst: sie kann nicht extrudierte Beschattungsobjekte, runde Säulen, Vorhangfassaden und Fenster und Oberlichter in Decken bearbeiten. Für die Definition einer Glasfassade auf solche Weise wird ein Feld von Fenstern gebraucht.

| <b>IFC File:</b>        | C:\Users\Administrator\Desktop\Original House.ifc                                                                                      |                          |  |  |  | Browse. |
|-------------------------|----------------------------------------------------------------------------------------------------|--------------------------|--|--|--|---------|
| <b>Space Boundaries</b> | Constructions & Materials Generate IDF                                                                                                 | Output Errors & Warnings |  |  |  |         |
| Message                 |                                                                                                    |                          |  |  |  |         |
|                         | Door or window 31hzQQ6o5Ffvzr8NbNDQJu has no related opening. It will be skipped.                                                      |                          |  |  |  |         |
|                         | Door or window 3003B3EU1AUPghc2th gpU has no related opening. It will be skipped.                                                      |                          |  |  |  |         |
|                         | Element 2k SDIyZ149BBurJ sP78o could not be loaded (axis definition without exactly two points). It will be skipped.                   |                          |  |  |  |         |
|                         | Element 0ngAVKVkDEUxUCxWF2st3j could not be loaded (composite curves without exactly one segment are unsupported). It will be skipped. |                          |  |  |  |         |
|                         | Element 1s6kprcJT6pfncIXJ9DEEk could not be loaded (composite curves without exactly one segment are unsupported). It will be skipped. |                          |  |  |  |         |
|                         | Element 2OdgueFVrC6A5msDLSBQ5z has bad geometry (unenclosed or too-detailed brep). It will be ignored.                                 |                          |  |  |  |         |
|                         | Element 06WaMzRyXCER_PHazgQ3kQ has bad geometry (unenclosed or too-detailed brep). It will be ignored.                                 |                          |  |  |  |         |
|                         | Element 26\$1twVSfCf8UOjadxIyOK has bad geometry (unenclosed or too-detailed brep). It will be ignored.                                |                          |  |  |  |         |
|                         | Element 1n\$X5erxj1l8vEiXqxNAuQ has bad geometry (unenclosed or too-detailed brep). It will be ignored.                                |                          |  |  |  |         |
|                         | Element 3d9NbBF4nERQS2wt4ifZc0 has bad geometry (unenclosed or too-detailed brep). It will be ignored.                                 |                          |  |  |  |         |
|                         | Element 2WNfceO 50nuBvR7vaExxt has bad geometry (unenclosed or too-detailed brep). It will be ignored.                                 |                          |  |  |  |         |
|                         | Element OCEyjP8Aj8CfPRFE1I3oH has bad geometry (unenclosed or too-detailed brep). It will be ignored.                                  |                          |  |  |  |         |
|                         |                                                                                                    |                          |  |  |  |         |
|                         |                                                                                                    |                          |  |  |  |         |
|                         |                                                                                                    |                          |  |  |  |         |
|                         |                                                                                                    |                          |  |  |  |         |
|                         |                                                                                                    |                          |  |  |  |         |

Abbildung 33 Fehlermeldungen wegen nicht unterstützten geometrischen Objekten

Die mit SBT transformierte Gebäudegeometrie kann durch andere Simulationswerkzeuge für Gebäude (nicht nur EnergyPlus) verwendet werden, auch durch die Software von anderen Disziplinen, die eine transformierte Gebäudegeometrie und Raumgrenzen benötigen. SBT verfügt über eine Möglichkeit, die erstellten räumlichen Grenzen zurück zur IFC-Datei zu schreiben, und diese Datei kann in einer anderen Software benutzt werden, die den IFC-Import unterstützt. Zum Beispiel wird die erstellte IFC-Datei bei einer anderen Benutzeroberfläche für EnergyPlus, nämlich Simergy, verwendet.

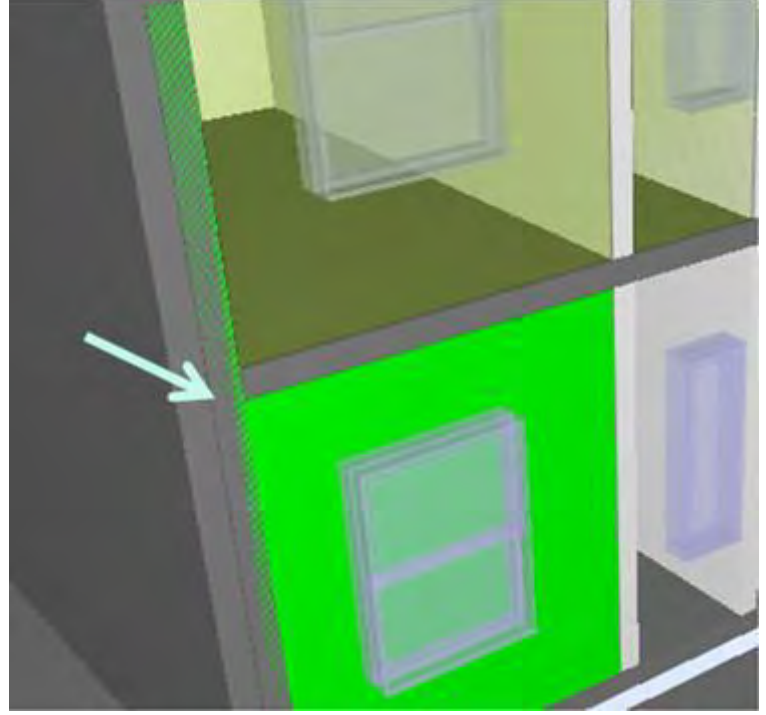

Abbildung 34 Fehler bei der Erstellung von Raumgrenzen durch SBT

Die Erstellung von Raumgrenzen wird nicht immer richtig durchgeführt. Auf der Abbildung 33 zeigt eine Überprüfung in SMC ein inkonsistentes Raumobjekt, das eine Wand überschneidet. Dieses Modell kann nur mit manueller Nachbearbeitung für die energetische Gebäudesimulation verwendet werden.

### **4.3.3. Thermische und optische Stoffeigenschaften**

Energetische Simulationstools, die den Import des IFC- oder gbXML-Formats unterstützen, definieren die Standardwerte von Stoffeigenschaften für importierte geometrische Objekte. Jedoch ist ein Grund für die Verwendung von Standardwerten nicht die Einschränkung von Dateiformaten, die alle relevanten Stoffeigenschaften abbilden und speichern können. Denn diese Möglichkeiten werden durch Export- oder Importmechanismen von entsprechender architektonischer oder Software für die energetische Gebäudesimulation nicht voll ausgenutzt, da sie ihnen keine Mittel zur Eingabe dieser Eigenschaften oder das Auffüllen des exportierten Gebäudemodells zur Verfügung stellen (vgl. Hitchcock & Wong, 2011).

### **4.3.3.1. Eingabe der Stoffeigenschaften in das Revit-Gebäudemodell**

Die Benutzeroberfläche von Autodesk Revit beinhaltet ein Dialogfenster zur Eingabe der Konstruktion des Bauteils, seiner Schichten und Stoffe. Es ist möglich, eine mehrschichtige Wand zu definieren.

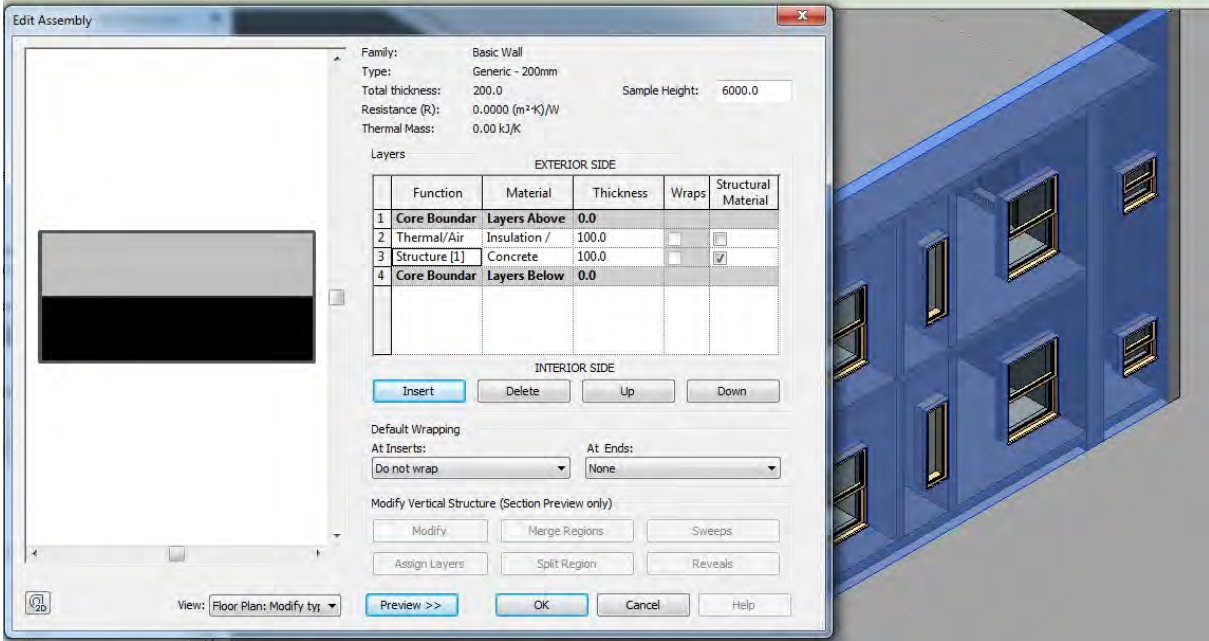

Abbildung 35 Definition der Bauteilkonstruktion und Stoffe in Revit

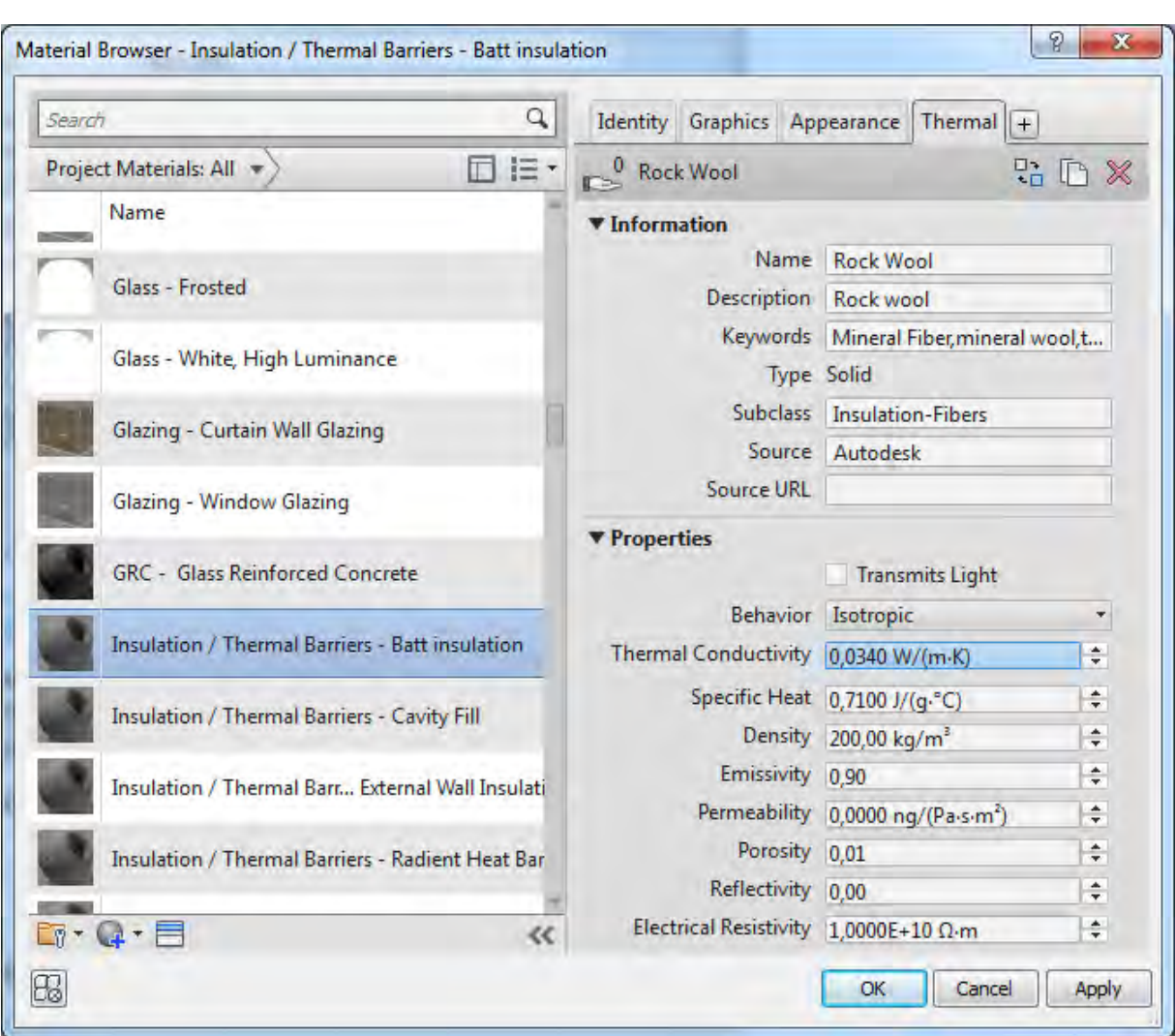

Abbildung 36 Definition von thermischen Eigenschaften in Revit

Detaillierte thermische Eigenschaften des Baustoffes können aus der Autodesk Bibliothek entnommen und bei Bedarf korrigiert werden. Die Daten über Stoffeigenschaften können für jeden Bauteil definiert werden und sind im internen proprietären Gebäudedatenmodell von Revit gespeichert.

Die Daten, die im internen Datenmodell von Revit gespeichert sind, können nur durch eine integrierte Simulationslösung von Revit, Green Building Studio, genutzt werden. Die Interoperabilität ist in diesem Fall auf hohem Niveau, obwohl die Simulationsmöglichkeiten selbst von GBS im Vergleich mit externer Software, wie beispielweise EnergyPlus, begrenzt sind.

Für die Implementierung des Datenaustauschs mit Drittanwendungen wird ein Export der Daten über Stoffeigenschaften mithilfe eines offenen Datenschemas benötigt. In Rahmen von Autodesk Revit können dafür IFC oder gbXML verwendet werden.

## **4.3.3.2. Überprüfung der IFC-Datei in ArchiCAD**

Für die Überprüfung, ob wirklich die Stoffeigenschaften aus dem proprietären Modell von Revit in die IFC-Datei geschrieben wurden, werden der Import der IFC-Datei in ArchiCAD und die Kontrolle in Solibri Model Checker durchgeführt. In ArchiCAD wurde die in Revit erstellte IFC-Datei mit definierten Stoffeigenschaften importiert.

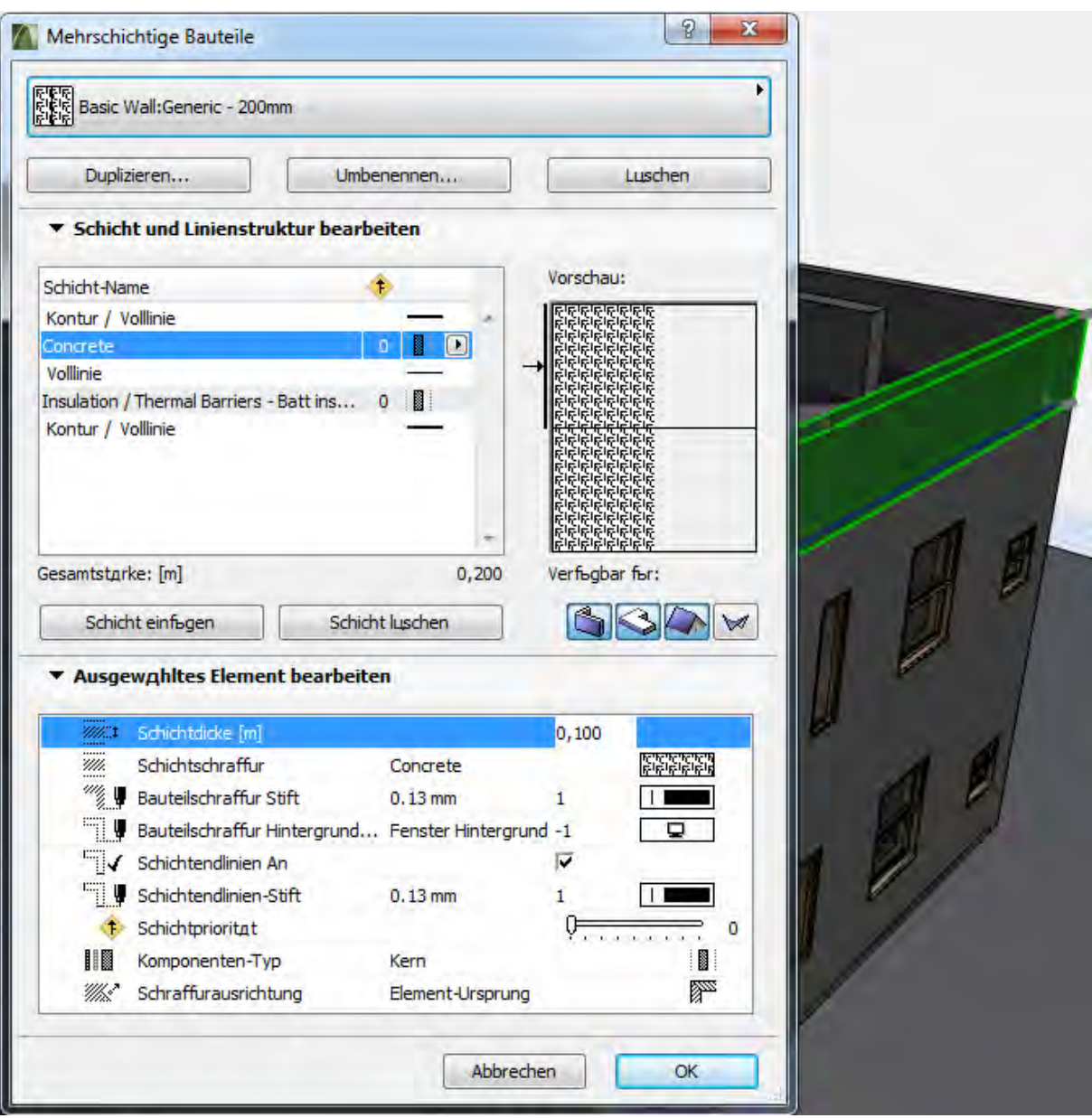

Abbildung 37 Bauteilkonstruktion und Stoffe in ArchiCAD

Nach dem Importvorgang wurde der Inhalt der Stoffeigenschaften überprüft. Auf der Abbildung 37 ist ersichtlich, dass die Baukonstruktion des Wandobjektes und die Bezeichnungen von Stoffen erfolgreich übertragen wurden. Jedoch kann mit einem weiteren Schritt der Überprüfung der konkreten Werte der Wärmeleitfähigkeit festgestellt werden, dass kein Informationsaustausch stattgefunden hat:

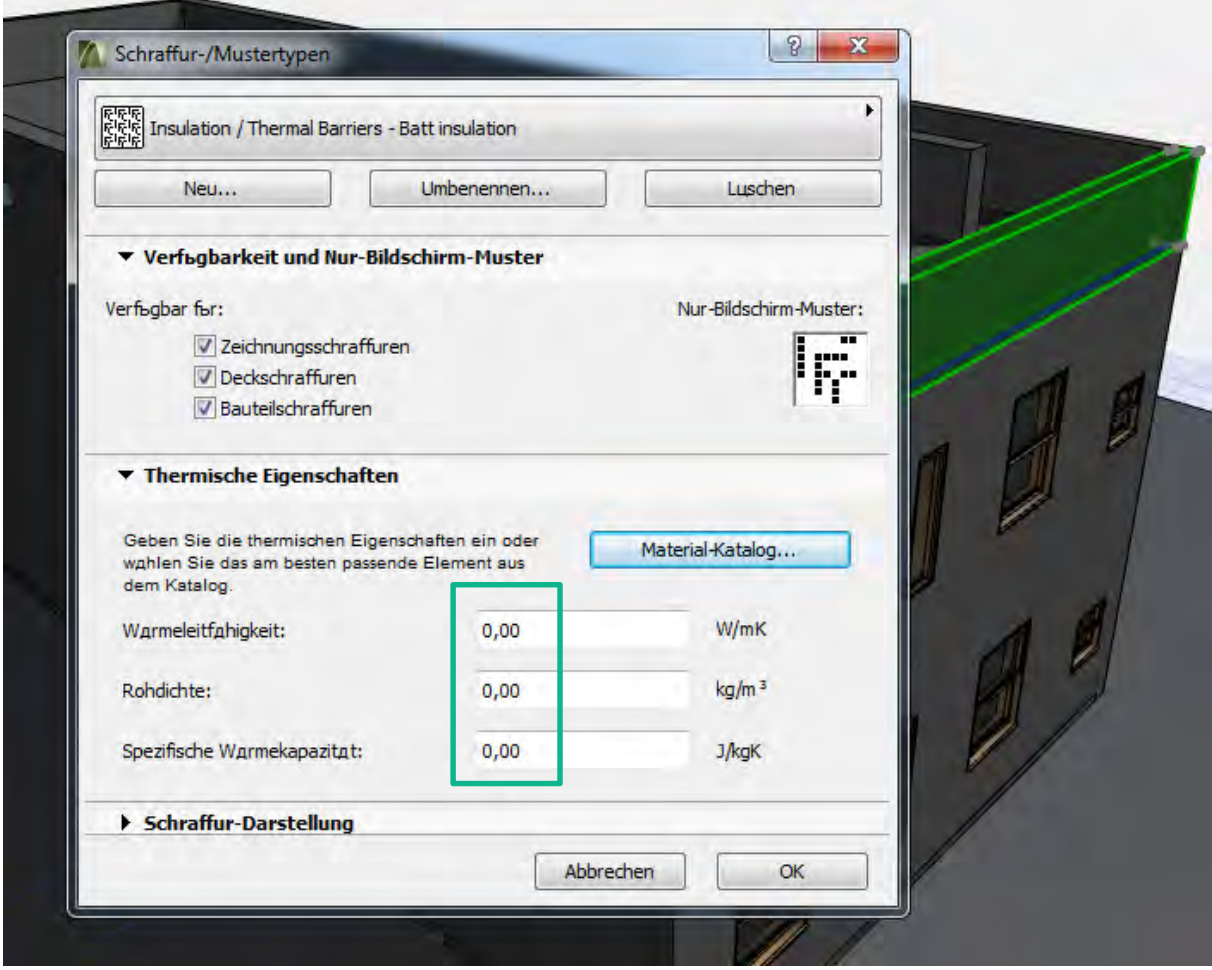

Abbildung 38 Thermische Stoffeigenschaften in ArchiCAD

Die Werte von Wärmeleitfähigkeit, Rohdichte und spezifischer Wärmekapazität wurden durch die Software auf null gesetzt und nicht aus der IFC-Datei übernommen. Trotz der Tatsache, dass das IFC-Datenschema über die Möglichkeiten verfügt, diese Informationen aufzunehmen (z. B. ein Objekt IfcThermalConductivityMeasure für Wärmeleitfähigkeit nach BuildingSMART, 2013c), werden die Daten nicht überführt.

#### **4.3.3.3. Solibri Model Checker-Überprüfung**

Jedoch zeigt die Kontrolle mithilfe von Solibri Model Checker andere Ergebnisse. Zuerst sind die Konstruktion und Stoffnamen auch innerhalb SMC zu sehen, aber das sind nicht die einzigen Stoffinformationen, die die IFC-Datei in diesem Fall enthält.

| Wall. 2.10                   |                                                                             |  |
|------------------------------|-----------------------------------------------------------------------------|--|
| <b>Identity Data</b>         | Materials and Finishes<br>Pset WallCommon<br>Phasing<br>Structural          |  |
| <b>Analytical Properties</b> | Construction<br>Graphics<br>Constraints<br><b>Dimensions</b>                |  |
| Identification Location      | Quantities   Material   Profile   Relations<br>Classification<br>Hyperlinks |  |
| Property                     | Value                                                                       |  |
| Model                        | <b>GBS Raum Test</b>                                                        |  |
| Discipline                   | Architectural                                                               |  |
| Name                         | Basic Wall:Generic - 200mm: 132830                                          |  |
| Type                         | Generic - 200mm                                                             |  |
| Material                     | Insulation / Thermal Barriers - Batt insulation 100 mm, Concrete 100 mm     |  |
| Layer                        | A-WALL- - - OTLN                                                            |  |
| Geometry                     | Extrusion                                                                   |  |
| <b>Building Envelope</b>     | True                                                                        |  |
| <b>GUID</b>                  | 15YWGFT3T2yOq52TNyz9la                                                      |  |
| <b>BATID</b>                 | 132830                                                                      |  |

Abbildung 39 Angaben zu den Stoffeigenschaften in SMC

SMC zeigt auch die thermischen Stoffeigenschaften wie U-Wert und thermischen Widerstand, wie diese ursprünglich in Revit definiert wurden.

| Identification   Location  <br>Identity Data<br>Analytical Properties | Quantities   Material   Profile<br>Materials and Finishes<br><b>BaseQuantities</b><br>Constraints | Relations<br>Classification<br><b>Hyperlinks</b><br>Phasing<br>Pset WallCommon<br>Structural<br>Graphics<br>Construction<br>Dimensions |
|-----------------------------------------------------------------------|---------------------------------------------------------------------------------------------------|----------------------------------------------------------------------------------------------------|
| Property                                                              |                                                                                                   | Value                                                                                                    |
| Absorptance                                                           | 0.1                                                                                               |                                                                                                    |
| Heat Transfer Coefficient (U)                                         |                                                                                                   | 0.329                                                                                                    |
| Roughness                                                             | 1.                                                                                                |                                                                                                    |
| Thermal Resistance (R)                                                |                                                                                                   | 3.037                                                                                                    |
| Thermal mass                                                          |                                                                                                   | 165,310                                                                                                    |
|                                                                       |                                                                                                   | в                                                                                                    |

Abbildung 40 Thermische Stoffeigenschaften in SMC

Schlussfolgernd ist zu konstatieren, dass das IFC-Datenschema Information über die Stoffeigenschafteninformation abbilden kann; bei dem Exportvorgang wird es durch Revit vervollständigt. Jedoch können nicht alle Programme die Daten des IFC-Formats auslesen.

# **4.3.3.4. Stoffdatenzuweisung im Space Boundary Tool für EnergyPlus**

SBT erstellt als eine Benutzeroberfläche für EnergyPlus eine IDF-Inputdatei für die anschließende energetische Gebäudesimulation. Die IDF-Datei, die vom Space Boundary Tool erzeugt wurde, enthält zusätzlich zur Gebäudegeometrie noch Werkstoffinformationen und Simulationssteuerdaten (vgl. Maile et al., 2013). Die Implementierung der IFC-Komptabilität ist aber nur teilweise automatisiert. Die Stoffeigenschaften der Bauteile und Konstruktionen werden vom IFC-Format nicht im vollen Umfang aufgenommen. Die importierten Daten sind nur auf Stoffnamen begrenzt.

| C:\Users\Administrator\Desktop\Original House.ifc<br><b>IFC File:</b>                              |       |                                               |        |        |      |  |  |  |
|----------------------------------------------------------------------------------------------------|-------|-----------------------------------------------|--------|--------|------|--|--|--|
| Constructions & Materials   Generate IDF<br><b>Space Boundaries</b>                                |       | Errors & Warnings<br>Output                   |        |        |      |  |  |  |
| <b>Library Constructions &amp; Materials</b>                                                       |       |                                               |        |        |      |  |  |  |
| IDF Materials Library: C:\Program Files\Ibnl\Space Boundary Tool\SBT Default Materials Library.idf |       |                                               |        | Browse | Load |  |  |  |
| Name                                                                                               |       |                                               | Type   |        |      |  |  |  |
| 04   CStone 02                                                                                     |       |                                               | Normal |        |      |  |  |  |
| 04   CStone 03                                                                                     |       |                                               | Normal |        |      |  |  |  |
| 04   CStone 04                                                                                     |       |                                               | Normal |        |      |  |  |  |
| 04   CStone 05                                                                                     |       |                                               | Normal |        |      |  |  |  |
| 04   CStone 06                                                                                     |       |                                               | Normal |        |      |  |  |  |
| 04   CStone 07                                                                                     |       |                                               | Normal |        |      |  |  |  |
| <b>Building Materials</b>                                                                          |       |                                               |        |        |      |  |  |  |
|                                                                                                    |       | Map                                           |        |        | Load |  |  |  |
| Name                                                                                               |       | For Windows IDF Mapping Target                |        |        |      |  |  |  |
| (construction for missing material properties) False                                               |       |                                               |        |        |      |  |  |  |
| (Generic Door)                                                                                     | False |                                               |        |        |      |  |  |  |
| Metal - Aluminium                                                                                  | False | 05   Aluminum                                 |        |        |      |  |  |  |
| Glass                                                                                              | False | Siding: Architectural (soda-lime float) glass |        |        |      |  |  |  |
| Default Floor                                                                                      | False | Default Floor                                 |        |        |      |  |  |  |
|                                                                                                    |       |                                               |        |        |      |  |  |  |

Abbildung 41 Zuweisung von Stoffeigenschften in SBT

Für die Erstellung einer vollständigen IDF-Inputdatei sind die Namen der Stoffe nicht ausreichend. Deswegen muss deren Zuweisung von der IFC-Datei zur Materialienbibliothek von EnergyPlus, die konkrete thermische Eigenschaften enthält, durchgeführt werden. Dafür muss ein Pfad zu dieser Bibliothek definiert werden. Für die Stoffe, die den gleichen Namen in der IFC-Datei und EnergyPlus Bibliothek haben, wird die Verknüpfung automatisch erstellt, für alle übrigen Stoffe muss die Zuordnung manuell erfolgen, was der Idee vom nahtlosen Datenaustausch in BIM widerspricht.

### **4.3.3.5. gbXML-Stoffdatenaustausch**

Laut dem gbXML-Datenschema verfügt das Datenformat, ähnlich wie beim IFC-Schema, über die Fähigkeit, Stoffeigenschaften zu speichern (gbXML, 2013). Das Datenschema beinhaltet das entsprechende Objekt "Material" mit der Abbildung der möglichen Werte, die für die energetische Gebäudesimulation relevant sind. Folgende Ausschnitte aus dem gbXML-

Datenschema zeigen den Aufbau der Speicherung der Stoffeigenschaften innerhalb des gbXML-Formats.

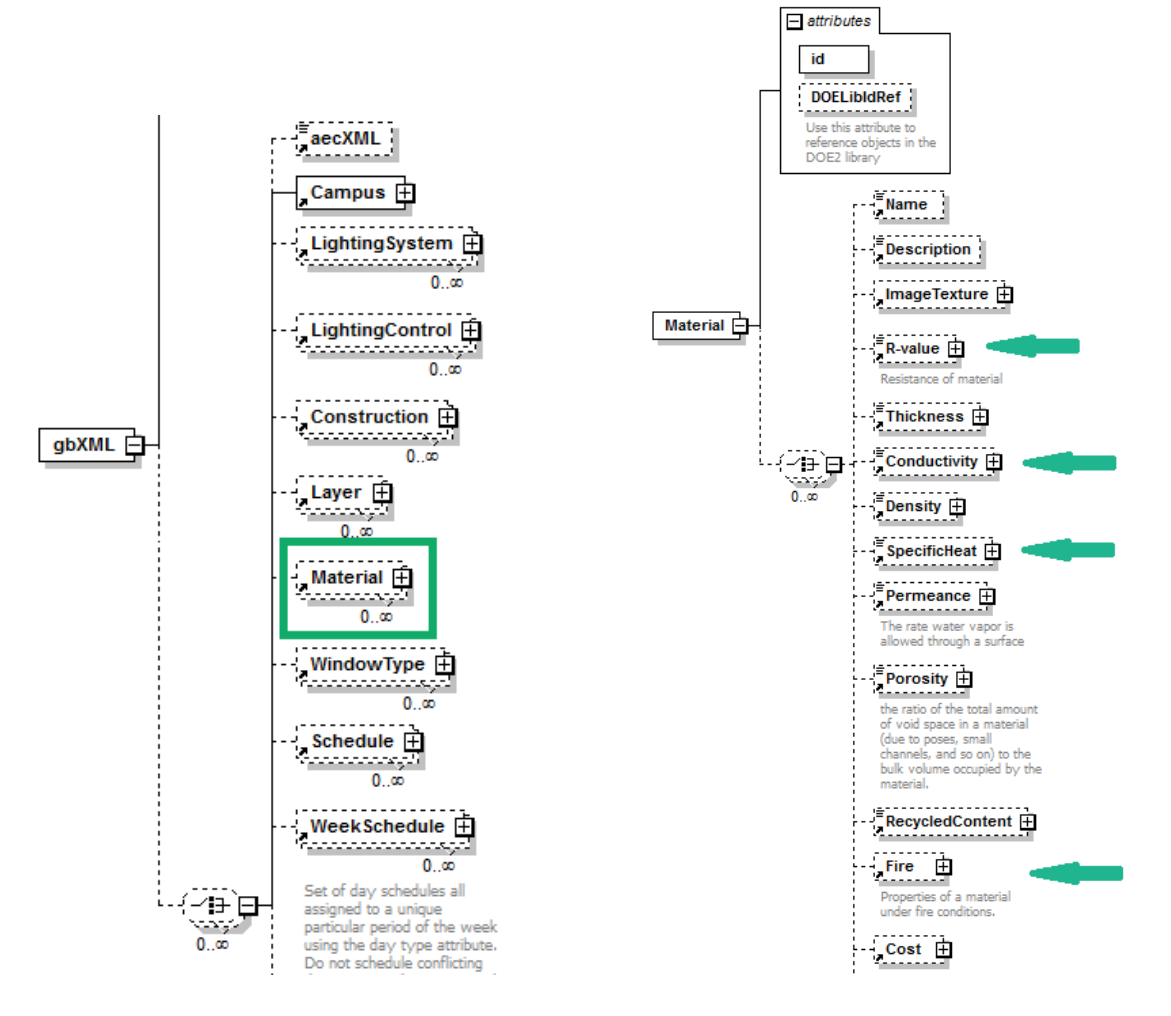

Abbildung 42 Stoffeigenschaften im gbXML Datenschema

Autodesk Revit ist fähig, das Gebäudemodell als eine gbXML-Datei zu exportieren. Der Inhalt der gbXML-Datei aus Revit wurde mithilfe von XML-Parser und gbXML FZK Viewer überprüft.

Die Überprüfung zeigt, dass Revit im gbXML-Format keine vollständigen Gebäudedaten schreibt. Die überprüfte Datei beinhaltet nur die Objekte "Campus" und "DocumentHistory" im Wurzelverzeichnis des gbXML-Datenschemas, obwohl das ursprüngliche Schema noch weitere Objekte, wie "Construction", "Material", "Schedule", "Zone" unterstützt (vgl. Moon et al., 2011).

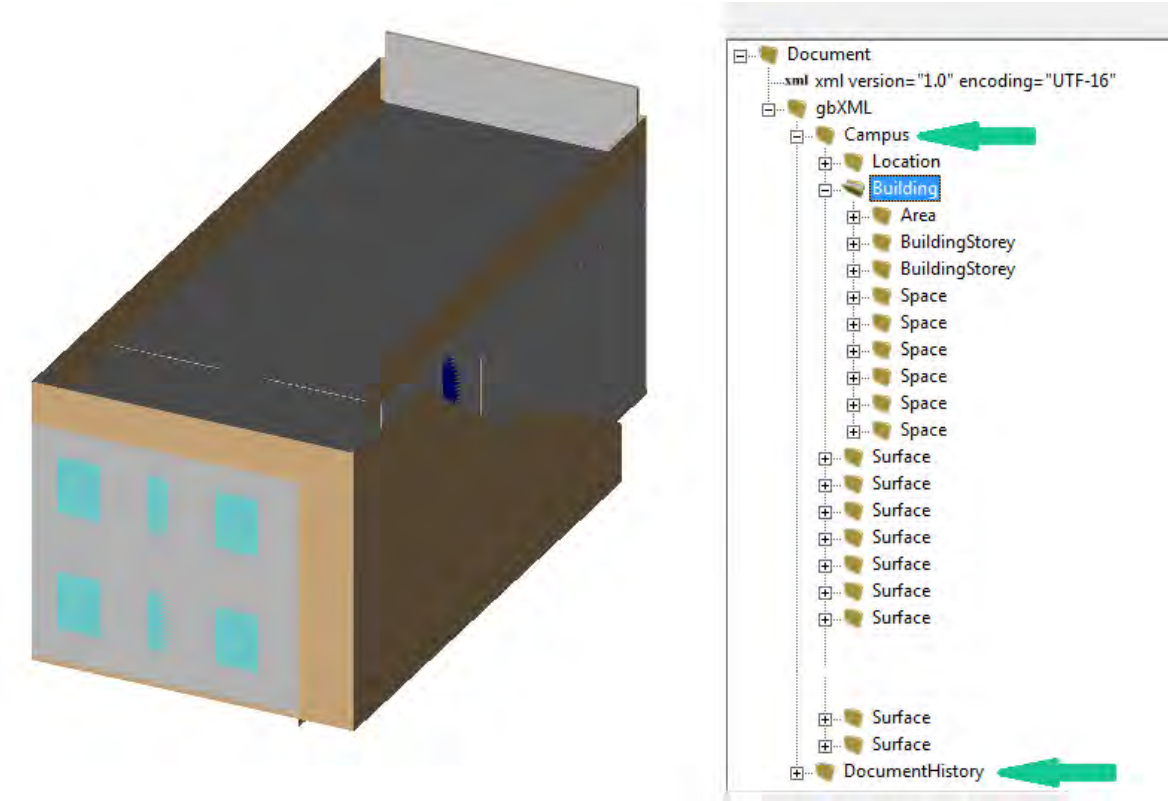

Abbildung 43 Überprüfung von Stoffinformationen in gbXML

ArchiCAD verfügt über keine Möglichkeit, das gbXML-Datenformat zu exportieren.

### **4.3.3.6. Stoffdaten in Autodesk Ecotect Analysis**

Ecotect Analysis hat erhebliche Schwierigkeiten beim Import der IFC-Geometrie; im resultierenden Modell können wenige Objekte identifiziert werden, wofür die Stoffeigenschaften zugewiesen werden können.

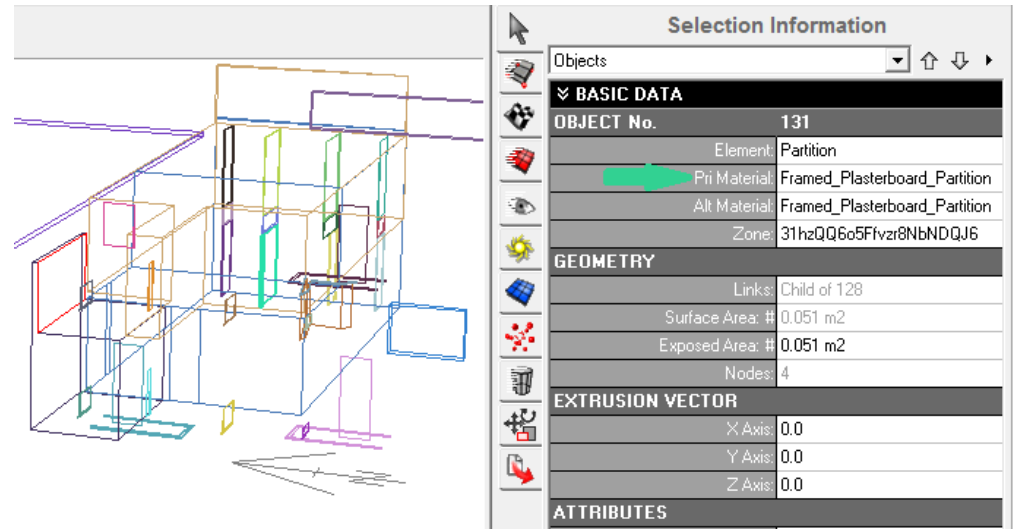

Abbildung 44 Importiertes IFC-Modell und Stoffeigenschafte in Ecotect

Die Geometrie des importierten Gebäudemodells erfordert eine Bearbeitung für eine erfolgreiche energetische Simulation, erst danach können die Stoffeigenschften innerhalb

von Ecotect zugewiesen werden. Die Software hat eine eingebaute Bibliothek von Stoffen und Konstruktionen, die bei Bedarf korrigiert werden können.

| Model<br>Library                                         |    | Layers<br>Properties               | <b>Acoustics</b> | Advanced Export |          |          | No Highlight + |                             |
|----------------------------------------------------------|----|------------------------------------|------------------|-----------------|----------|----------|----------------|-----------------------------|
| 田 Lights<br>۰<br>田                                       |    | [All Types]                        | ۳                |                 |          |          |                |                             |
| Lines<br>Panels<br>曱                                     |    |                                    |                  |                 |          |          |                |                             |
| <b>Partitions</b><br>E                                   |    |                                    |                  |                 |          |          |                |                             |
| <b>88</b> Framed Plasterboard Partition                  |    |                                    |                  |                 |          |          |                |                             |
| <b>88</b> Framed Plywood Partition                       |    |                                    | outsine          |                 |          |          |                |                             |
| <b>Points</b><br>田                                       |    |                                    |                  |                 |          |          | INSIDE         |                             |
| <b>Boofs</b><br>曱<br>Ξ                                   |    |                                    |                  |                 |          |          |                |                             |
| <b>Solar Collectors</b><br>田                             |    |                                    |                  |                 |          |          |                |                             |
|                                                          |    |                                    |                  |                 |          |          |                |                             |
| <b>Speakers</b>                                          |    |                                    |                  |                 |          |          |                |                             |
| Voids                                                    |    |                                    |                  |                 |          |          |                |                             |
| Walls                                                    |    | Calculate Thermal Properties       |                  |                 |          |          |                |                             |
| BrickCavityConcBlockPlaster<br>п                         |    | Laver Name                         | Width            | Density         | Sp.Heat  | Conduct. | Tupe           |                             |
| <b>BrickConcBlockPlaster</b><br>п<br><b>BrickPlaster</b> |    | <b>Brick Masonry Medium</b>        | 110.0            | 2000.0          | 836,800  | 0.711    | 25             |                             |
| ш<br><b>BrickTimberFrame</b><br>п                        | 2. | Air Gap                            | 50.0             | 1.3             | 1004.000 | 5,560    | 5              |                             |
| <b>ConcBlockPlaster</b><br>m                             | 3. | Concrete Cinder                    | 110.0            | 1600.0          | 656,900  | 0.335    | 35             |                             |
| <b>88</b> ConcBlockRender                                | 4  | Plaster Building (Molded Dry 10.0) |                  | 1250.0          | 1088.000 | 0.431    | 85             |                             |
| 田<br>曱<br>E<br>an.                                       |    |                                    |                  |                 |          |          |                | ÷<br>г п<br>L J<br>-<br>'nί |

Abbildung 45 Eingabe von Konstruktion und Stoffeigenschaften in Ecotect

Die Bauteilkonstruktionen können im Dialogfenster ausführlich beschrieben werden, es gibt eine explizite Zuweisung von Werten, wie Wärmeleitfähigkeit oder spezifische Wärmekapazität.

Obwohl der Geometrieimport aus einer gbXML-Datei besser realisiert wurde, wurden die Daten über Baustoffe aus gbXML nicht verwendet. Für die Überprüfung des Imports wurde ein Gebäudemodell im gbXML-Format mit zusätzlichen Informationen über die Konstruktion und Stoffe benutzt. Das importierte Modell wurde vor dem Importvorgang in XML-Parser und gbXML FZK Viewer überprüft. XML Parser zeigt die eindeutigen Werte von Stoffeigenschaften, die im Modell gespeichert sind:

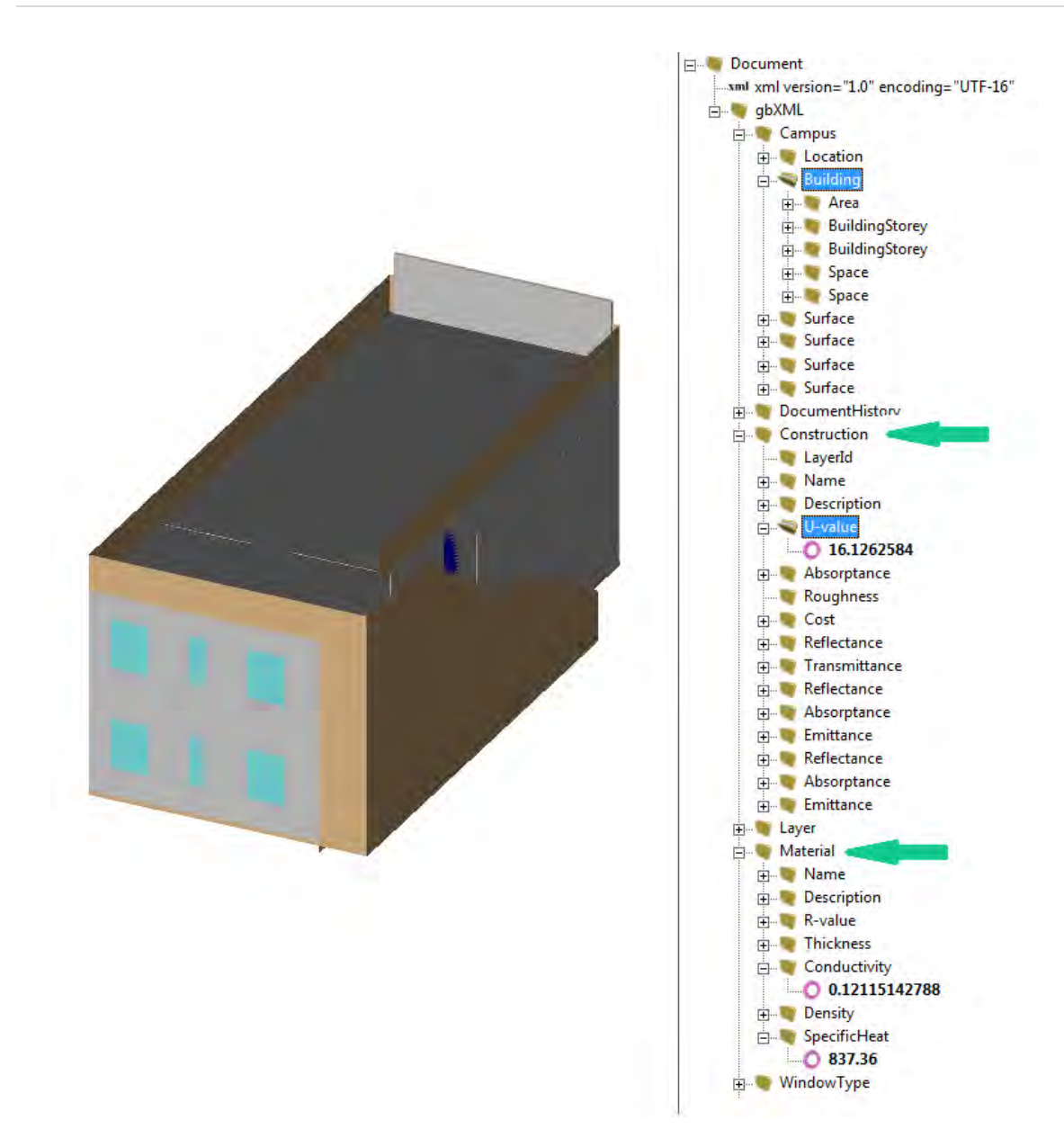

Abbildung 46 gbXML Datei mit Stoffinformationen

Im Weiteren wurde das gbXML-Gebäudemodell in Ecotect importiert, die Werte der Stoffeigenschaften der Bauteile wurden überprüft.

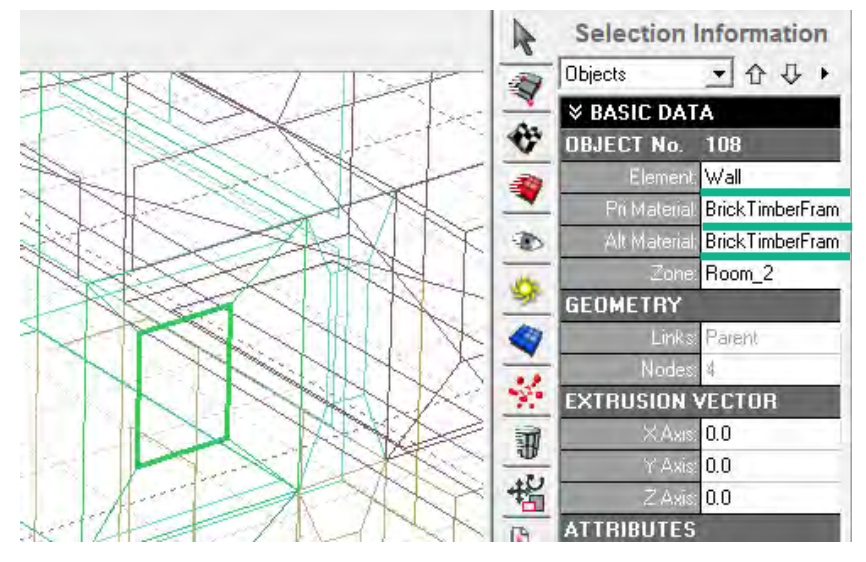

Abbildung 47 Falsche Zuweisung der Stoffeigenschaften in Ecotect

Abbildung 47 zeigt den Fall, wenn zu einem ursprünglichen Fenster die Stoffeigenschaften und die Konstruktion einer Wand aus der Ecotect-Bibliothek zugewiesen wurden. Für die konsistente Simulation müssen die Angaben über Stoffeigenschaften manuell überprüft und zugewiesen werden.

#### **4.3.3.7. Aussagen zu dem Datenaustausch von Stoffeigenschaften**

Die Dateiformate IFC und gbXML, die ein Gebäudedatenmodell enthalten, umfassen bereits die Informationen zu Stoffeigenschaften und Bauteilkonstruktionen. Die fehlende Unterstützung von automatisierten Importfunktionen für Stoffeigenschaften stellt ein Hindernis für die Ausnutzung dieser Möglichkeiten dar. Eine weitere Schwierigkeit ist die fehlende Exportfunktion für Stoffdaten in Autodesk Revit 2013 im Fall des gbXML-Formats. Die aktuelle Software für die energetische Gebäudesimulation erfordert einen manuellen Input und die Zuordnung der Stoffeigenschaften zu den importierten architektonischen und geometrischen Objekten innerhalb der Benutzeroberfläche.

#### **4.3.4. TGA-Information**

Das einzige Simulationstool der Testsuite, das einen Austausch von TGA-Komponenten mithilfe des IFC-Formats deklariert, ist eine Benutzeroberfläche für EnergyPlus Simulationsengine, Simergy. In diesem Fall basiert die Überführung innerhalb Simergy auf der obengenannten Methode von SimModel.

Eine flexible und vielseitige Definition von technischen Gebäudeanlagen und Komponenten in EnergyPlus stellt ein Hindernis für den Datenaustausch dar. Es ist eine Lücke in der Transformation der IFC-Datei zu den Eingabedaten für EnergyPlus, die wegen der Komplexität der Gebäudesysteme schwer zu überbrücken ist. Eine relativ einfache, aber begrenzte Lösung sind die zur Verfügung stehenden Vorlagen für Gebäudesysteme in EnergyPlus (vlg. Hitchcock & Wong, 2011). Bisher erzeugen nur IFC-kompatible Werkzeuge detaillierte TGA-Systeme; darunter ist Simergy, das die TGA-Information erstellen, in die IFC-Datei schreiben und aus der IFC-Datei lesen kann. (vgl. Bazjanac & Maile, 2004)

Das Datenschema von SimModel beinhaltet die Klassendefinition für Gebäudesysteme, und ermöglicht Erstellung, Export und Import der Informationen über Gebäudesysteme mithilfe der Simergy-Benutzeroberfläche.

Die Klasse "SimSystem" des Datenschemas enthält die Definitionen für vier verschiedenen Flüssigkeitskreisläufe von TGA: "HVACAir", "HVACHotWater", "HVACChilledWater' und "HVACCondenser".Jeder Typ umfasst ferner Definitionen für diverse zugehörige Untertypen. Zum Beispiel hat der Typ "HVACAir" die Untertypen für "Supply" und "Demand". Jeder Untertyp ist als ein Bestandteil des Systems "HVACAir" definiert. Der Typ 'HVACAir' enthält auch andere verwandte Untertypen, die den Typ "Supply" weiter als "SupplySideSupplyPath", "SupplySideReturnPath" und "Außenluft" klassifizieren, und den Typ "Demand" weiter als "DemanSideSupplyPath", "DemandSideZoneHVAC" und "DemandSideReturnPath" (vgl. Bakasar, 2012).

Die Unterscheidung zwischen den Kategorien System, Typ und Untertyp stellt sicher, dass jede Komponente beispielweise im Lüftungssystem entweder einem Versorgungs- oder Bedarfsuntersystem und dann weiter einem entsprechenden Untersysteme, wie, zum Beispiel, "SupplySideSupplyPath" oder "SupplySideReturnPath", auf der Basis der Regeln von SimModel zugewiesen werden kann. Die Unterteilung der TGA-Systeme in Versorgung und Bedarf und die weitere Zerlegung in kleinere Abschnitten hat grundlegende Bedeutung für die Erzeugung einer Eingabedatei für EnergyPlus. Die Eingabedatei benötigt nur Informationen über die Komponenten und ihre unmittelbaren Verbindungen zu benachbarten Komponenten, so dass die anschließende Übersetzung aus SimModel zur Darstellung für EnergyPlus Simulationsengine relativ nahtlos durchgeführt wird (vgl. Bakasar, 2012).

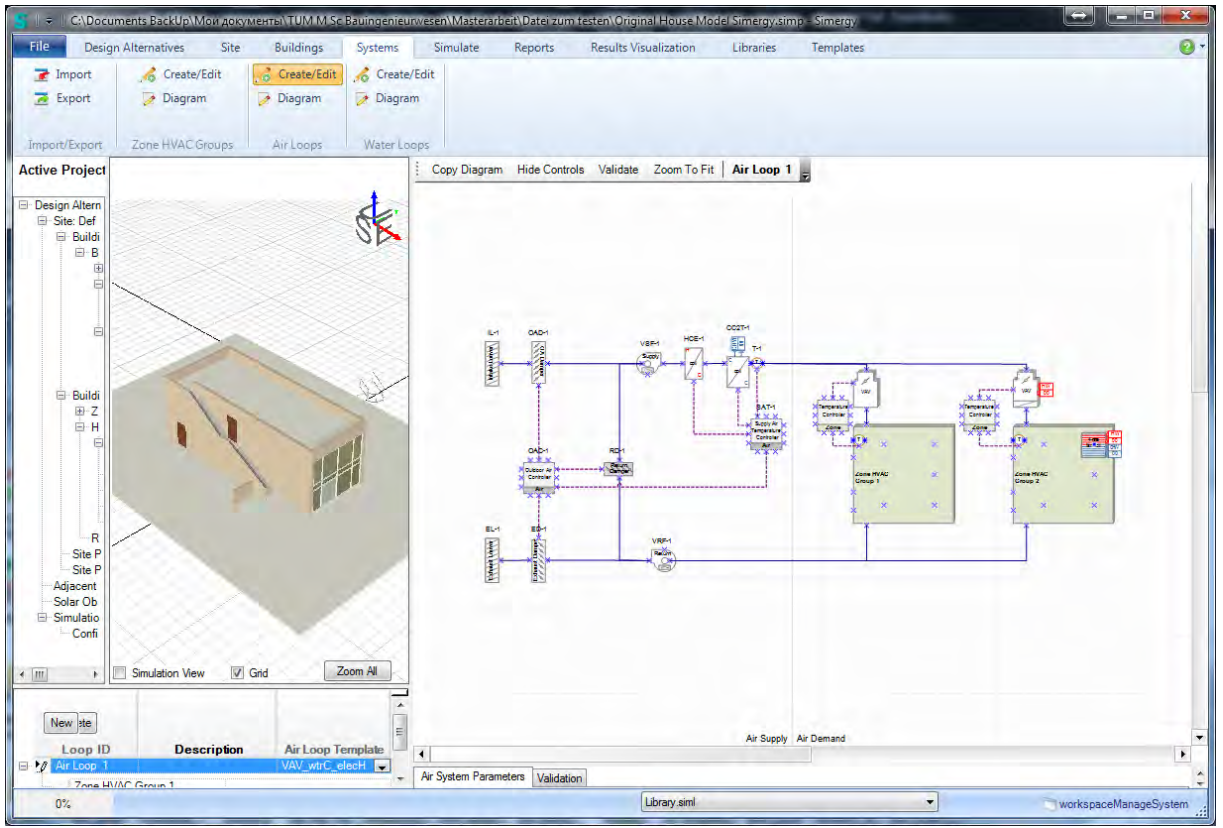

Abbildung 48 Definition des Lüftungssystems in Simergy

Im Fall von Ecotect Analysis kann keine Übergabe der TGA-Information zum IFC-Format durchgeführt werden. Die Daten können nur rudimentär innerhalb der Benutzeroberfläche von Ecotect eigegeben werden. Die Beschreibung von technischen Gebäudesystemen ist auf den Typ des Systems, den Wirkungsgrad und den gewünschten Temperaturbereich begrenzt.

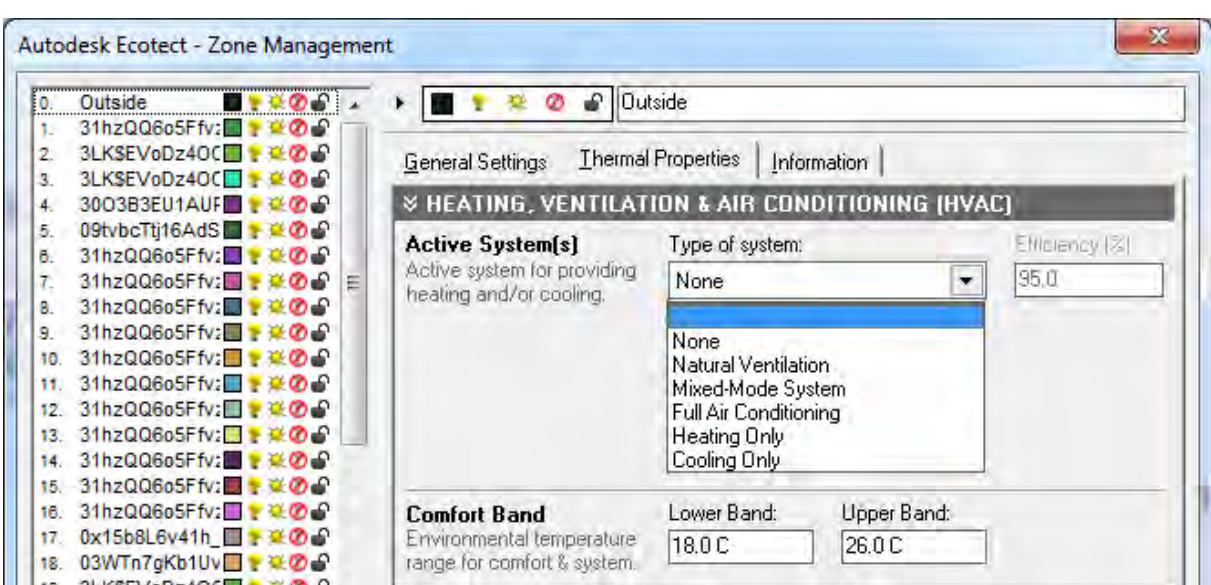

Abbildung 49 Eingabe von TGA-Systemen in Ecotect

### **4.3.5. Betriebsinformation des Gebäudes**

Die beeinflussbaren Bedingungen sind abhängig von der Art der Gebäudenutzung und dem Verhalten der Nutzer; sie sind deswegen schwer zu erfassen und mit ausreichender Genauigkeit zu beschreiben. In Simulationstools wird diese Art von Daten nicht direkt aus einem Gebäudemodell entnommen, sondern entstammt eigenen voreingestellten Annahmen zu bestimmten Gebäudetypen. Der Gebäudetyp ist im Gebäudemodell definierbar (gbXML- oder IFC-Formate) oder kann in der Simulationssoftware manuell eigegeben werden.

Das IFC-Datenschema enthält auch Eigenschaften für die Darstellung von internen Lasten (Belegung, Beleuchtung, technischen Anlagen) und ein Objekt für die Darstellung von Zeitplänen (IfcTimeSeries). Diese Eigenschaften können den einzelnen Raumobjekten des Gebäudemodells zugeordnet werden. Ein anderer Weg ist, die Raumobjekte mit speziellen Tags zu markieren. Diese Tags können danach mit einer externen Datenbank, die beispielweise Gebäudelasten und Zeitpläne enthält, mit thermischen Zonen in EnergyPlus zu verknüpfen (vgl. Hitchcock & Wong, 2011).

Die Betriebsbedingungen des Gebäudes, Zeitpläne und interne Lasten können in Revit pauschal von vordefinierten Varianten ausgewählt werden. Bei Bedarf können einzelne Parameter dieser Varianten explizit korrigiert werden.

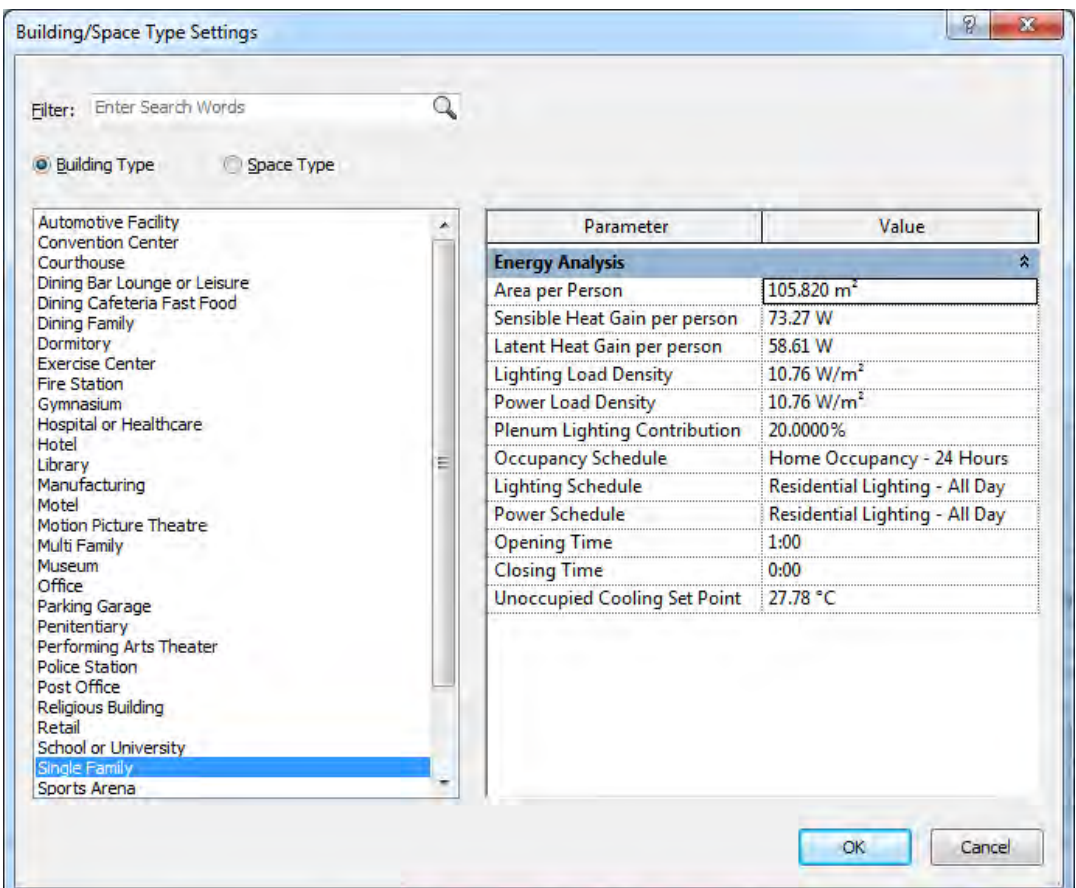

Abbildung 50 Definition von Betriebsbedingungen in Revit

Nach der Definition der Betriebsbedingungen werden die Werte in der energetischen Gebäudesimulation mithilfe des Green Building Studio Tools verwendet. Als integriertes Plugin von Autodesk Revit, weist GBS eine gute Interoperabilität mit dem internen Gebäudemodell von Revit im Bereich der Betriebsbedingungen auf.

Jedoch ist der Datenaustausch mit externen Programmen in diesem Datenbereich schwach organisiert. Die beiden Varianten der offenen Datenformate gbXML und IFC beinhalten nach dem Export von Revit und der Überprüfung von SMC und FZK Viewer keine Angabe zur Betriebsbedingungen des Gebäudes. Außerdem hat ein Test des Imports in Ecotect einer gbXML-Datei mit vordefinierten Betriebsbedingungen auch keinen Datenaustausch festgestellt. Das Softwaretool definiert dabei einen Standartwert für Personenanzahl, interne Wärmequellen usw. oder fordert eine manuelle Eingabe, statt die Daten aus der gbXML-Datei zu übernehmen.

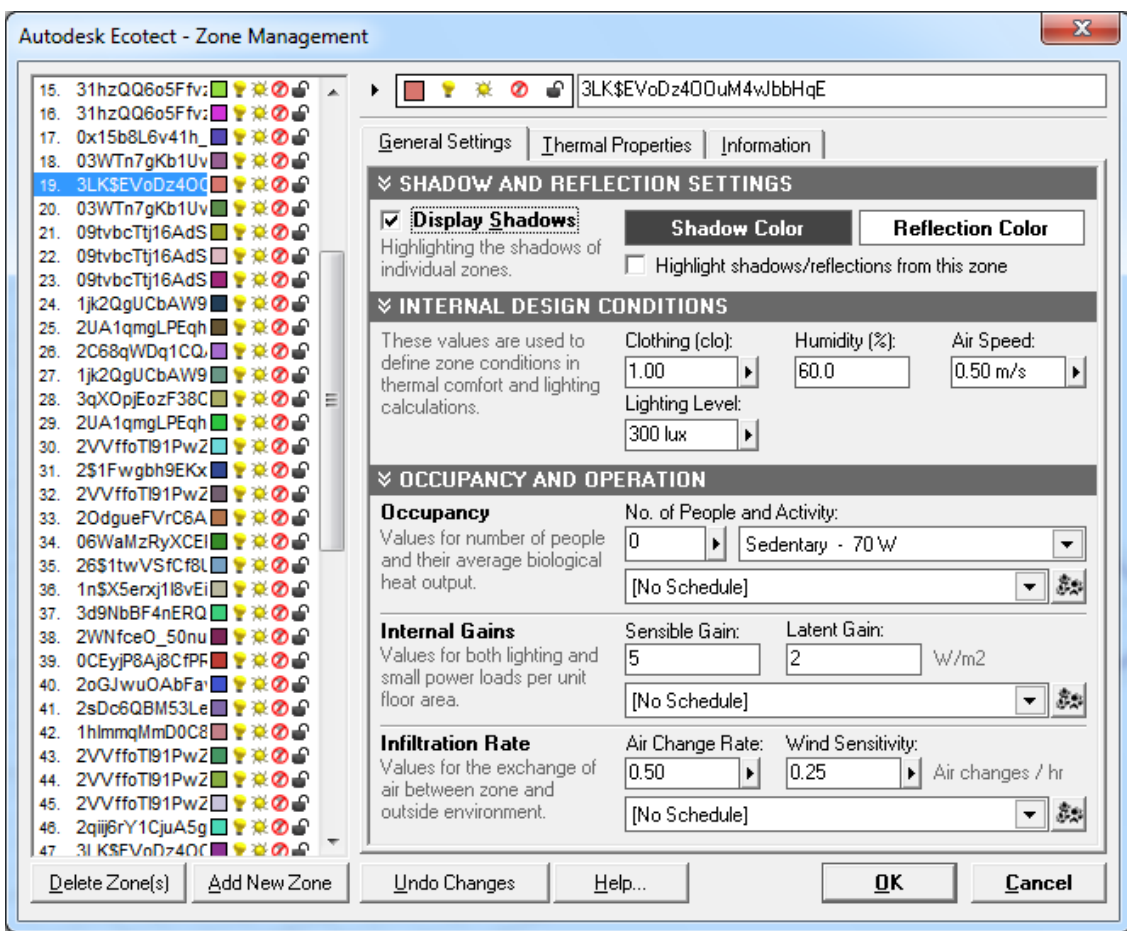

Abbildung 51 Eingabedialog von Personenanzahl, Wärmequellen und Betriebsbedingungen in Ecotect

### **4.3.6. Standortbedingungen**

Die offenen Formate gbXML und IFC für Gebäudedatenmodelle verfügen über die Fähigkeit, die geographischen Koordinaten des Standorts des Gebäudes und dessen Orientierung nach Himmelsrichtungen zu speichern. Die Orientierung wird üblicherweise zusammen mit den Geometriedaten von Bauteilen übertragen. Gebäudemodelle beinhalten keine eigentlichen Informationen über Wetterbedingungen, wie Temperatur, Sonneneinstrahlung, Windrichtung usw. Diese Klimadaten und Wetterbedingungen sind von geographischen Koordinaten abgeleitet und werden durch externe Datenquellen, darunter Internetquellen, eingelesen.

Zur Überprüfung des Austauschs von Standortinformationen wurde die geographische Lage zuerst in der Benutzeroberfläche von Autodesk Revit eingestellt, danach wurde das Gebäudemodell aus Revit in die Formate gbXML und IFC exportiert. Die Überprüfung des Inhalts der Informationen über den Standort in gbXML wurde mithilfe von FZK Viewer durchgeführt:

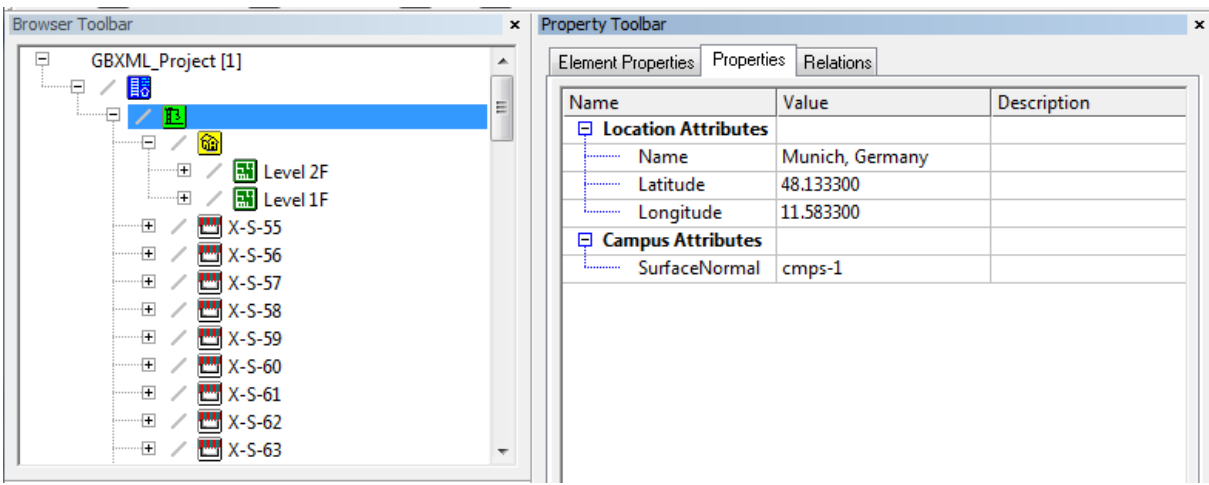

Abbildung 52 Geographische Lage in gbXML

Der Inhalt der gbXML-Datei umfasst den Namen des Standorts und die geographischen Koordinaten. Die Überprüfung der exportierten IFC-Datei mithilfe von SMC zeigt die Angaben zu den geographischen Koordinaten, die der vordefinierten in Revit Stadt München entsprechen.

| <b>Default</b><br>Location<br>Identification | Relations Hyperlinks Identity Data<br>Other |                              |
|----------------------------------------------|---------------------------------------------|------------------------------|
| Property                                     | Value                                       |                              |
| Latitude                                     | 48°759"                                     |                              |
| Longitude                                    | 11°34'59"                                   |                              |
| Elevation                                    | 0 <sub>mm</sub>                             |                              |
| Global Top Elevation                         | 0 <sub>mm</sub>                             |                              |
| Global Bottom Elevation                      | 0 <sub>mm</sub>                             |                              |
| Global X                                     | 0 <sub>mm</sub>                             |                              |
| Global Y                                     | 0 <sub>mm</sub>                             |                              |
|                                              |                                             | <b>T</b> Information Takeoff |

Abbildung 53 Geographische Koordinaten in der IFC-Datei

Obwohl die Standortdaten exportiert und gespeichert werden, ist es nachteilig, dass die Simulationstools diese Angaben nicht aus der Datei lesen können. Zum Beispiel fordert die SBT-Benutzeroberfläche für EnergyPlus wieder eine Eingabe des Standorts.

SBT ermöglicht dem Benutzer die geographische Lage des Gebäudes und die entsprechende Zeitzone (bezogen auf GMT) zu definieren.

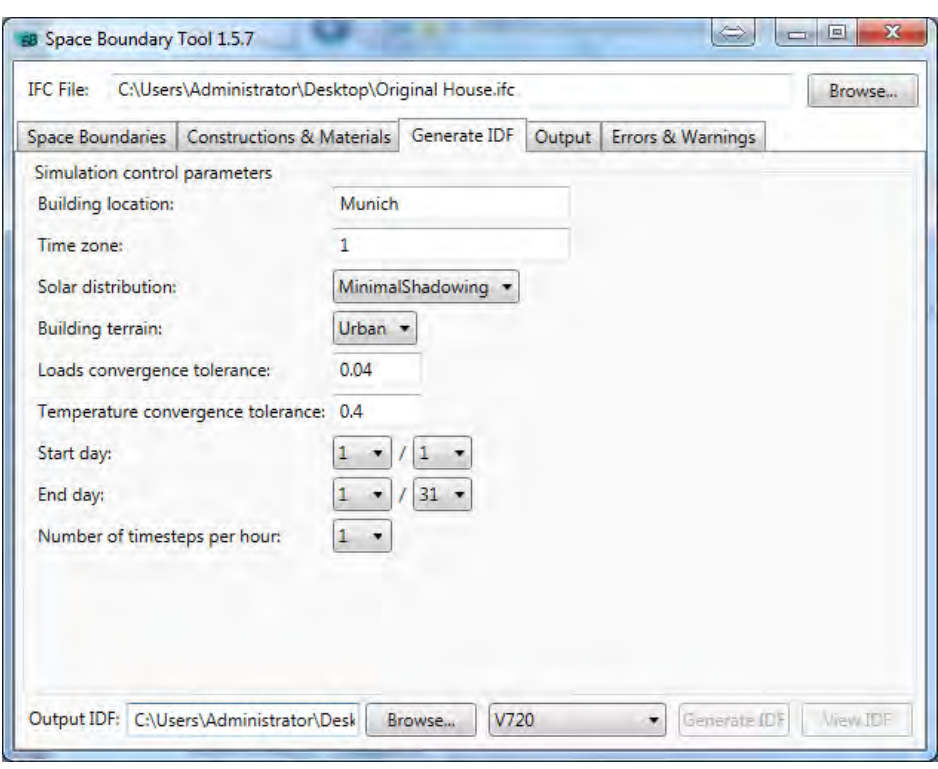

Abbildung 54 Eigabe des Gebäudestandorts in SBT

Die oben durchgeführten Überprüfungen von IFC- und gbXML-Dateien stellen fest, dass die Daten zur geographischen Lage des Gebäudes abgebildet werden. Jedoch wird beim Import von beiden Formaten in Ecotect Simulationstools die Lage auf die Standardstadt New York zurückgesetzt und es findet kein Datenaustausch statt.

|                          |                               | $\bullet$                     | 100.0                                             | $\div 0.50$ $^{\circ}$ | Apply to Copy   Ct<br>Proportional |  |
|--------------------------|-------------------------------|-------------------------------|---------------------------------------------------|------------------------|------------------------------------|--|
|                          | Embedded RtddddwData Dlock II |                               | <b>Site Location</b>                              | 砦                      | <b>Export Manager</b>              |  |
| ANALYSIS<br>PROJECT      | --- PROJECT                   | Parameter                     | Longitude:<br>Latitude:<br>42.3584°<br>$-71.0598$ | ₹<br>ىقا               | <b>VRML</b>                        |  |
|                          | E EXPORT<br><b>M</b> gb (ML)  | ZipcodeOrPost<br>YearModelled | Local Time Zone:                                  |                        | <b>JADIANCE / DAYSIN</b>           |  |
|                          |                               | ExpectedLife(Y)               | -5:00 New York                                    | ¢                      | POV-Ray                            |  |
| EDITOR<br><b>REPORTS</b> |                               | <b>BUILDING C</b>             | Rind.<br>Map                                      | Ð                      | <b>AUTOCAD DXF</b>                 |  |
|                          |                               | Description                   | <b>We Google maps</b>                             | 亳                      | WINAIR4 (CFD)                      |  |
| g                        |                               | BuildingType                  | <b>Site Specifics</b>                             |                        | <b>HTB2 (THERMAL)</b>              |  |
|                          |                               | Notes/Text                    | North Offset:                                     |                        | <b>ENERGYPLUS</b>                  |  |
| VISUALISE                |                               |                               | $0.0^{\circ}$                                     |                        | ESP-r                              |  |
|                          |                               |                               | Altitude:<br>0.0                                  | Ÿ.                     | DOE-2 / eQuest                     |  |
|                          |                               |                               | Local Terrain:                                    |                        | <b>SBEM / SAP2005</b>              |  |
|                          |                               |                               | Urban                                             | V                      | NIST FDS (CFD)                     |  |

Abbildung 55 Standortbedingungen in Ecotect Analysis
## **4.3.7. Zusammenfassung der Testsuite-Ergebnisse**

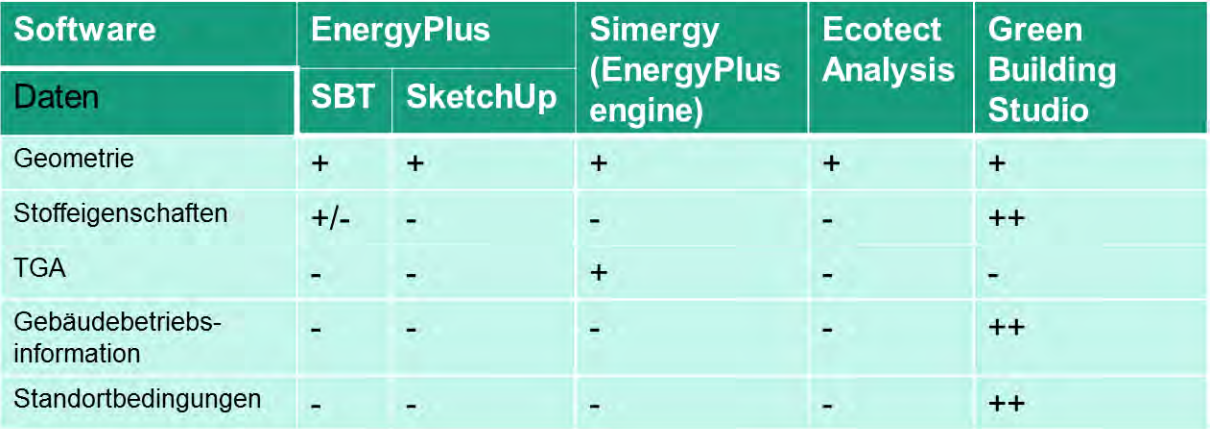

Die Ergebnisse der Testsuite wurden in der folgenden Tabelle zusammengefasst.

Keine Implementierung

- +/- Teilweise implementiert
- + Implementiert, fehlerhaft
- ++ Implementiert, vollfunktionsfähig

### Tabelle 2 Ergebnisse der Testsuite

Aus dem Überblick ist es möglich zu entnehmen, dass der Geometrieaustausch in allen betrachteten Fällen stattgefunden hat, jedoch die direkte Übernahme des resultierenden thermischen Gebäudemodells ohne manuelle Bearbeitung nicht möglich ist. Die Implementierung von Interoperabilität in übrigen Datenbereichen hat einen punkförmigen Charakter und fordert weitere Entwicklung. Green Building Studio weist gute Datenaustauschfähigkeit mit proprietären Gebäudedatenmodell in Revit auf, jedoch ist eine geschlossene Lösung von Autodesk mit begrenzten Möglichkeiten für energetische Gebäudesimulation.

### **Kapitel 5. Schlussfolgerungen über den Datenaustausch**

#### **5.1. Fazit**

Eine Lösung für die Aufgabe eines zuverlässigen und automatisierten Datenaustauschs mit Simulationstools ist angesichts der Komplexität des Gebäudedatenmodells schwer zu finden. Ein BIM-Modell beinhaltet die Daten aus verschiedenen Disziplinen und Bereichen der Bauindustrie, die für die Eingabe in Programmen für diverse Simulationszwecken transformiert und konvertiert werden müssen.

Die Einschränkungen und Probleme, die sich aus der Bewertung der Interoperabilität zwischen BIM-Domain und Programmen für die energetische Gebäudesimulation ergeben, sind für einem BIM-basierten Entwurfs- und Analyseprozess nicht in vollem Maße überwunden. Die Entwicklung einer zuverlässigen und universalen Schnittstelle, die die Prozesse des BIM-Ansatzes unterstützt, stellt sich noch als Ziel einer zukünftigen Untersuchung dar.

Diese Arbeit beschreibt die Komplexität des BIM-Ansatzes im Bauwesen, die Prozesse der energetischen Gebäudesimulation und den idealisierten und implementierten Datenaustausch zwischen beiden Domains. Als eine Implementierungsvariante wurden die Dateninputmöglichkeiten der Simulationssoftwares Ecotect Analysis, GBS und Benutzeroberflächen für EnergyPlus betrachtet und die Vorteile und Nachteile des Datenaustauschs diskutiert. Das Fehlen einer benutzerfreundlichen, zuverlässigen und umfassenden Datenschnittstelle begrenzt die Nutzung der Simulation hinsichtlich der Gebäudeenergieeffizienz in der Praxis des BIM-Ansatzes. Jedoch erlauben die aktuellen Fortschritte und die Flexibilität der Benutzeroberflächen für EnergyPlus, vor allem von SBT und Simergy, eine angemessene Benutzerfreundlichkeit und Funktionalität der Datenübertragung in naher Zukunft sicherzustellen.

Obwohl die Entwicklung von existierenden Datenschnittstellen die Datenübergabe in energetische Simulationstools erleichtert, ist die Nutzung solcher Mittel nicht einfach. Es erfordert ein Verständnis der Einschränkungen und oft eine manuelle Korrektur der übertragenen Daten, was im schlimmsten Fall zu einer Inkonsistenz der Eingabedaten führen könnte. Wenn auf die manuelle Korrektur der Eingabedaten verzichtet werden könnte, würde es die Zuverlässigkeit und Reproduzierbarkeit des Simulationsergebnissen steigern.

Alle Simulationstools verfügen über die Möglichkeit eines Geometrieinputs, als Grundlage für die energetische Gebäudesimulation. Die Konvertierung von Geometriedaten zu Zwecken der Simulation wird jedoch nicht immer richtig durchgeführt.

Der aktuelle nahtlose Datenimport von Gebäudegeometriedaten in energetische Simulationswerkzeuge hat seine Grenzen und beinhaltet einen Prozess der Veränderung des architektonischen Modells und die manuelle Überprüfung und Festsetzung der teilweisen transformierten Geometrie. Die Probleme bei der Geometriekonvertierung wurden mithilfe eines Beispielmodells in dieser Arbeit veranschaulicht. Eine schwierige Voraussetzung für die Durchführung der Simulation ist das Umgrenzen eines Raumes durch das Raumobjekt, was räumliche Grenzen erfordert. Die Erstellung von Raumgrenzen ist die häufigste Herausforderung für Softwareimplementierungen bei einer komplizierten Geometrie.

Die energetischen Simulationstools werden meist während der Planungsphase verwendet. Besonders in den frühen Phasen des Entwurfes ist eine GBS-Lösung von Autodesk hilfreich. Die Insellösung von Revit, GBS weist einen höheren Grad von Interoperabilität zwischen Gebäudedatenmodell und energetischen Simulationen auf. Die verwendete Methode der Festkörpergeometrie macht die Erstellung eines thermischen Modells im Vergleich mit der Bauteilgeometrie in anderen getesteten Fällen zuverlässig, und ist für die Konzipierung der Gebäudeform und Entscheidungen darüber geeignet.

Die Verwendung der Geometrie aus dem architektonischen Modell für die energetische Simulation in späteren Planungsphasen und weiteren Phasen im Rahmen des Gebäudelebenszyklus wird durch die komplizierten geometrischen Definitionen erschwert, jedoch ist dieses Verhalten bei der Implementierung des BIM-Ansatzes gemeint. Solch eine engere Integration der Software für die energetische Gebäudesimulation mit dem BIM-Verfahren während des gesamten Gebäudelebenszyklus wird nicht nur die Nutzung der existierenden Simulationswerkzeuge in der Planung verbessern, sondern auch einen effizienteren Betrieb von Gebäuden ermöglichen.

Obwohl die Geometriedaten die wichtigsten Daten für die Gebäudesimulation sind, sind sie nur ein Teil des idealen Datenflusses zwischen Gebäudeinformationsmodell und Simulationstool. Es existieren mehrere Datenformate, damit der Austausch von Informationen zwischen den Bau verwandten Anwendungen ermöglicht werden kann. Diese Arbeit legte den Schwerpunkt auf offenen Dateiformate gbXML und IFC. Das gbXML-Schema bietet die Funktionalität für den Austausch der für eine Simulation vereinfachten Gebäudegeometrie, für Stoffeigenschaften, für einige TGA-Informationen, für Nutzung und Standort des Gebäudes. Das IFC-Modell enthält genauere und umfassende Definitionen quer durch alle Disziplinen und Lebenszyklusphasen.

Jedoch muss für einen zuverlässigen Datenaustausch die zuverlässige Export- und Importfunktionalität in die Softwaretools implementiert und gründlich getestet werden. Die existierenden Werkzeuge für die energetische Gebäudesimulation verfügen über einen Datenimport aus architektonischer BIM-Software, der nur für dreidimensionale Geometrie und Bauteilobjekte vollimplementiert ist. Zusätzliche Informationen (wie thermodynamische Eigenschaften von Baustoffen, TGA-Systeme usw.) werden nicht oder nur teilweise in den Austausch einbezogen. Da hauptsächlich nur Geometriedaten gespeichert oder importiert werden, werden die Speicherungsmöglichkeiten von gbXML- und IFC-Formaten nicht effizient ausgenutzt.

Im Rahmen der Insellösung Autodesk Revit und GBS werden die Daten aus dem Modell intensiver benutzt, es sind aber die Simulationsmöglichkeiten von GBS im Vergleich mit selbständigen Programmen begrenzt. Außerdem ist GBS ein Plugin von Revit und kann nicht als Implementierung eines Teils des offenen BIM-Verfahrens betrachtet werden. Der automatisierte zuverlässige Austausch in allen für die energetische Gebäudesimulation relevanten Datenbereichen im Rahmen der offenen BIM-Integration bleibt jedoch ein schwer erreichbares Ziel.

### **5.2. Ausblick und weitere Forschung**

Die weitere Entwicklung hat das Potenzial, den Datenaustausch zwischen Domains von BIM und energetische Gebäudesimulation breiter anwendbar und den Simulationsprozess intuitiver zu machen.

Standards müssen entwickelt werden, um die Qualität der Gebäudemodelle für die Zwecke der energetischen Gebäudesimulation zu prüfen. Bereits existierende Tools bieten die Fähigkeit zur Überprüfung und Validierung; sie können verwendet werden, um die Qualität der Gebäudemodelle zu erhöhen und die Anzahl der Fehler erheblich zu senken. Damit eine schnellere Rückmeldung bei dem Export des Modells aus der architektonischen Software zu

bekommen ist, ist eine Modellüberprüfung seitens der architektonischen Software erforderlich, was bisher nicht vollständig implementiert wurde.

In Zukunft muss das Problem der niedrigen Qualität der Geometrie der Gebäudemodelle weiter behandelt werden. Die Export- und Importfunktionen der Geometriedaten müssen genauer gestaltet werden. Die oft wiederkehrenden Fehler können entweder automatisch fixiert oder zumindest früher erkannt werden. Die Verbesserung der Software zusammen mit einer Zusatzschulung der Personen, die Modelle erstellen, ermöglicht die Zuverlässigkeit der Verwendung von BIM-Modellen für die energetische Simulation erheblich zu erhöhen.

Die bisher existierenden Softwares haben die Verwendung nicht aller Möglichkeiten der Formate IFC und gbXML gezeigt, deswegen wird eine Verbesserung der allgemeinen Exportund Importfunktionen gefordert. Zwar ist es theoretisch möglich, thermische Stoffeigenschaften, Informationen über TGA-Systeme, Betriebsbedingungen und Standort des Gebäudes zu übertragen, es fließen aber in die Software nicht alle zusätzlichen Daten beim Export oder Importvorgang ein. Die Softwaretools, sowohl von architektonischer Seite als auch von Seiten der energetischen Simulation könnten die Datenaustauschfähigkeiten von gbXML und IFC besser nutzen.

Die weitere Entwicklung der Interoperabilität erfordert eine weitgehende Standardisierung der Datenaustauschprozesse. Ein Beispiel dafür kann ein neuer Zertifizierungsprozess (Certification 2.0) für IFC-Format werden (BuildingSmart, 2013b). Die Zertifizierung wird eine erhebliche Qualitätsverbesserung des Datenaustauschs ergeben. Die Verwendung der neuen Version von IFC, IFC4, die Verbesserungen für die Gebäudegeometrie (Raumgrenzen) enthält, wird den Datenaustausch fördern.

Ein zuverlässiger und nach den Regeln implementierter Datenaustausch wird die optimale Entscheidungsfindung für den Gebäudeentwurf fördern und die Planung, den Bau und den Betrieb von wirklich energieeffizienten und nachhaltigen Gebäuden ermöglichen. Dies bedeutet auch einen wesentlichen Vorteil für den Bauherrn, nicht zuletzt in finanzieller Hinsicht.

## **Glossar:**

**2D** – Zweidimensional

**3D** – Dreidimensional

**API** – Application Programming Interface ist ein Programmteil, der von einem Softwaresystem anderen Programmen zur Anbindung an das System zur Verfügung gestellt wird

**ASCII** - American Standard Code for Information Interchange, ein Format der Textdatenkodierung

**CO2 –** Kohlendioxid, ein Treibhausgas

**Datensphäre** oder **Datenbereich** – eine Teilmenge von Daten auf dem Interaktionsniveau, die nach bestimmten Merkmalen ausgeschnitten und gruppiert werden kann

**Drag and Drop** - eine Methode zur Bedienung grafischer Benutzeroberflächen von Rechnern durch das Bewegen grafischer Elemente mittels eines Zeigegerätes

**GUI** – Graphische Benutzeroberfläche (eng. Graphical User Interface) eines Softwareproduktes

**IDF** – Input Data Format, ein Dateiformat für Eingabeinformation in EnergyPlus Simulationsengine

**IDM** - Information Delivery Manual, eine sprachliche Beschreibung der Informationsausgabe aus einem Gebäudedatenmodell für bestimmte Zwecke

**Interaktionsschicht** – eine Datenmenge, die zwischen architektonische Domain und Simulationsdomain ausgetauscht wird

**IPD** – Integrated Projekt Delivery, ein effizientes und umweltschonendes Prozess der Gebäudebeschaffung mit dem Einfluss auf alle Akteure

**HTML** – Hyper Text Markup Language, wird für den Aufbau eines Textdokuments verwendet

**LBNL** – Lawrence Berkeley National Laboratory, eine Organisation in der USA, die unter anderem auf BIM basierte Simulationslösungen entwickelt

**MVD** – Model View Definition, eine Reihe der eindeutigen Regeln, die die Datenausgabe aus Gebäudedatenmodell für konkrete Anwendung beschreiben

**Sicht einer Datenbank** (eng. View) – logisch verknüpfte Daten, die für die bestimmte Anwendung aus einer Datenbank abgerufen werden

**XML** – Extensible Markup Language, es wird als Grundlage eines Datenschema für den Format, das ein Gebäudemodell enthält, verwendet

# **Literaturverzeichnis**

- Autodesk. (2013a). Building Information Modeling. Von http://usa.autodesk.com/buildinginformation-modeling/about-bim/ abgerufen am 16.11.2013
- Autodesk. (2013b). Autodesk Ecotect Analysis. Von http://www.autodesk.ru/adsk/servlet/pc/index?siteID=871736&id=15073606 abgerufen am 16.11.2013
- Autodesk. (2013c). Autodesk Vasari Help. Von http://help.autodesk.com/view/VASARI/B3/ENU/ abgerufen am 16.11.2013
- Azhar, S., Brown, J., & Farooqui, R. (2009). BIM-based Sustainability Analysis: An Evaluation of Building Performance Analysis Software. Von http://ascpro.ascweb.org/chair/paper/CPRT125002009.pdf abgerufen am 16.11.2013
- Bazjanac, V. (September 2008). IFC BIM-Based Methodology for Semi-Automated Building Energy Performance Simulation. Von http://escholarship.org/uc/item/0m8238pj abgerufen am 16.11.2013
- Bazjanac, V. (2009). Implementation of semi-automated energy performance simulation: building geometry. Von http://itc.scix.net/data/works/att/w78-2009-1-64.pdf abgerufen am 16.11.2013
- Bazjanac, V., & Maile, T. (March 2004). IFC HVAC interface to EnergyPlus A case of expanded interoperability for energy simulation. Von http://escholarship.org/uc/item/5zb4j9nb abgerufen am 16.11.2013
- Bazjanac, V., Maile, T., Rose, C., O'Donnell, J. T., Mrazović, N., Morrissey, E., & Welle, B. R. (November 2011). An assessment of the use of builing energy performance simulation in early design. *Proceedings of Building Simulation 2011: 12th Conference of International Building Performance Simulation Association*, (S. 7).
- Bedrick, J. (December 2005). BIM and Process Improvement. Von http://www.aecbytes.com/viewpoint/2005/issue\_20.html abgerufen am 16.11.2013
- Borrmann, A., Liebich, T., & Juli, R. (2011). Building Information Modeling Eine Begriffserklärung. *Digitale Baustelle - innovativer Planen, effizienter Ausführen - Werkzeuge und Methoden für das Bauen im 21.Jahrhundert, 1*, 1.
- Borrmann, A., Liebich, T., & Juli, R. (2011). Die Industry Foundation Classes Ein offener BIM-Standard. *Digitale Baustelle - innovativer Planen, effizienter Ausführen - Werkzeuge und Methoden für das Bauen im 21.Jahrhundert, 1*, 1.
- BuildingSMART. (2009). IFC Implementation Agreement Space Boundary. Von http://www.buildingsmart-tech.org/downloads/accompanyingdocuments/agreements/IFC2x3-space-boundary-implSummary-2010-03- 22.pdf/at\_download/file abgerufen am 16.11.2013
- BuildingSMART. (2012). The BIM Evolution Continues with OPEN BIM. Von http://www.buildingsmart.org/organization/OPEN%20BIM%20ExCom%20Agreed%20Descrip tion%2020120131.pdf abgerufen am 16.11.2013
- BuildingSMART. (2013a). Industry Foundation Classes (IFC) data model. Von http://www.buildingsmart.org/standards/ifc abgerufen am 16.11.2013
- BuildingSMART. (2013b). Currently certified software products. Von http://www.buildingsmart.org/certification/currently-certified-software-products abgerufen am 16.11.2013
- BuildingSMART. (2013c). IfcThermalConductivityMeasure. Von http://www.buildingsmarttech.org/ifc/IFC4/final/html/schema/ifcmeasureresource/lexical/ifcthermalconductivitymeas ure.htm abgerufen am 16.11.2013
- Carey, J. (September 2008). Building Efficiency: LEED Astray? Von http://www.businessweek.com/investing/green\_business/archives/2008/09/building\_efficie ncy\_leed\_astray.html abgerufen am 16.11.2013
- Cemesova, A., Hopfe, C. J., & Rezgui, Y. (2013). An approach to facilitating data exchange between BIM environments and a low energy design tool. *Building Simulation 2013, Chambery, France*, (S. 8).
- Duncan, A. (2013). Revit and PHPP: Getting BIM and Energy Modeling Software to Work Together. Von http://duncanarchitectpllc.com/2011/10/revit-and-phpp-getting-bim-and-energymodeling-software-to-work-together/ abgerufen am 16.11.2013
- Eastman, C. (2009). What is BIM?, 5. Von http://bim.arch.gatech.edu/?id=402 abgerufen am 16.11.2013
- Eastman, C., Teicholz, P., Sacks, R., & Liston, K. (2011). *BIM Handbook: A Guide to Building Information Modeling for Owners, Managers, Designers, Engineers and Contractors.* Wiley John + Sons.
- EnergyPlus. (2013). *Getting Started with EnergyPlus.* Von http://apps1.eere.energy.gov/buildings/energyplus/pdfs/gettingstarted.pdf abgerufen am 16.11.2013
- Feist, W. (1994). *Thermische Gebäudesimulation : kritische Prüfung unterschiedlischer Modellansätze.* Verlag C.F. Müller.
- Feist, W. (2013). Passive House Planning Package (PHPP). Von http://www.passiv.de/de/04\_phpp/04\_phpp.htm abgerufen am 16.11.2013
- gbXML. (2013). About gbXML. Von http://www.gbxml.org/aboutgbxml.php abgerufen am 16.11.2013
- Grobler, F. (April 2010). IDM-MVD: How do they provide solutions to user requirements?
- Gupta, A., Cemesova, A., Hopfe, C. J., Rezgui, Y., & Sweet, T. (2013). Development of a solar pv simulation tool compatible with Industry Foundation Classes (IFC). *Building Simulation 2013, Chambery, France*.
- Hitchcock, R. J., & Wong, J. (Novermber 2011). Transforming IFC architectural views BIMS for energy simulation. *Proceedings of Building Simulation 2011: 12th Conference of International Building Performance Simulation Association, Sydney, 14-16 November*.
- Jones, N. L., McCrone, C. J., Walter, B. J., Pratt, K. B., & Greenberg, D. P. (2013). Automated translation and thermal zoning of digital building models for energy analysis. *Building Simulation 2013, Chambery, France*.
- Khemlani, L. (March 2004). The IFC Building Model: A Look Under the Hood. Von http://www.aecbytes.com/feature/2004/IFCmodel.html abgerufen am 16.11.2013
- Khemlani, L. (August 2008). AECbytes Book Review BIM Handbook: A Guide to Building Information Modeling for Owners, Managers, Designers, Engineers and Contractors. Von http://aecbytes.com/review/2008/BIMHandbook.html abgerufen am 16.11.2013
- Kumar, S. (May 2008). *Interoperability between building informational models (BIM) and energy analysis programms.* Master's thesis, University of Southern California.
- Leite, F., Akinci, B., Garrett, J., & Akin, O. (2009). *Computing in civil engineering.* (W. J. Carlos H. Caldas, Hrsg.) American Society of Civil Engineers.
- Liebich, T., Schweer, C.-S., & Léon, S. W. (2011). *Die Auswirkungen von Building Information Modeling (BIM) auf die Leistungsbilder und Vergütungsstruktur für Architekten und Ingenieure sowie auf die Vertragsgestaltung.* Tech. rep., Bundesinstituts für Bau-, Stadt- und Raumforschung.
- Maile, T., Fischer, M., & Bazjanac, V. (December 2007). *Building Energy Performance Simulation Tools - a Life-Cycle and Interoperability Perspektive.* Tech. rep., Center for integrated facility engineering - Stanford University.
- Maile, T., O'Donnell, J., Bazjanac, V., & Rose, C. (2013). BIM-geometry modelling guidelines for building energy performance simulation. *Building Simulation 2013, Chambery, France*, (S. 8).
- MIT. (2013). Revit Modellbeispiel. *Revit Modellbeispiel*. Von http://cat2.mit.edu/4.561/2012s/samples.html abgerufen am 16.11.2013
- Moon, H. J., Choi, M. S., Kim, S. K., & Ryu, S. H. (2011). Case Studies for the Evaluation of Interoperability between a BIM Based Architectural Model and Building Performance Analysis Programms. *Proceedings of Building Simulation 2011: 12th Conference of International Building Performance Simulation Association, Sydney, 14-16 November.*
- Moon, H. J., Kim, B. K., & Choi, M. S. (2013). A BIM-based data model for an integrated building energy information management in the design and operational stages. *Building Simulation 2013, Chambery, France*.
- O'Donnell, J. T., Maile, T., Rose, C., Mrazović, N., Morrissey, E., Regnier, C., . . . Bazjanac, V. (Januar 2013). *Transforming BIM to BEM: Generation of Building Geometry for the NASA Ames Sustainability Base BIM.* Tech. rep., Lawrence Berkeley National Laboratory.
- O'Sullivan, B., & Keane, M. (August 2005). Specification of an ifc based intelligent graphical user interface to support building energy simulation. *Ninth International IBPSA Conference*, (S. 7).
- O'Donnell, J., See, R., Rose, C., Maile, T., & Bazjanac, V. (November 2011). SIMMODEL: A Domain Data Model for whole Building Energy Simulation. *Proceedings of Building Simulation 2011: 12th Conference of International Building Performance Simulation Association, Sydney, 14-16 November.*
- Osello, A., Cangialosi, G., Dalmasso, D., Antonio Di Paolo, M. L., Piumatti, P., & Vozzola, M. (2011). Architecture Data and Energy Efficiency Simulations: BIM and Interoperability Standards. *Proceedings of Building Simulation 2011: 12th Conference of International Building Performance Simulation Association, Sydney, 14-16 November.*
- Physics, A. (September 2008). *Technological potential for reducing energy consumption and carbon emissions in commercial buildings and homes.* Tech. rep., APS Physics (American Physical Society).
- Pickering, M. (May 2012). BIM Energy Analysis with ArchiCAD 16. Von http://emuarchitects.com/2012/05/18/bim-energy-analysis-with-archicad-16/ abgerufen am 16.11.2013
- R. Tonke, S. (1999). IAI Internationale Allianz für Interoperabilität. *VDI Berichte 1477.*
- Rhys Goldstein, S. B., & Khan, A. (2013). Using general modeling conventions for the shared development of building performance simulation software. *Building Simulation 2013, Chambery, France*, (S. 8).
- Ritter, F. (2011). *Untersuchung der Möglichkeiten und Vorteile des modellgestützten kooperativen Planens anhand von Autodesk Produkten.* Master's thesis, Technische Universität München.
- Sacks, R., Koskela, L., Dave, B. A., & Owen, R. (2009). The Interaction of Lean and Building Information Modeling in Construction. *Journal of Construction Engineering and Management, 11*, 27.
- Schlueter, A., & Thesseling, F. (2009). Building information model based energy/exergy performance assessment in early design stages. *Automation in Construction, 18*, 11. Von www.elsevier.com/locate/autcon abgerufen am 16.11.2013
- Scofield, J. H. (July 2013). No Evidence LEED Building Certification is saving Primary Energy. Von http://www.aps.org/publications/apsnews/201307/backpage.cfm abgerufen am 16.11.2013
- SimergyTeam. (2013). 10 Things to know about Simergy. Von https://simergy.lbl.gov/things-toknow.html abgerufen am 16.11.2013
- Solibri. (2013). Solibri Model Checker. Von http://www.solibri.com/solibri-model-checker.html abgerufen am 16.11.2013
- Steel, J., Drogemuller, R., & Toth, B. (2010). Model Interoperability in Building Information Modelling. Von http://eprints.qut.edu.au/ abgerufen am 16.11.2013
- Tiller, M. (2004). *Introduction to physical modeling with Modelica.* (M. Tiller, Hrsg.) Boston, Mass. u.a., Kluwer.
- Turner, C., & Frankel, M. (2008). *Energy Performance of LEED for New Construction Buildings-Final Report.* Tech. rep., New Buildings Institute, White Salmon, WA.
- van Treeck, C. A. (2004). *Gebäudemodell-basierte Simulation von Raumluftströmungen.* Ph.D. dissertation, Technische Universität München.
- Wikipedia. (2013). Building Information Modeling. Von http://de.wikipedia.org/wiki/Building\_Information\_Modeling abgerufen am 16.11.2013
- Wilkins, C., & Kiviniemi, A. (December 2008). Engineering-Centric BIM. *ASHRAE Journal, December*, 5.
- Zimmermann, F. (1992). Aktuelle EDV-Anwendung in der technischen Gebäudeausrüstung. *VDI Berichte 1022.*

Zimmermann, F. (1999). Der rechnergestützte Planungsprozess in der TGA. *VDI Berichte 1477.*

## **Plagiatserklärung**

Hiermit erkläre ich, dass ich die Arbeit eigenständig und ohne fremde Hilfe angefertigt habe und diese weder einer anderen Prüfungsbehörde vorgelegt, noch veröffentlicht wurde. Ich habe keine anderen als die von mir angegebenen Hilfsmittel benutzt.

Datum:\_\_\_\_\_\_\_\_\_\_\_\_\_\_\_\_\_\_\_\_\_\_\_\_\_\_ Unterschrift:\_\_\_\_\_\_\_\_\_\_\_\_\_\_\_\_\_\_\_\_\_

Vadislav Nasyrov